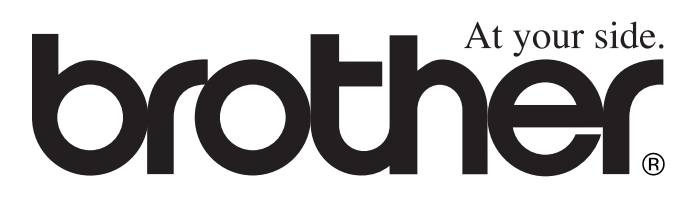

# 使用说明书 MFC-5440CN

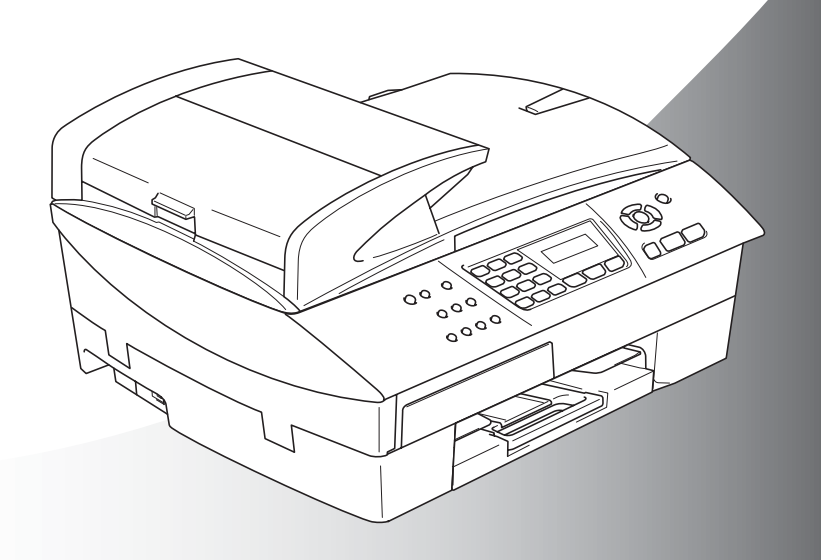

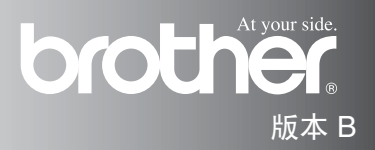

本设备设计应用于两芯的模拟 PSTN 线路。

# 认可信息

Brother 公司声明, 如果在原购买国以外的国家使用本产品, 本产品 可能无法正常运转,同时,如果在其他国家的公共通信线路上使用本 产品, Brother 公司将不予以任何保证。

# 编辑及出版声明

本说明书由兄弟工业株式会社编辑出版,说明书中包含有最新产品的 说明和技术规格。

本说明书内容及产品规格如有更改,恕不另行通知。

Brother 公司保留对包含在本使用说明书中的产品规格和材料作出更 改的权利, 恕不另行通知,同时由于使用本说明书所包含的材料所造 成的任何损坏 (包括后果),包括但不限于本出版物的排版及其它错 误, Brother 公司将不承担任何责任。

# 安全注意事项

# 安全使用本设备 (以下简称 **MFC**)

请参照此说明,以备日后查阅和维修设备。

# 警告

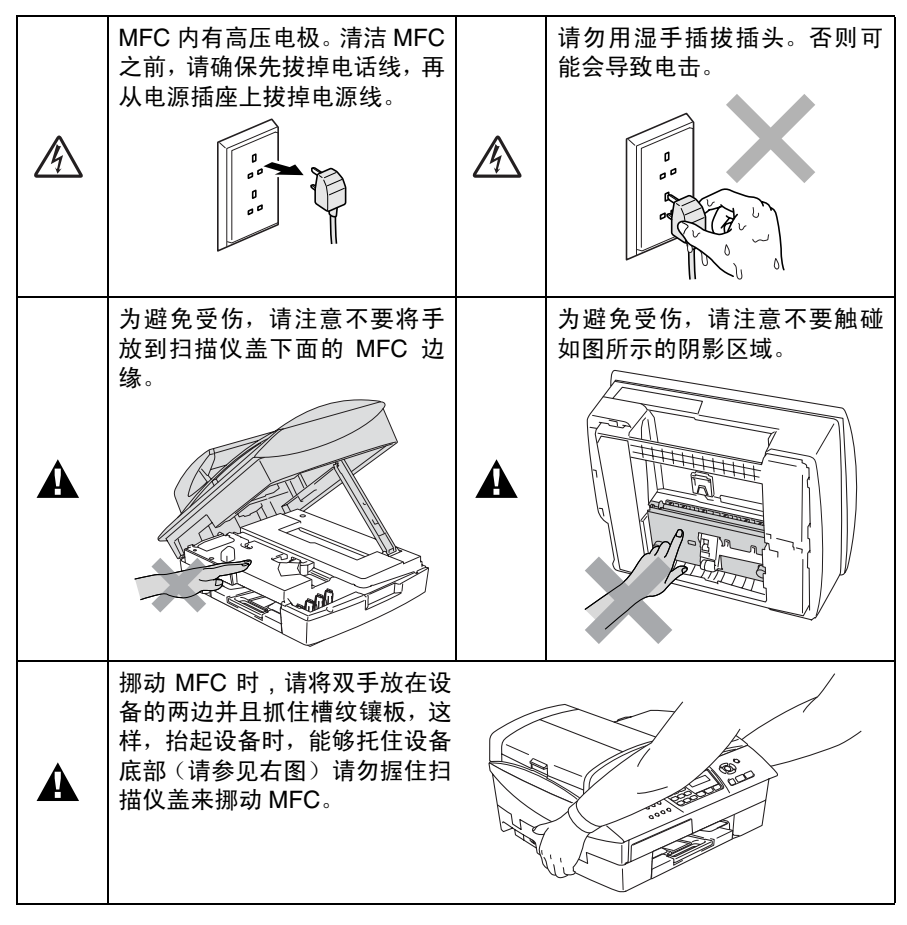

# 警告

 $\mathbf A$ 

- 安装或修改电话线时的注意事项: 如果未将电话线从墙上插座中 拔出,则切勿触摸未绝缘的电话线或接头;切勿在雷雨期间安装 电话线;切勿将墙上电话插座安装于潮湿位置。
- 本产品必须安装在容易触及的电源插座附近。在遇到紧急情况 时,必须将电源线从电源插座上拔下以完全切断电源。

#### 重要安全说明

使用电话设备时,为减少发生火灾、电击和人身伤害的可能 性请严格遵守下列基本安全指南:

- 1. 请勿在水源附近, 如浴缸、盥洗盆、厨房水槽、洗衣机附 近、潮湿的地下室里或游泳池附近使用本产品。
- 2. 避免在雷雨期间使用本产品。否则可能由于闪电而导致电 击的危险。
- 3. 请勿在煤气、天然气等气体泄漏区域附近使用本产品。

请妥善保管本说明书

# 选择安装位置

将 MFC 放置在一个平整、牢固而不易受到振动和撞击的表面上, 如 桌子。将 MFC 放置在电话插座和标准的、已接地的电源插座附近。 同时还应将本设备安装在温度介于 10 ° C 至 35 ° C 之间的地方。为确 保自动进稿器能实现 35 页的最大进稿量,请将温度保持在 20 ° C 和 30 ° C 之间。

#### 1 注意

- 避免将 MFC 放置在人员往来频繁的地方。
- 避免将 MFC 放置在地毯上。
- 请勿将设备安装在加热器、空调、流体、化学制品或冰箱附近。
- 请勿将 MFC 暴露在阳光直射、过热、潮湿或多尘的地方。
- 请勿将 MFC 连接到由墙上开关或自动定时器控制的插座上。
- 断电将会导致 MFC 内存中的信息丢失。
- 请勿将MFC连接到与大功率家电或其他可能引起断电的设备共用 同一电路的插座上。
- 避免干扰源, 比如扬声器或者无绳电话基座。

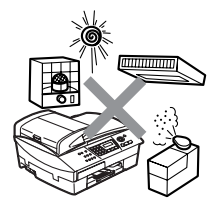

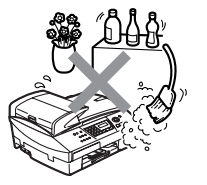

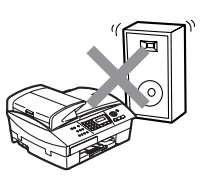

# 快速参考指南

#### 发送传真

### 自动传输

- *1* 如果传真键未显示为绿色, 请按【会】(传真)键。
- *2* 装入文稿。
- *3* 使用速拨、遥控调取或拨号 盘输入传真号。
- *4* 按启用黑白键或启用彩色 键。

### 存储号码

#### 存储速拨号码

- 1 按功能 / 设定键, 然后按数 字 **2**, **3**, **1**。
- *2* 使用拨号盘输入一个两位数 的速拨地址号码,然后按功 能 **/** 设定键。
- *3* 输入号码(最多20个数字), 然后按功能 **/** 设定键。
- *4* 输入一个不超过15个字符的 名称 (或留空), 然后按功 能 **/** 设定键。
- *5* 按停止 **/** 退出键。

#### 拨号操作

#### 速拨

- *1* 如果传真键未显示为绿色, 请按 (< )(传真)键。
- *2* 装入文稿。
- *3* 按检索 **/** 速拨键,然后按 **#** 键并输入一个两位数的速拨 号码。
- *4* 按启用黑白键或启用彩色 键。

#### 使用遥控调取

- *1* 如果传真键未显示为绿色, 请按【念】(传真)键。
- *2* 装入文稿。
- 3 按检索 / 速拨键,然后输入 要查找名称的首字母。
- 4 按◀或▶键遥控调取内存。
- *5* 按启用黑白键或启用彩色 键。

#### 复印

- 1 按 ( o ) ( 复 印 ) 键使 其 变 绿。
- *2* 装入文稿。
- *3* 按启用黑白键或启用彩色 键。

 $\begin{array}{c} \rule{0pt}{2ex} \rule{0pt}{2ex} \rule{0pt}{$  $\overline{\mathbf{I}}$  $\overline{\phantom{a}}$ I  $\overline{1}$ 

 $\overline{1}$ 

I

 $\overline{\phantom{a}}$ 

I

 $\overline{1}$ 

 $\overline{\phantom{a}}$  $\overline{\phantom{a}}$  $\mathbf{I}$ 

# 目录

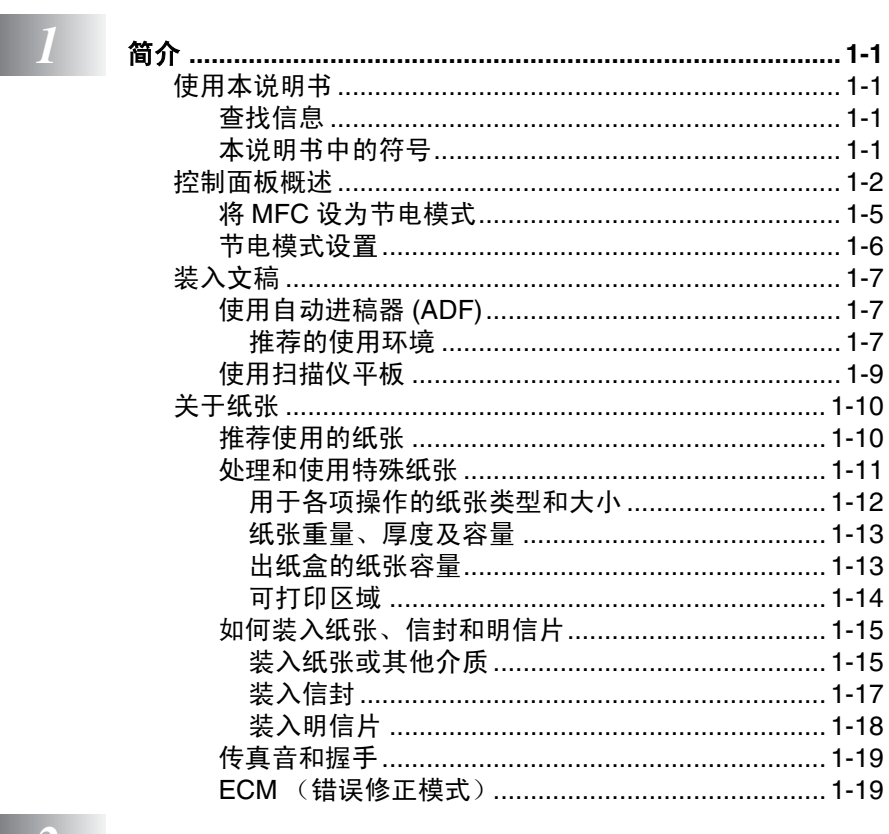

 $\begin{array}{|c|c|}\n\hline\n2 & \text{H}\n\end{array}$ 

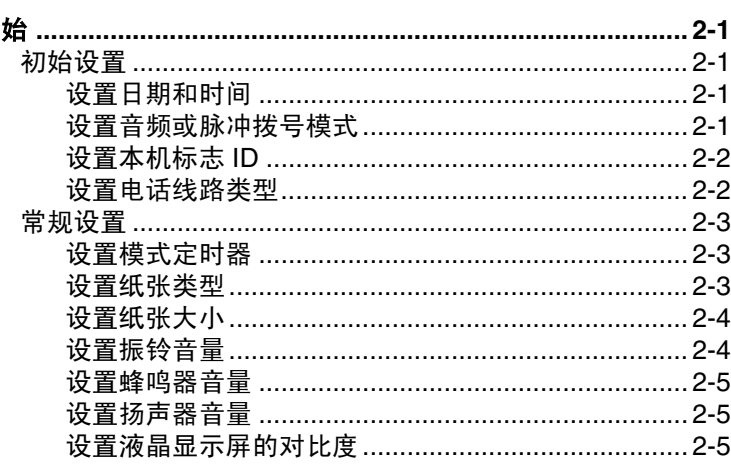

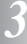

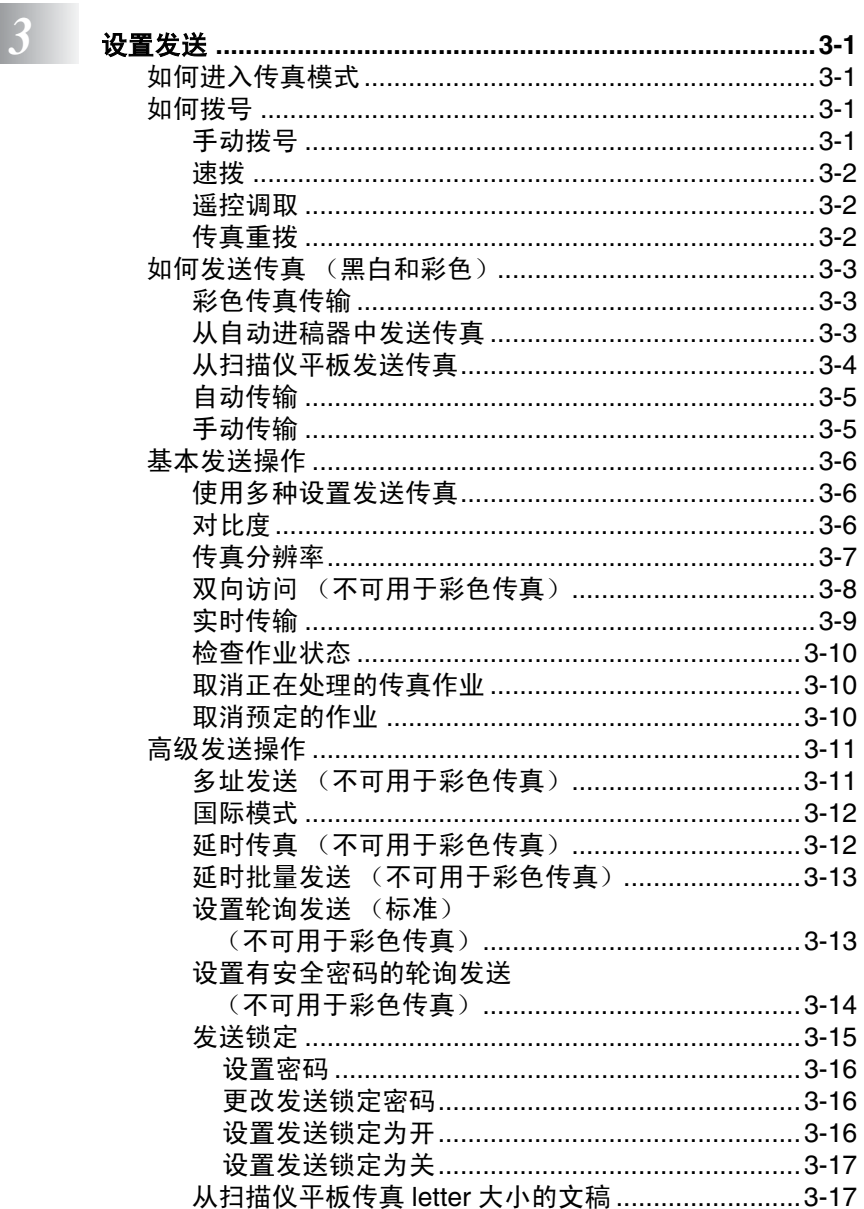

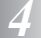

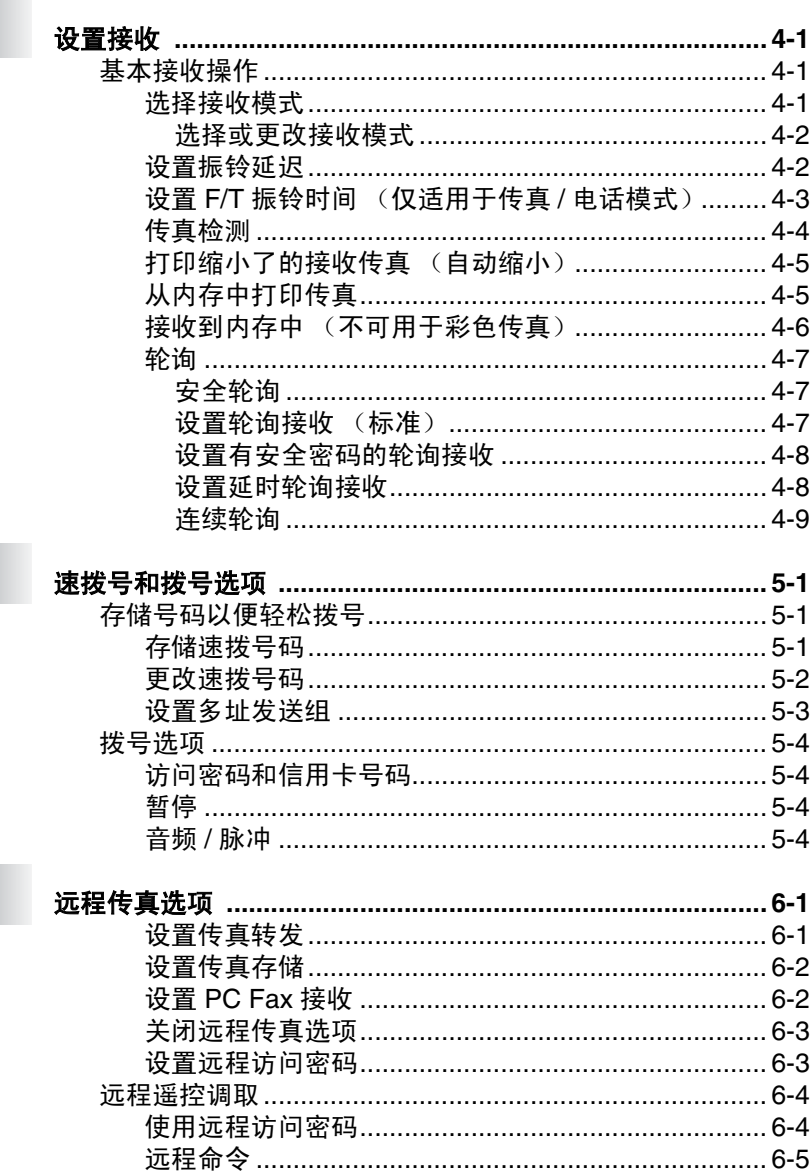

5

 $6\frac{1}{2}$ 

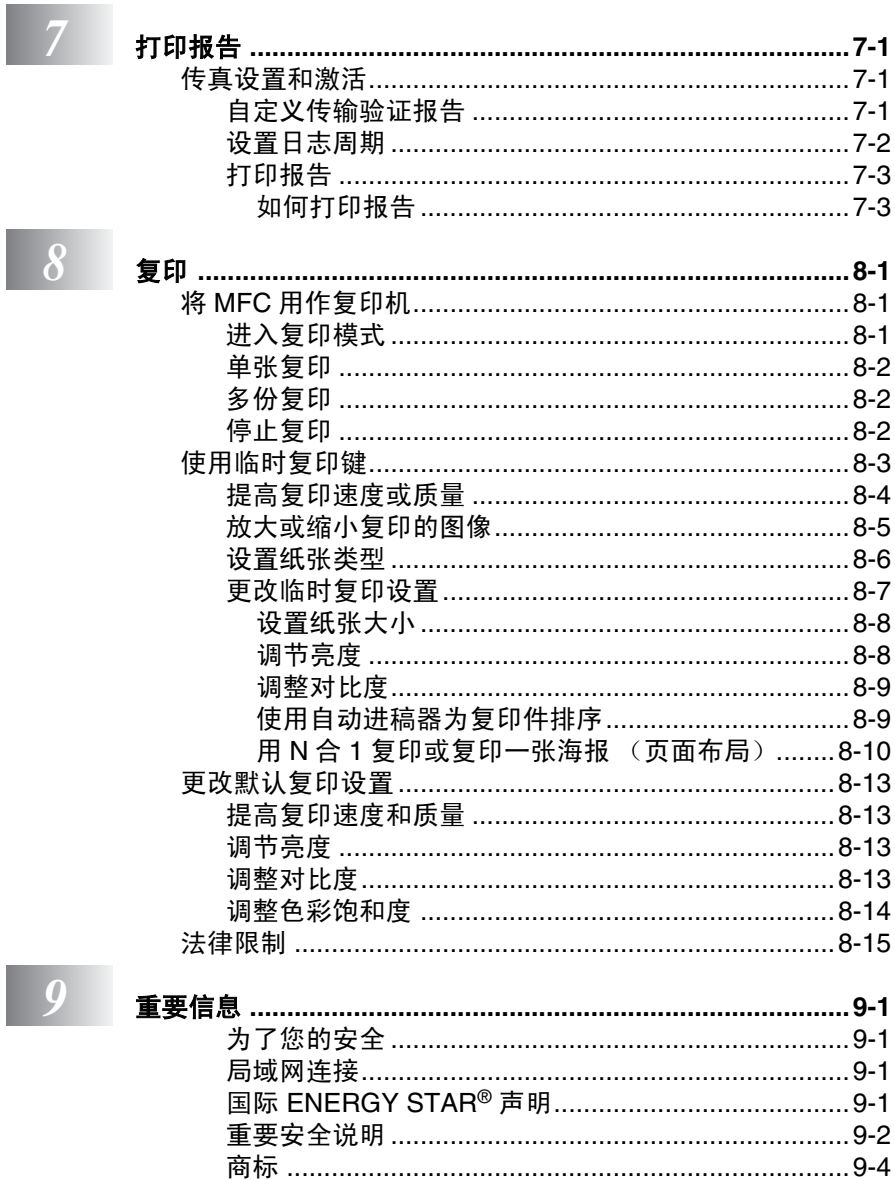

 $\overline{\phantom{a}}$ 

# $\begin{array}{|c|c|} \hline \hline \end{array}$  $10$  故障排除和日常维护

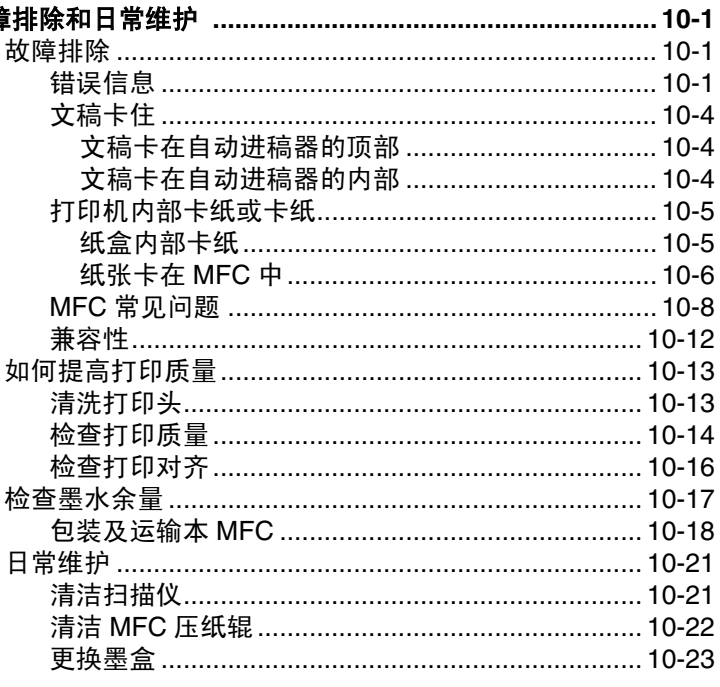

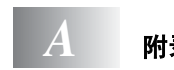

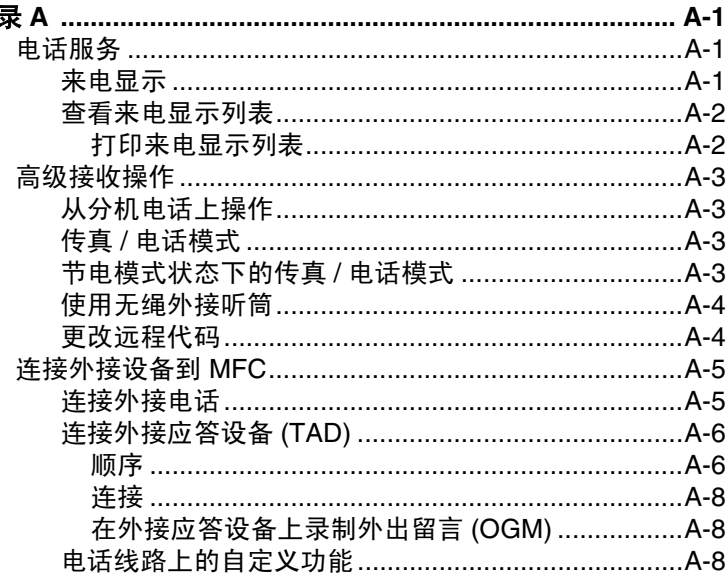

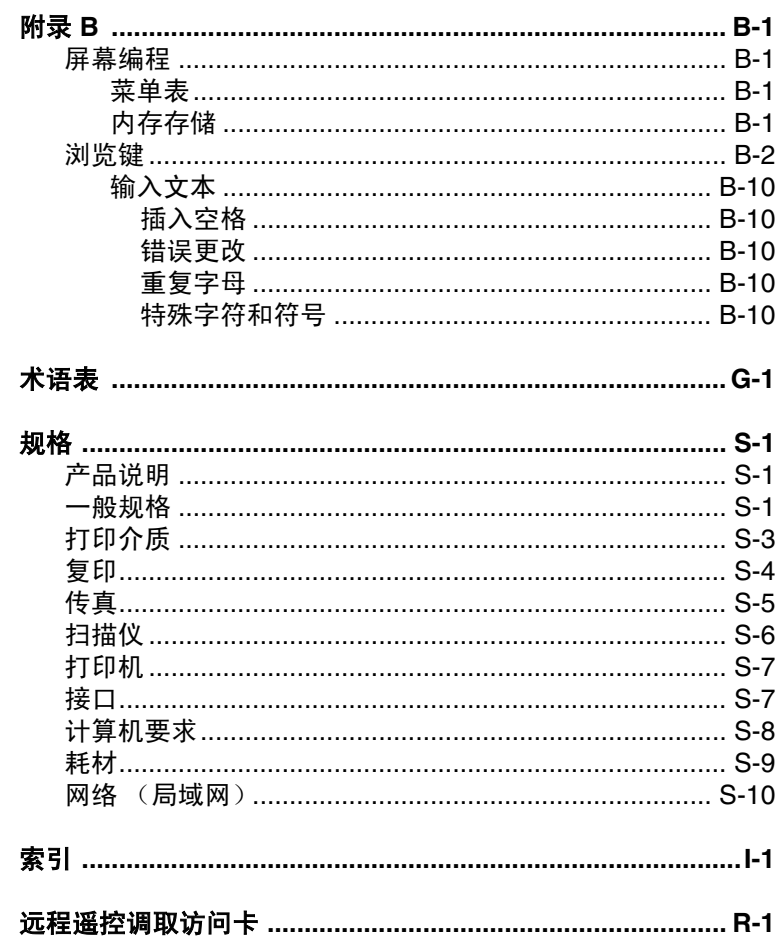

# $\begin{array}{c} G \\ S \end{array}$

 $\boxed{B}$ 

<span id="page-13-0"></span>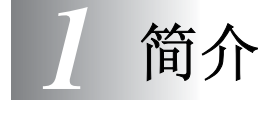

# <span id="page-13-1"></span>使用本说明书

感谢您购买 Brother 多功能一体机 (MFC)。MFC 操作简便,液晶显示 屏的提示可引导您完成各项设定。通过阅读本说明书,可更好地使用 MFC。

# <span id="page-13-2"></span>查找信息

目录中列出了所有章节的标题和副标题。您也可以从本说明书后面的 索引中查找到任何特定性能或操作的相关信息。

# <span id="page-13-3"></span>本说明书中的符号

本说明书中使用了一些特殊符号,用以提醒您所要注意的重要警告, 注意及操作。为了帮助您深入了解本设备以及使您正确地操作按键, 我们使用了特殊字体并添加了一些在液晶显示屏上显示的提示信息。

**Bold** 粗体字表示在 MFC 控制面板上的特定按键。

*Italics* 斜体字强调了应注意的要点或提示您参考相关主 题。

Courier New Courier New 字体表示在 MFC 液晶显示屏上显示的 信息。

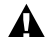

警告 提示您应如何避免可能存在的人身伤害。

- 注意 用以告知您必须遵守或避免的操作步骤,以防止损坏 MFC。
- 义 注 用以告知您应如何处理可能出现的情形,或给出了当前操 作如何与其他功能一起工作的提示。
- 不正确的安装 用以警告您注意与 MFC 不兼容的设备和操作。

# <span id="page-14-0"></span>控制面板概述

# MFC-5440CN

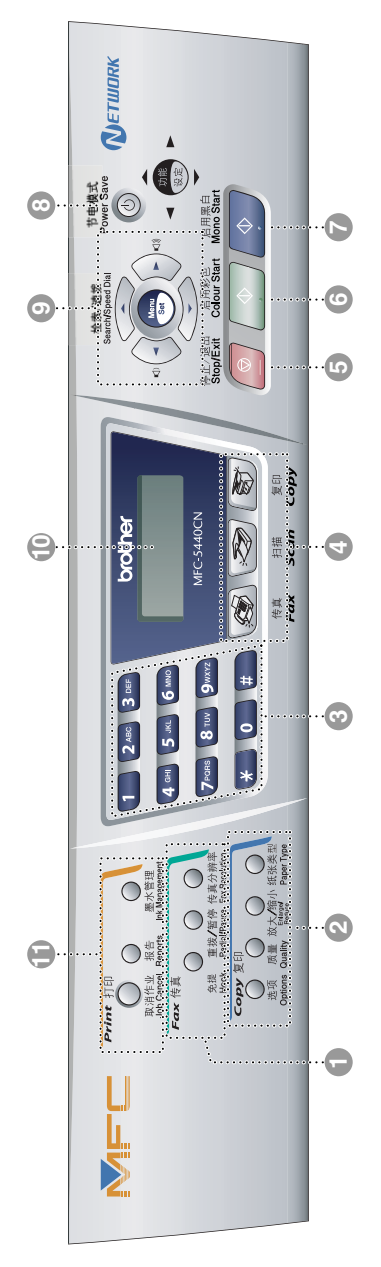

#### 1 传真和电话键:

#### 免提

使用此键可以在手动发送传真时, 听到拨号音、铃声以及传真接收音。

#### 重拨 **/** 暂停

重拨上一个已拨号码。也可用于在 速拨号码中插入暂停。

#### 传真分辨率

发送传真时设定分辨率。

2 复印键 (临时设置) **:**

#### 选项

可快速简便地选择复印的临时设 置。

#### 质量

使用此键设定复印质量的临时设 置。

#### 放大 **/** 缩小

可根据所选比率放大或缩小复印 件。

#### 纸张类型

可选择下一次复印所要使用的纸张 类型。

#### 3 拨号盘

可按键拨电话或传真号码,并可将 其作为键盘输入信息到 MFC 中。 使用 **#** 键可临时转换拨号模式,将其 从脉冲转为音频。

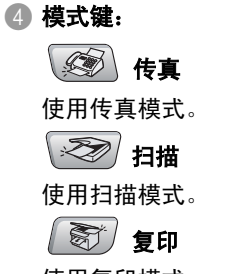

使用复印模式

**6** \$top/Exit  $\sqrt{\otimes}$ 停止 **/** 退出

停止操作或从功能菜单中退出。

启用彩色<br>Colour Start 6

#### △ 》 启用彩色

可发送彩色传真或进行彩色复印。 也可进行扫描操作(彩色或黑色,取 决于计算机上的扫描设置)。

启用黑白<br>Mono Start

7

#### $\Diamond$ 启用黑白

可发送黑白传真或进行黑白复印。 也可进行扫描操作(彩色或黑色,取 决于计算机上的扫描设置)。

#### 8 节电模式

将 MFC 设为节电模式。

#### 9 浏览键:

#### 功能 **/** 设定

使用此键进行功能和设定操作。 也可使用功能键编程并将设置存储 在 MFC 中。

 $\Box$ 

当使用单向扬声器或在传真模式下 振铃时,可按这两个键调节音量。

▲ 检索 / 速拨

可查找存储在拨号内存中的号码。 也可按 **#** 键和两位数拨打已存储的 号码。

#### ▲

按此键返回到菜单选择。

#### ▲ 或 ▼

按此键可以在功能菜单和选项间滚 动。

#### < 液晶显示屏 **(LCD)** 屏幕上显示的信息有助于设置和使 用 MFC。

#### A 打印键:

#### 取消作业

清除打印机内存中的数据。

#### 报告

可打印有关 MFC 信息的列表。

#### 墨水管理

可清洗打印头,检查打印质量及查 看可用的墨水余量。

# <span id="page-17-1"></span><span id="page-17-0"></span>将 **MFC** 设为节电模式

当 MFC 闲置时,可按节电模式键将其设为节电模式。在节电模式下, MFC 将与平常一样接收电话呼叫。关于在节电模式下接收传真的更 多信息,请参见第 [1-6](#page-18-0) 页上的表格。将发送已设置的延时传真。甚至 当您离开了 MFC 仍可通过使用远程遥控调取功能遥控调取传真。如 果您要执行其他操作,必须使 MFC 回到正常模式。

#### 将 **MFC** 设为节电模式

按住**节电模式**键直到屏幕上显示: 屏幕指示灯将熄灭。

#### 退出 **MFC** 的节电模式

按住**节电模式**键直到屏幕上显示: 屏幕将显示日期和时间 (传真模式)。 Shutting Down

Please Wait

即使退出 MFC 的节电模式,它仍将定期清洗打印头以保证打印 质量。

如果您拔下了交流电源线,将不可使用 MFC 的所有操作。

@ 可按下页所示, 自定义**节电模式**键以关闭MFC。 在关闭模式下, 将不可使用 MFC 的所有操作。[\(请参见第](#page-18-0) 1-6 页上的 *节电模式* [设置](#page-18-0))

● 外接电话机或外接应答设备始终可用。

# <span id="page-18-0"></span>节电模式设置

可自定义本设备的**节电模式**键。默认模式为 Fax Receive: On (传 真接收: 开), 因此, 即使在本设备处于节电模式下, 设备仍可接收 传真或呼叫。如果不想让设备接受传真或呼叫,请将此设置更改为 Fax Receive:Off(传真接收:关)。([请参见第](#page-17-1) 1-5 页上的将 *MFC*  [设为节电模式](#page-17-1))

*1* 按功能 **/** 设定键,然后按数字 **1**, **5**。

- 2 按▲ 或 ▼ 键选择 Off (关)(或 On (开))。
- *3* 按功能 **/** 设定键。
- *4* 按停止 **/** 退出键。

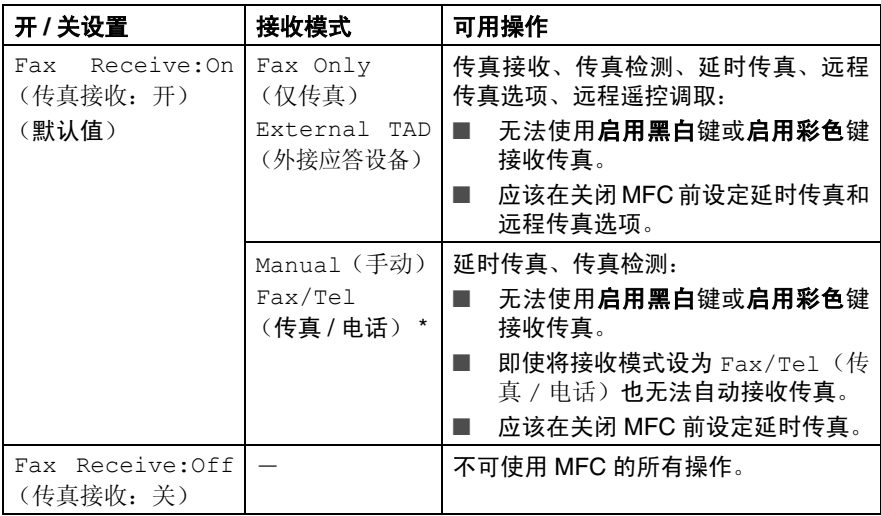

# <span id="page-19-0"></span>装入文稿

可用 ADF(自动进稿器)或扫描仪平板发送传真,进行复印和扫描。

# <span id="page-19-1"></span>使用自动进稿器 **(ADF)**

自动进稿器最多可装入 35 张纸张,并一张一张地进纸。使用标准(80 克 / 平方米)纸张, 放入自动进稿器前, 展开堆叠的纸张。

#### <span id="page-19-2"></span>推荐的使用环境

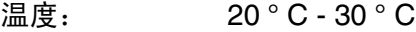

湿度: 50% - 70%

纸张: A4 80 克 / 平方米

◯ 请勿使用卷曲、皱褶、折痕、裂开、有订书钉、回形针、胶水或 粘有胶带的纸张。

请勿使用纸板、新闻纸或纺织品。(要传真、复印、扫描这种文 稿, 请参见第 1-9 页上的*[使用扫描仪平板](#page-21-0)*)

- 确保文稿上的墨水已完全干了。
- 要发送的文稿宽度应在 14.8 21.6 厘米之间, 长度应在 14.8 -35.6 厘米之间。

*1* 展开自动进稿器的文稿支撑板。

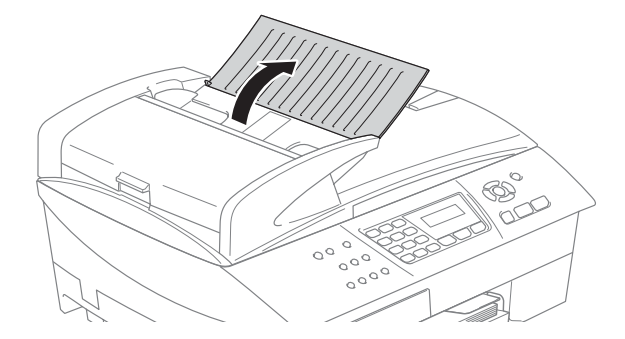

- *2* 充分展开堆叠的纸张。确保以文稿面朝上,顶部先进入的方式放 入自动进稿器直到文稿已接触到进纸辊。
- *3* 调整导纸板至文稿的宽度。
- *4* 展开自动进稿器的文稿输出托纸板。

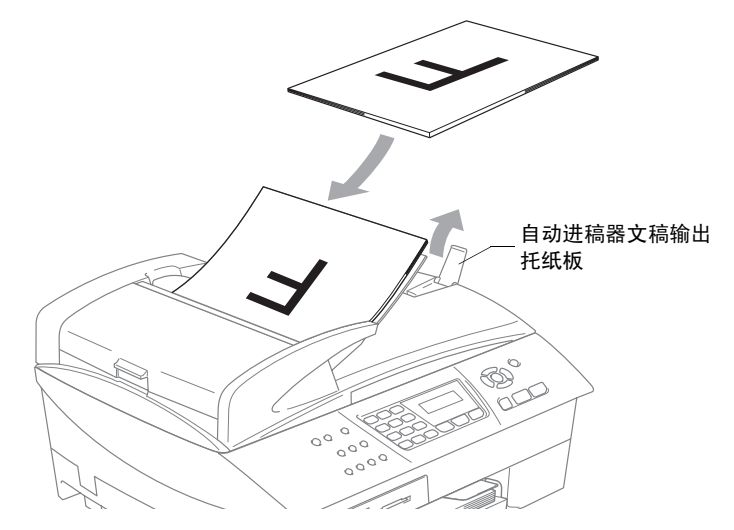

进纸时请勿抽拉纸张。

要使用自动进稿器,必须清空扫描仪平板。

# <span id="page-21-0"></span>使用扫描仪平板

使用扫描仪平板,一次可传真一页或一本书的多页。文稿最大为 A4 大小 (21.6 - 29.7 厘米)。

要使用扫描仪平板,必须清空自动进稿器。

*1* 抬起文稿盖。

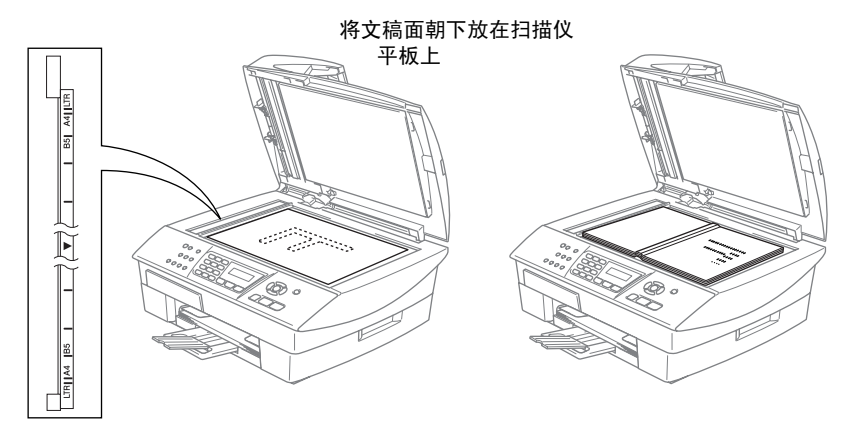

*2* 使用左侧的文稿辅助线,将文稿面朝下放在扫描仪平板的中央。 *3* 合上文稿盖。

如果文稿是一本书或文稿较厚,请勿猛地合上或挤压文稿盖。

# <span id="page-22-0"></span>关于纸张

MFC 所使用的纸张类型会影响打印质量。

为在所选设置中获得最佳打印质量,应将 Paper Type (纸张类型) 设定与装入纸张相匹配的纸张类型。

可用普通纸、喷墨打印纸 (涂层纸)、光面纸、透明胶片和信封。 建议在购买大量纸张之前,先测试各种纸张类型。

为了获得最佳效果,请使用推荐的纸张。

- 当在喷墨打印纸 (涂层纸) 、透明胶片和光面纸上打印时, ————————————————————<br>一定要在打印机驱动程序的 "基本"选项或菜单的纸张类型 设置中选择正确的介质。(功能 **/** 设定键,按数字 **1**, **2**)。
	- 当在 Brother 光面纸上打印时, 首先将光面纸中的指示纸装入 纸盒内,然后将光面纸置于指示纸之上。
	- 当使用诱明胶片或光面纸打印时, 为了防止弄脏打印件或卡 纸,请立即取走打印出的每一页。
	- 打印结束后, 请勿立即触摸打印面, 纸面可能未完全干, 会 弄脏手指。

# <span id="page-22-1"></span>推荐使用的纸张

为获得最佳打印质量,建议使用 Brother 公司的纸张。

(请参见下表)

假如您所在国家无法购买到 Brother 公司的纸张,我们建议在购买大 量纸张前先测试各种纸张。

当在透明胶片上打印时,推荐使用 "3M 透明胶片"。

#### **Brother** 公司的纸张

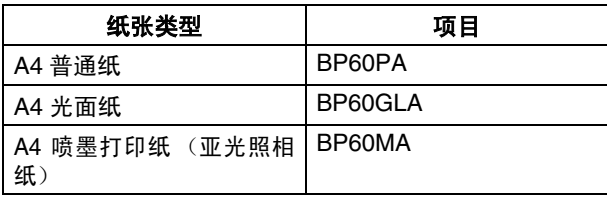

# <span id="page-23-0"></span>处理和使用特殊纸张

- 将纸张置于原包装内,密封保存。保持纸张平整同时避免受潮、 阳光直射和受热。
- 光面纸有涂层的一面是发亮的。避免触摸发亮 (涂层)面。将光 面纸面朝下装入纸盒。
- 避免触摸透明胶片的任何一面,因其容易吸收水分和汗液,因而 可能造成输出质量的下降。激光打印机/复印机专用的透明胶片可 能会弄脏下一份文稿。喷墨打印时,仅使用推荐的透明胶片。
	- $\bigcap$  不可使用的纸张:
		- 已损坏、卷曲、褶皱或不规则形状的纸张

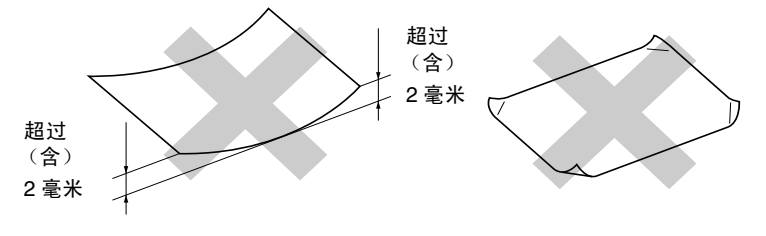

- 光亮度极高或有过多丝流的纸张
- 已被打印过的纸张
- 堆叠时不能整齐排列的纸张
- 短丝流的纸张

<span id="page-24-0"></span>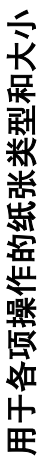

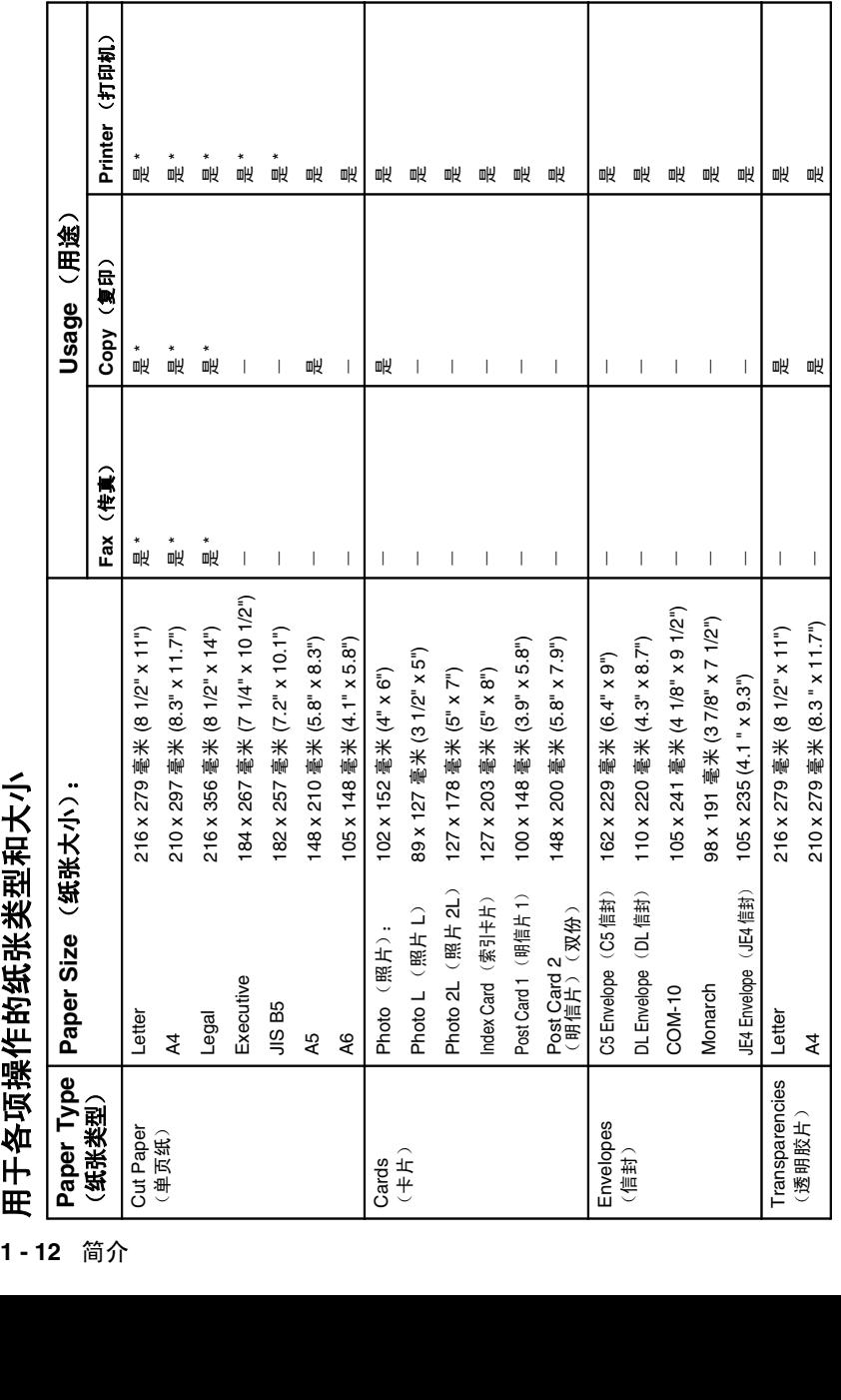

\* 也可用纸盒 #2。 (仅适用于 MFC-5840CN ) \* 也可用纸盒 #2。 ( 仅适用于 MFC-5840CN )

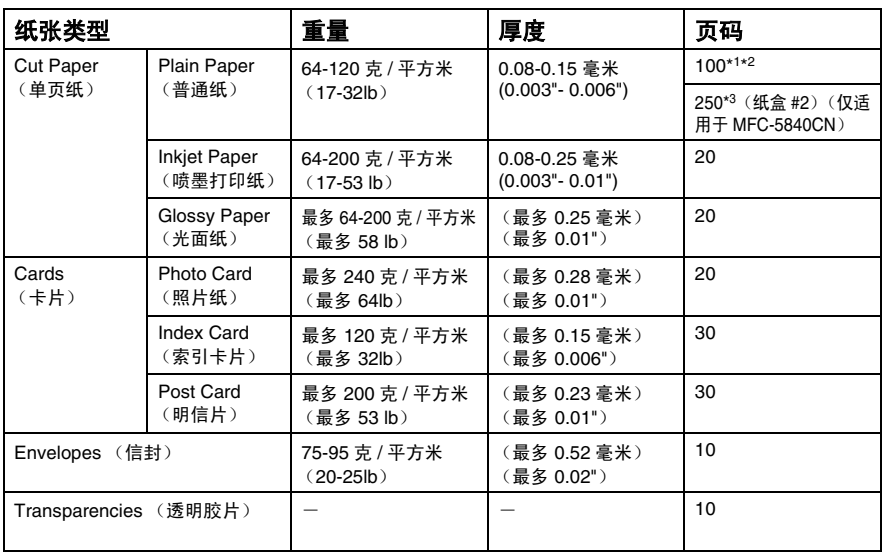

# <span id="page-25-0"></span>纸张重量、厚度及容量

\*1 最多 50 张 Legal 大小的纸张 (80 克 / 平方米)。

\*2 最多 100 张 80 克 / 平方米的纸张。

\*3 最多 250 张 80 克 / 平方米的纸张。

## <span id="page-25-1"></span>出纸盒的纸张容量

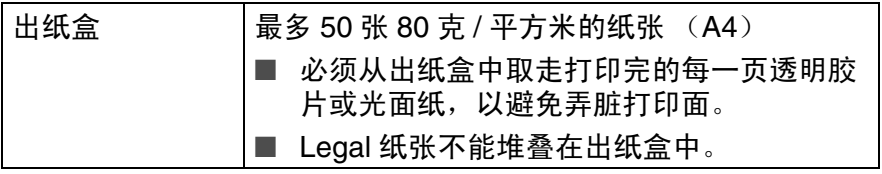

## <span id="page-26-0"></span>可打印区域

可打印区域随应用程序中的设置的不同而不同。下图显示了单页纸和 信封上非打印区域。

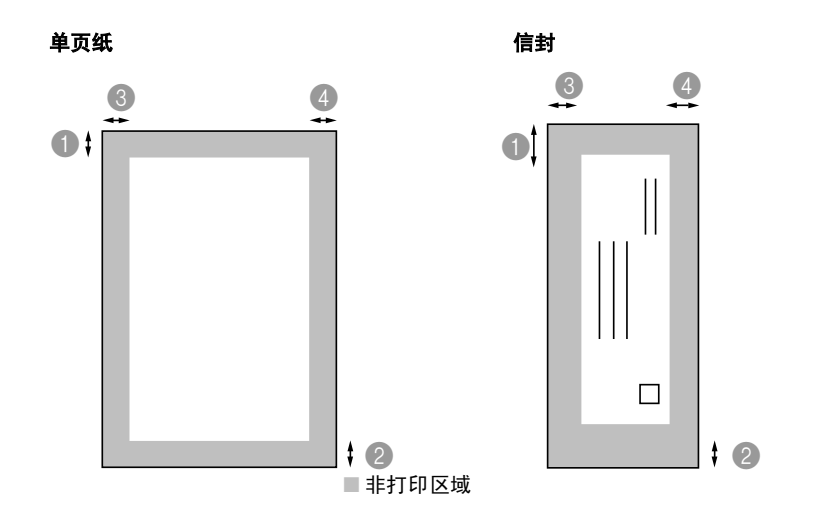

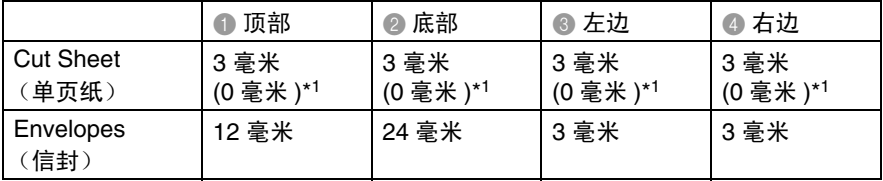

\*1 当您将满幅功能设为开。

■ 可打印区域随打印机驱动程序设置的不同而不同。

■ 上述数据只是近似值,可打印区域随所使用单页纸类型的不 同而不同。

# <span id="page-27-0"></span>如何装入纸张、信封和明信片

## <span id="page-27-1"></span>装入纸张或其他介质

*1* 将纸盒完全从 MFC 中拉出,然后取走纸盒。

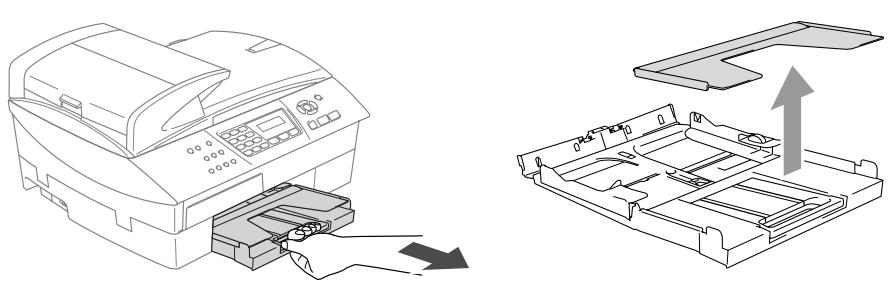

*2* 按住并滑动导纸板,以适合纸张宽度。

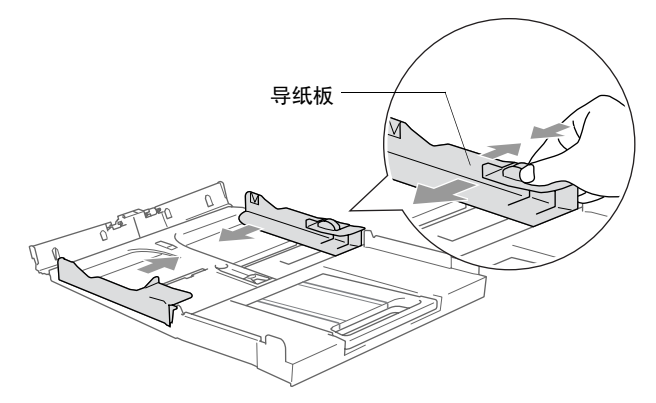

*3* 拉出纸张支撑板,然后展开托纸板。

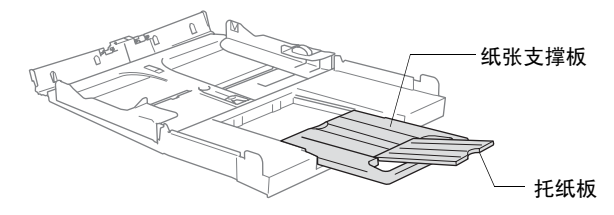

托纸板可用于放置 Letter、 Legal 和 A4 大小的纸张。

*4* 展开堆叠的纸张以避免卡纸与进纸错误。

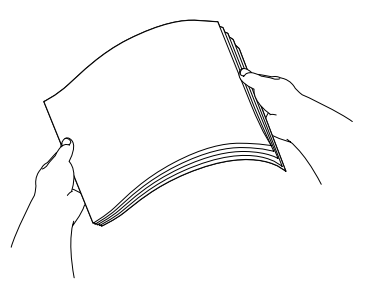

5 将纸张以打印面朝下、顶部(纸张顶部)先进入的方式轻轻放入 纸盒。

检查纸盒中的纸张是否平整,并位于最大纸张限量标记之下。

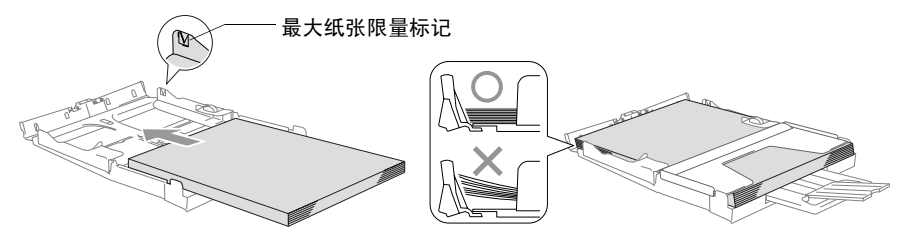

确保导纸板接触到了纸张的两边。

■ 请勿将纸盒内的纸张压得太紧,否则纸张会在纸盒后部抬起 并导致进纸问题。

*6* 将出纸盒装回设备中,然后将纸盒牢固地装入 MFC。

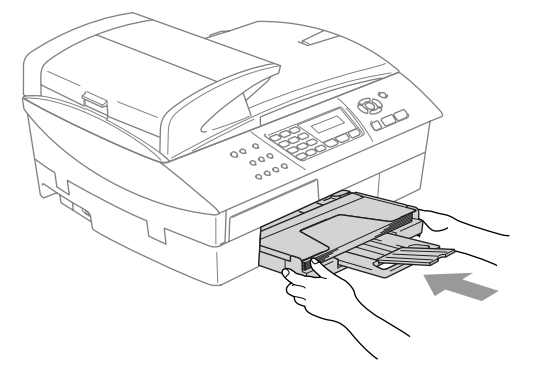

## <span id="page-29-0"></span>装入信封

- 使用 75-95 克 / 平方米的信封。
- 在应用程序中需要对一些信封进行边距设置。首先一定要进行打 印测试。

为防止对进纸设备造成损害,请勿使用以下所示的信封类型。

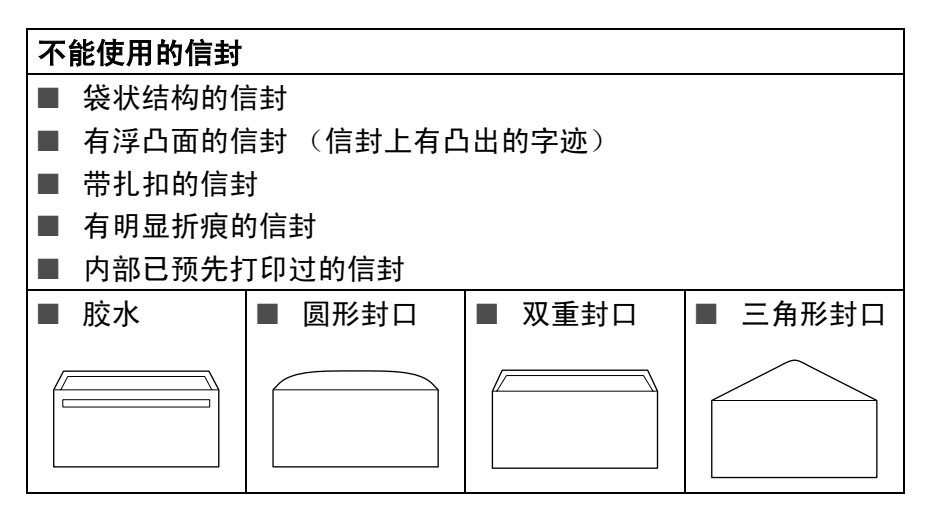

#### 如何装入信封

1 装入信封前,请按下信封的四个角和各个面使其平整。

如果信封是 "双面进纸",请一次在纸盒中放入一个信封。

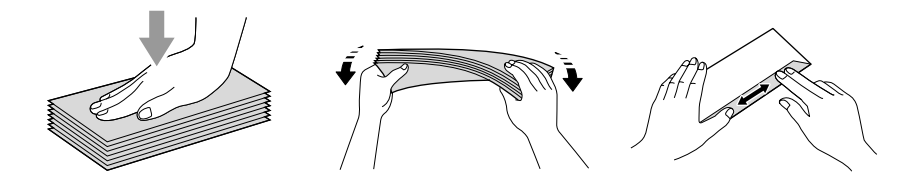

*2* 将信封以地址面朝下、顶部 (信封顶部)先进入的方式放入纸 盒。滑动导纸板以适合信封宽度。

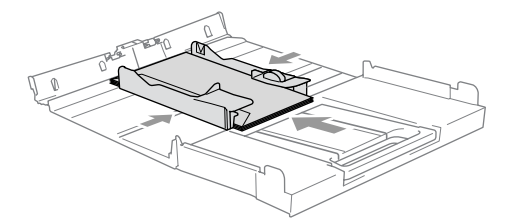

#### 如果打印信封时,遇到了问题,请参考以下建议:

- *1* 打开信封封口。
- *2* 请确保打印时,打开的信封封口在信封的一侧或在信封的底部。
- *3* 在应用程序中调整大小和边距。

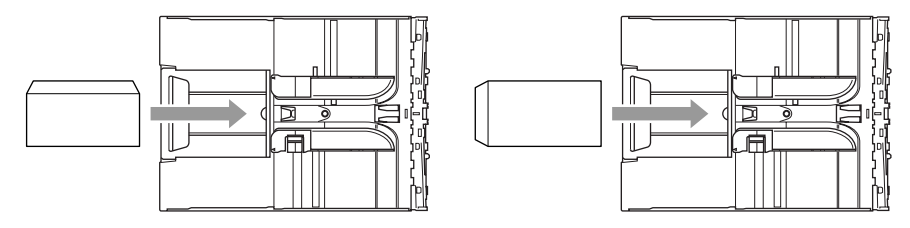

## <span id="page-30-0"></span>装入明信片

*1* 抬起纸张制动器并在纸盒内插入明信片。滑动导纸板以适合明信 片的宽度。

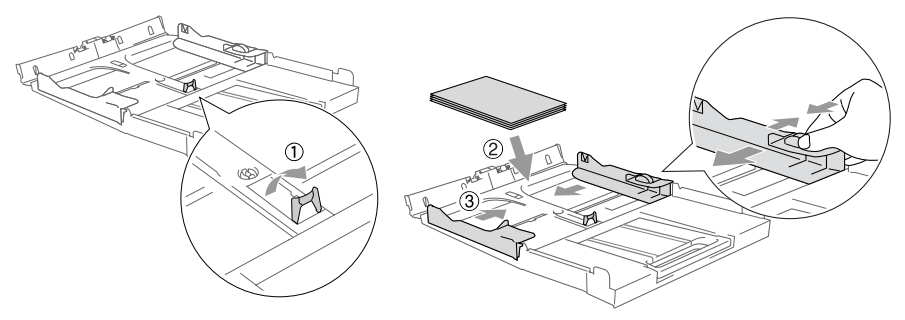

<span id="page-31-0"></span>当某人正在发送一份传真,则 MFC 将发出传真呼叫声音 (CNG 音 频)。这是一种柔和、间歇性 (以 4 秒为间隔)的哔哔声。拨号并按 启用黑白键或启用彩色键后,便可听到此声音,拨号后此声音将持 续约 60 秒。在这段时间,发送传真的设备必须与接收传真的设备进 行 "握手"或连接。

当每次使用自动发送传真功能时,便是正通过电话线路发送 CNG 音 频。您可很快就熟悉每次在传真线路上应答电话时的这些柔和的哔哔 声,因此能够很容易就区别是否正在接收传真信息。

接收传真时设备将发出传真接收报告音,这是一种尖锐的鸣叫声。接 收传真的鸣叫声大约会持续 40 秒,并且屏幕将显示 Receiving(接 收中)的信息。

如果将 MFC 设定成了仅传真模式,则设备将以传真接收音自动应答 每个呼叫。即使对方将电话挂起,MFC也将持续发出唧唧声约40秒, 屏幕上同时也显示 Receiving(接收中)的信息。要取消接收传真, 按停止 **/** 退出键。

传真 "握手"是在发送传真的传真设备的 CNG 音频和接收传真的传 真设备的"唧唧声"的交迭声中进行的。这会持续 2 到 4 秒钟, 因此 设备可识别出传真的发送和接收。直到应答了呼叫之后,握手才能够 开始,并且在拨叫了传真号码后, CNG 音频只持续约 60 秒钟。因 此,接收传真的设备能否及时应答此呼叫就很重要。

当传真线路上有一台外接应答设备 (TAD)时,外接应答设备 (TAD)可确定相应呼叫前的铃响次数。

## <span id="page-31-1"></span>**ECM** (错误修正模式)

错误修正模式 (ECM) 是 MFC 检测传真进程中传真传输的一种方法。 如果 MFC 在传真传输期间检测到了错误,则传真设备将重新发送出 错的传真。只有在都具有 ECM 功能的传真设备之间发送传真时,才 可使用此功能。如果 ECM 有效,则 MFC 可在发送和接收传真时能不 断的检查传真的完整性。

要正常使用此功能, MFC 必须拥有足够的内存。

<span id="page-32-0"></span>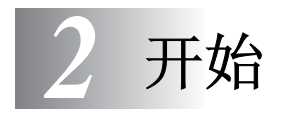

# <span id="page-32-1"></span>初始设置

# <span id="page-32-2"></span>设置日期和时间

MFC不在使用状态下也将显示日期和时间。如果设置了本机标志ID, 显示在 MFC 上的日期和时间会被打印在每份所发送的传真上。如果 出现停电故障,必须重新设置日期和时间。其他设置将不受影响。

- *1* 按功能 **/** 设定键,然后按数字 **0**,**2**。
- Initial Setup 2.Date/Time
- *2* 输入代表年份的的最后两位数字。 按功能 **/** 设定键。
- *3* 输入代表月份的两位数。 按功能 **/** 设定键。

(例如:输入 09 代表 9 月,或输入 10 代表 10 月)

- *4* 输入代表日期的两位数。 按功能 **/** 设定键。(例如:输入 06 代表 6 号)
- *5* 按 24 小时制输入时间。 按功能 **/** 设定键。(例如:输入 15:25 表示下午 15:25)
- *6* 按停止 **/** 退出键。

只要 MFC 在传真模式下, 液晶显示屏将显示日期和时间。

# <span id="page-32-3"></span>设置音频或脉冲拨号模式

- *1* 按功能 **/** 设定键,然后按数字 **0**, **4**。
- 2 按▲或▼键洗择 Pulse (脉冲) (或 Tone (音频))。 按功能 **/** 设定键。
- *3* 按停止 **/** 退出键。

# <span id="page-33-0"></span>设置本机标志 **ID**

应存储您的姓名或公司名称及传真号码,这样可将其打印在所有发送 的传真页面上。

- 1 按功能 / 设定键, 然后按数字 0, **3**。
- Initial Setup 3.Station ID

- *2* 输入传真号码。 (最多 20 个数字)。 按功能 **/** 设定键。
- @∥ 不可在传真号码中插入连字符。 在号码之间按 ► 键一次输入一个 空格。
- *3* 使用拨号盘输入名称 (最多 20 个字符)。 [\(请参见第](#page-138-5) B-10 页上的*输入文本*)

按功能 **/** 设定键。

- *4* 按停止 **/** 退出键。
- 如果已设定了本机标志 ID,则屏幕将提示按数字 **1** 进行修改,或 按数字 **2** 不做更改退出。

## <span id="page-33-1"></span>设置电话线路类型

如果将 MFC 连接到以 ADSL 发送和接收传真的线路上,同时需要遵 循下列步骤更改电话线路类型。

- *1* 按功能 **/** 设定键,然后按数字 **0**, **5**。
- 2 按▲或▼键选择 ADSL (或 Normal (正常))。 按功能 **/** 设定键。
- *3* 按停止 **/** 退出键。

# <span id="page-34-0"></span>常规设置

## <span id="page-34-1"></span>设置模式定时器

MFC 在控制面板上有三个临时模式键:传真、扫描和复印。在上次 扫描或复印操作结束后,可更改 MFC 返回到传真模式之前所需时间 的秒数或分钟数。如果选择了 Off (关), MFC 将一直处于上一次 使用的模式中。

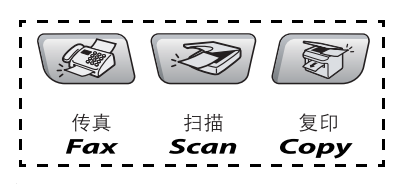

*1* 按功能 **/** 设定键,然后按数字 **1**,**1**。

*2* 按 ▲ 或 ▼ 键选择 0 Sec (秒)、 30 Secs (秒)、 1 Min (分)、 2 Mins (秒)、 5 Mins (秒)或 Off (关)。

#### 按功能 **/** 设定键。

*3* 按停止 **/** 退出键。

## <span id="page-34-2"></span>设置纸张类型

为了获得最佳的打印质量,请在 MFC 上设定要使用的纸张类型。

- *1* 按功能 **/** 设定键,然后按数字 **1**,**2**。
- 2 按 ▲ 或 ▼ 键洗择 Plain (普通纸)、 Inkjet (喷墨打印纸) 、 Glossy (光面纸)或 Transparency (透明胶片)。

按功能 **/** 设定键。

- *3* 按停止 **/** 退出键。
- MFC将打印的纸张以打印面朝上的方式输出到设备前部的纸 P 盒中。当使用透明胶片或光面纸打印时,为了防止弄脏打印 面或卡纸,请立即取走打印出的每一页。

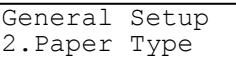

General Setup 1.Mode Timer

# <span id="page-35-0"></span>设置纸张大小

可使用五种纸张尺寸打印复印件: Letter、Legal、A4、A5 和 10 x 15 cm 以及三种纸张尺寸打印收到的传真:Letter、Legal 和 A4。更改装 入 MFC 内的纸张类型时,需要同时更改纸张大小的设置,以便 MFC 在页面上能正确进行复印。

- *1* 按功能 **/** 设定键,然后按数字 **1**,**3**。
- 2 按▲或▼键选择 Letter、 Legal、  $A4.$   $A5 \text{ } \text{at}$   $10x15cm$ .

按功能 **/** 设定键。

*3* 按停止 **/** 退出键。

# <span id="page-35-1"></span>设置振铃音量

可将振铃设为 Off (关)或选择振铃音量级别。

- *1* 按功能 **/** 设定键,然后按数字 **1**,**4**, **1**。
- Volume 1.Ring

General Setup 3.Paper Size

2 按 ▲ 或 ▼ 键选择 Low (低)、 Med  $(\uparrow\uparrow)$ , High  $(\bar{\uparrow\!\!\!\!\!S})$ ,  $\vec{\mathbf{g}}$  Off  $(\breve{\mathcal{F}})$ .

按功能 **/** 设定键。

*3* 按停止 **/** 退出键。

 $-\vec{w}-$ 

当 MFC 处于闲置状态 (未使用时),可调节振铃音量。在传真模式 下 。, 按 ( ) 或 < ) 键来调节音量级别。每次按下这些键时, 可听 到 MFC 都会振铃,并且可在屏幕上显示当前设置。每次按键可更改 音量。新设置将一直保留,直到再次进行更改。
## 设置蜂鸣器音量

可更改蜂鸣器音量。默认 (出厂)设置为 Low (低)。蜂鸣器打开 时,当您按键、出错或者发送或接收传真时, MFC 将发出哔哔声。

1 按功能 / 设定键, 然后按数字 1, **4**, **2**。

Volume 2.Beeper

2 按 ▲ 或 ▼ 键选择 Low (低)、 Med  $(\uparrow)$ 、 High  $(\bar{\uparrow})$ 或 Off  $(\breve{\uparrow})$ 。

按功能 **/** 设定键。

*3* 按停止 **/** 退出键。

### 设置扬声器音量

可调整扬声器音量。

*1* 按功能 **/** 设定键,然后按数字 **1**,**4**, **3**。

Volume 3.Speaker

- 2 按 ▲ 或 ▼ 键选择 Low (低)、 Med  $(\uparrow)$ 、 High  $(\bar{\uparrow})$ 或 Off  $(\breve{\uparrow})$ 。 按功能 **/** 设定键。
- *3* 按停止 **/** 退出键。

### 设置液晶显示屏的对比度

可调整液晶显示屏的对比度,使显示更清晰更鲜明。若从您所在位置 阅读液晶屏上的内容有困难,请尝试更改对比度设置以获得更佳浏览 效果。

1 按功能 / 设定键, 然后按数字 1, **6**。

General Setup 6.LCD Contrast

2 按▲或▼键选择 Light (亮)或 Dark (暗)。

按功能 **/** 设定键。

*3* 按停止 **/** 退出。

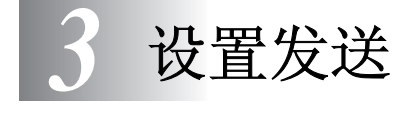

# 如何进入传真模式

发送传真之前,请确保 $\left(\begin{array}{c}\left\langle \bigotimes \right\rangle \end{array}\right)$ (**传真**)键显示为绿色。如果未显示为 绿色,请按 (传真)键进入传真模式。本设备的默认设置为传 真。

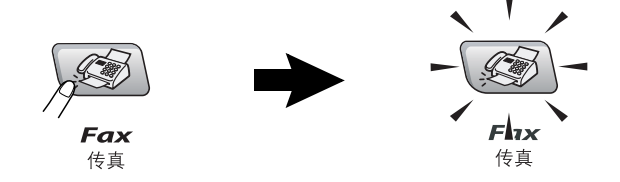

# <span id="page-37-1"></span><span id="page-37-0"></span>如何拨号

可以按下列任何一种方式进行拨号。

## 手动拨号

按下电话号码或传真号码。

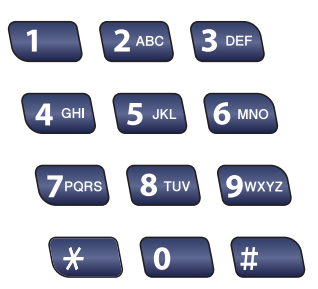

速拨

按**检索 / 速拨**键, # 键,然后按两位数的速拨号码。([请参见第](#page-63-0) 5-1 页上的[存储速拨号码](#page-63-0))

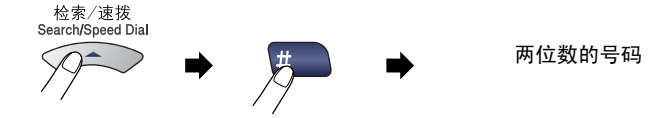

当输入速拨号时,如果屏幕显示 Not Registered(未记录), 则未存储该号码。

#### 遥控调取

可遥控调取已存储在速拨号内存中的名称。按检索 **/** 速拨键和浏览键 谣控调取。(请参见第 5-1 页上的*[存储速拨号码](#page-63-0)*)

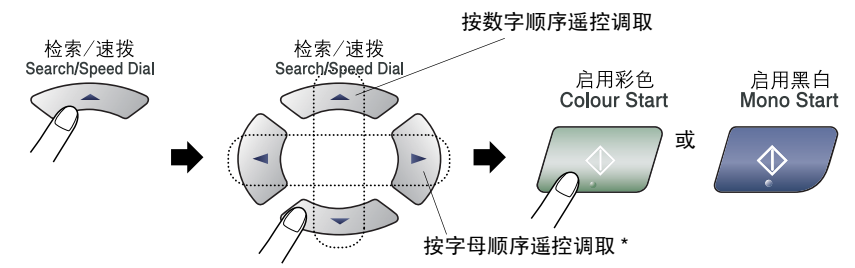

\* 按字母顺序查询,可用拨号盘输入所要查找的名称的首字母。

### 传真重拨

如果手动发送传真线路繁忙,按**重拨 / 暂停**键,然后按**启用黑白**键 或启用彩色键重试一下。如果想再次拨打上一个已拨电话,可按重 拨 **/** 暂停键和启用黑白键或启用彩色键以节省时间。

重拨 **/** 暂停键仅从控制面板上拨号才起作用。 *如果在自动发送传真时*线路繁忙,则 MFC 将以 5 分钟为间隔自动重 拨 3 次。

# 如何发送传真 (黑白和彩色)

## 彩色传真传输

MFC 可发送彩色传真给支持此功能的设备。

但是,内存中无法存储彩色传真。当发送一彩色传真时, MFC 将实 时发送 (即使 Real Time TX (实时发送)被设为  $Off$  (关))。 在彩色传真模式下,不可使用延时传真和轮询发送功能。

## 从自动进稿器中发送传真

将文稿面朝上放入自动进稿器。若要取消,可按停止 **/** 退出键。

- <mark>1</mark> 如果传真键未显示为绿色,请按 *《⑤*》(**传真**)键。
- *2* 装入文稿。
- *3* 输入传真号码。

按启用黑白键或启用彩色键。 MFC 开始扫描第 1 页。 如果内存已满并且发送单页传真,则传真将被实时发送。

### 从扫描仪平板发送传真

使用扫描仪平板,一次可传真一页或一本书的多页。文稿最大可为 A4 尺寸。要取消传真,可按停止 **/** 退出键。

**1** 如果传真键未显示为绿色,请按 《《《》(**传真**)键。

*2* 将文稿放在扫描仪平板上。

*3* 输入传真号码。

按启用黑白键或启用彩色键。

■ 如果按**启用黑白**键,设备将开始扫描第1页。

■ 如果按启用彩色键,设备将开始发送。

*4* 若发送单页,按数字 **2**(或再次按启 用黑白键)。

Next Page? 1.Yes 2.No(Dial)

MFC 开始发送文稿。

 $-\overline{\mathbf{y}}$ 一

若发送多页,按数字 **1** 并且转到步骤 5。

*5* 将下一页放到扫描仪平板上。

Set Next Page Then Press Set

按功能 **/** 设定键。

MFC 开始扫描。(每增加一页,重复 步骤 4 和 5)

■ 如果内存已满并且发送单页传真,则传真将被实时发送。

■ 不可发送多页彩色传真。

## 自动传输

#### 自动传输是最简单的传真发送方式。

- 1 如果传真键未显示为绿色,请按 2 2 (传真)键。
- *2* 装入文稿。
- *3* 用拨号盘、速拨号、遥控调取来输入传真号码。[\(请参见第](#page-37-0) 3-1 页上的*[如何拨号](#page-37-0)*)
- *4* 按启用黑白键或启用彩色键。

## 手动传输

发送传真时,使用手动传输可听到拨号音、振铃声以及传真接收音。

- 1 如果传真键未显示为绿色,请按 《《③》(**传真**)键。
- *2* 装入文稿。
- *3* 拿起外接听筒等待拨号音。
- *4* 输入所要拨打的传真号码。
- 5 听到传真音时,按启用黑白键或启用彩色键
- *6* 挂起外接电话听筒。

# 基本发送操作

### 使用多种设置发送传真

当发送传真时,您可选择下述设置的任意组合:对比度、分辨率、国 际模式、延时传真定时器、轮询传输或实时传输。

- *1* 如果传真键未显示为绿色,请按 (传真)键。 接受了每种设置后,屏幕将询问是否要进行更多设置:
- *2* 按数字 **1** 选择更多设置。屏幕将返回 到 Setup Send (设置发送)菜单。 Next 1.Yes 2.No

 $-\mathbf{g}$ —

如果已完成了设置选择,则请按数字 **2**,并转到下一步。

### 对比度

如果文稿颜色非常浅或非常深,则需要改变对比度。 使用 LIGHT (浅)来发送颜色浅的文稿。 使用 DARK (深)来发送颜色深的文稿。

- 1 如果传真键未显示为绿色,请按 *《《*》(**传真**)键。
- *2* 装入文稿。
- *3* 按功能 **/** 设定键,然后按数字 **2**, **2**, **1**。

Setup Send 1.Contrast

4 按 ▲ 或 ▼ 键选择 Auto (自动)、 Light  $($ 浅) 或 Dark  $(\tilde{\mathcal{R}})$ 。 按功能 **/** 设定键。

## 传真分辨率

可使用传真分辨率键临时更改设置 (仅对本次传真) 。在传真模式 【※ 下,按传真分辨率键和▲或 ▼ 键选择所要的设置, 然后按功能 **/** 设定键。

#### $-\overrightarrow{\mathbf{w}}-$

更改默认设置。

- 1 如果传真键未显示为绿色,请按 《参》(**传真**)键。
- *2* 装入文稿。
- *3* 按功能 **/** 设定键,然后按数字 **2**, **2**, **2**。

Setup Send 2.Fax Resolution

4 按 ▲ 或 ▼ 键选择需要的分辨率。 按功能 **/** 设定键。

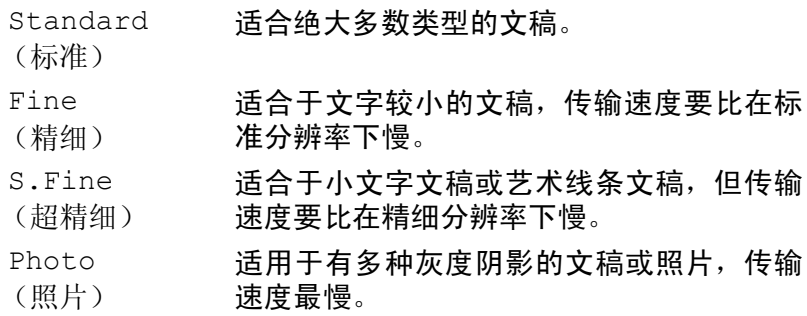

## 双向访问 (不可用于彩色传真)

即使当 MFC 正在从内存中发送或接收传真,您也可同时拨打另一传 真号码,并将传真扫描到内存中。屏幕将显示新作业号和可用内存。

- MFC 通常使用双向访问。但是,当发送彩色传真时,MFC 将实 时发送(即使 Real Time TX(实时发送)设为 Off(关))。 可扫描到内存的文档页数随打印在文稿上数据内容的不同而不 同。
- @√在扫描传真的第一页时, 如果屏幕显示 OUT OF MEMORY (内存 不足)的信息,则请按停止 **/** 退出键,以取消扫描。在扫描下一 页时,如果屏幕显示 OUT OF MEMORY (内存不足)的信息, 则 请按**启动黑白**键发送到目前为止已扫描到内存中的页面,或按 停止 **/** 退出键以取消操作。

## 实时传输

在发送传真时, MFC 将在发送前将文稿扫描至内存中。然后,一旦 电话线路接通, MFC 将开始拨号并发送传真。

如果内存已满,MFC 便会实时发送文档(即使已将 REAL TIME TX (实时传输)设为 Off (关))。

有时候,您可能要立即发送一个非常重要的文稿,不想等待内存传 输。对于所有文稿或仅对于下一份传真,可将 Real Time TX (实 时传输)设为 On (开)。

如果想从扫描仪平板发送多页文稿,实时传输应设为 Off (关)。

1 如果传真键未显示为绿色,请按\*《参*》(传真)键。

*3* 按功能 **/** 设定键,然后按数字 **2**,**2**, **5**。

Setup Send 5.Real Time TX

4 如果要更改缺省值, 请按 ▲ 或 ▼ 键 选择 On (开)(或 Off (关))。 按功能 **/** 设定键。

 $-\vec{w}-$ 

仅对于下一个传真传输, 按▲或▼键选择 Next Fax Only (仅对于下一传真)。

然后按**功能 / 设定**键, 转到步骤 5。

- *5* 对于仅下一个传真,请按▲或▼键选择On(开)(或Off(关))。 按功能 **/** 设定键。
- 在实时传输中,重拨功能无效。
- 当发送彩色传真时, MFC 将实时发送 (即使 Real Time TX (实时传输)键设为 Off (关))。

*<sup>2</sup>* 装入文稿。

### 检查作业状态

可检查内存中仍然等待发送的作业。(如果没有待处理的作业,则屏 幕上将显示 No Jobs Waiting (无作业等待)的信息)

1 按功能 / 设定键, 然后按数字 2. **6**。

Fax 6.Remaining Jobs

- **2** 如果有多个作业正在等待, 请按▲ 或 ▼ 键在列表中滚动选择。
- *3* 按停止 **/** 退出键。

### 取消正在处理的传真作业

当 MFC 对传真进行扫描、拨号或发送时,如果要取消,请按停止 **/** 退出键。

### <span id="page-46-1"></span><span id="page-46-0"></span>取消预定的作业

取消内存中已存储或待处理的传真作业。

*1* 按功能 **/** 设定键,然后按数字 **2**, **6**。 所有正在等待处理的作业都将会显 示在屏幕上。

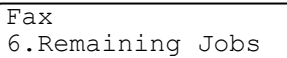

2 如果有多个待处理的作业,可用▲或▼键选择要取消的作业。 按功能 **/** 设定键。

 $-\frac{1}{2}$ 

如果只有一个待处理的作业,请转到步骤 3。

*3* 按数字 **1** 取消作业。 如果还要取消其它作业,请转到步骤 2。  $-\mathbf{g}$ —

按数字 **2** 退出但不取消作业。

*4* 按停止 **/** 退出键。

## 高级发送操作

### <span id="page-47-0"></span>多址发送 (不可用于彩色传真)

多址发送可自动地将同一传真发送到多个传真号码上。在多址发送中 可设置组、速拨号以及 50 个手动拨号号码。

在每个号码之间按功能 **/** 设定键。可使用检索 **/** 速拨键快速选取号 码。(设置组拨号,请参见第 5-3 页上的*[设置多址发送组](#page-65-0)*)

在多址发送结束之后,将会打印出一份多址发送报告,以便查看多址 发送结果。

- 7 如果传真键未显示为绿色,请按 *《参* 、 (**传真**)键。
- *2* 装入文稿。
- *3* 使用拨号盘可输入速拨号、组号码、搜索或手动拨号。 (例如:组号码)
- *4* 当屏幕显示传真号码或另一方名称时,按功能 **/** 设定键。 将提示您输入下一个号码。
- *5* 输入下一个号码。 (例如:速拨号)
- *6* 当屏幕显示传真号码或另一方名称时,按功能 **/** 设定键。
- *7* 当输入完所有传真号码,转到步骤 8 以开始多址发送。
- *8* 按启用黑白键。
- 如果未使用任何组号码、访问密码或信用卡号码, 则可将传 真 "多址发送"到至多 90 个不同的号码。
	- 但是, 可用内存随内存中作业类型和用于多址发送的接受方 数量不同而不同。如果希望可用的多址发送数量达到最大 化,则将不能使用双向访问和延时传真功能。
	- 可像平常一样输入长的拨号号码, 但请注意, 每个单拨号或 速拨号将被当作一个号码计算,因此您可存储的位置号码便 会减少。
	- 如果内存已满,可按**停止/退出**键中止传真作业,或者如果扫 描了多页文稿,可按启动黑白键来发送内存中的部分作业。

### 国际模式

如果由于电话线路上的干扰而导致出现发送国际传真故障,我们推荐 您打开国际模式。在使用此功能发送了一份传真后,将自动关闭此功 能。

- *1* 如果传真键未显示为绿色,请按 (传真)键。
- *2* 装入文稿。
- *3* 按功能 **/** 设定键,然后按数字 **2**, **2**, **7**。

Setup Send 7.Overseas Mode

4 按 ▲ 或 ▼ 键选择 On (开) (或 Off (关))。

按功能 **/** 设定键。

### 延时传真 (不可用于彩色传真)

可在内存中存储至多 50 个传真,以使本设备自动在 24 小时内将这些 传真发送出去。本设备将根据步骤 4 中输入的时间发送这些传真。

- **1** 如果传真键未显示为绿色,请按 *《* 《 ( **传真** )键。
- *2* 装入文稿。
- *3* 按功能 **/** 设定键,然后按数字 **2**, **2**, **3**。

Setup Send 3.Delayed Fax

*4* 按功能 **/** 设定键确认显示的时间。

-或-

输入要发送传真的时间 (24 小时制)。

#### 按功能 **/** 设定键。

(例如: 对于 7:45 PM, 则输入 19:45)

② 可扫描至内存的文档页数将随打印在文稿上的数据的不同而不 同。

## 延时批量发送 (不可用于彩色传真)

在发送延时传真之前, MFC 可通过将所有文档按目的地和预定时间 存储于内存之中以有效地节约时间。所有预定为同一时间并发送到同 一传真号码的延时传真都将作为一份传真而发送,这就大大的节省了 发送时间。

- 1 如果传真键未显示为绿色,请按 《参 (传真)键。
- **2** 按功能 / 设定键, 然后按数字 2. 2. **4**。
- Setup Send 4.Batch TX
- 3 按 ▲ 或 ▼ 键选择 On (开)(或 Off (关))。

按功能 **/** 设定键。

*4* 按停止 **/** 退出键。

### 设置轮询发送 (标准) (不可用于彩色传真)

轮询发送是指设置好 MFC 以等待其它传真设备从本设备上遥控调取 传真文档。

- 7 如果传真键未显示为绿色,请按 *《参* \ ( **传真** ) 键。
- *2* 装入文稿。
- *3* 按功能 **/** 设定键,然后按数字 **2**, **2**, **6**。
- **4** 按▲或▼键选择 Standard(标准)。 按功能 **/** 设定键。

### 设置有安全密码的轮询发送 (不可用于彩色传真)

当选择了 Polled TX: Secure (轮询发送: 安全模式)时, 则任 何人要轮询本设备时必须输入轮询安全密码。

- 7 如果传真键未显示为绿色,请按 *《参* 、 (**传真**)键。
- *2* 装入文稿。
- *3* 按功能 **/** 设定键,然后按数字 **2**, **2**, **6**。
- 4 按 ▲ 或 ▼ 键选择 Secure (安全模式)。 按功能 **/** 设定键。
- *5* 输入一个四位数的安全密码。

#### 按功能 **/** 设定键。

- 文档将被保存并被其它任何传真设备遥控调取直到使用取消作 业菜单设置将传真从内存中删除。([请参见第](#page-46-0) 3-10 页上的*取消预* [定的作业](#page-46-0))
- 安全轮询必须在 Brother 传真设备之间才有效。

## 发送锁定

发送锁定功能可防止未授权的用户访问 MFC。

当将发送锁定设为 On (开)时, 可使用下述操作:

■ 接收传真

■ 传直转发 (如果传直转发功能为 On (开))

■ 远程遥控调取 (如果传真存储为 On (开))

当将发送锁定设为 On (开)时, 不可使用下述操作:

■ 发送传真

■ 复印

■ 计算机打印

■ 计算机扫描

此时将无法继续设定延时传真或轮询作业的时间。但是,当将发 送锁定设为 On (开)时, 任何已预先设定的延时传真仍会被发 送出去,因此不会丢失。

如果在将发送锁定设为 On (开) 之前, 已经选择了传真转发或 传真存储(功能/设定键,然后按数字 2.5),那么设备仍将进 行传真转发和远程遥控调取。

要打印内存中的传真,请将传真锁定设为 Off (关)。

#### 设置密码

- 如果忘记了传真锁定密码,请联系 Brother 经销商或 Brother 公 司以取得帮助。
- *1* 按功能 **/** 设定键,然后按数字 **2**, **0**, **1**。
- *2* 输入一个四位数的密码。 按功能 **/** 设定键。
- *3* 如果屏幕显示 Verify: (验证:),请重新输入密码。 按功能 **/** 设定键。

#### 更改发送锁定密码

- *1* 按功能 **/** 设定键,然后按数字 **2**, **0**, **1**。
- 2 按 ▲ 或 ▼ 键诜择 Set Password (设定密码)。 按功能 **/** 设定键。
- *3* 输入一个四位数的当前密码。 按功能 **/** 设定键。
- *4* 输入一个四位数的新密码。 按功能 **/** 设定键。
- *5* 如果屏幕显示 Verify: (验证:),请重新输入密码。 按功能 **/** 设定键。

#### 设置发送锁定为开

- *1* 按功能 **/** 设定键,然后按数字 **2**, **0**, **1**。
- 2 按 ▲ 或 ▼ 键选择 Set TX Lock (设置发送锁定)。 按功能 **/** 设定键。
- *3* 输入一个已注册的四位数的密码。

#### 按功能 **/** 设定键。

MFC 讲入脱机状态,同时屏幕上显示 TX Lock Mode (发送锁 定模式)的信息。

### 设置发送锁定为关

- *1* 按功能 **/** 设定键。
- *2* 输入一个已注册的四位数的密码。 按功能 **/** 设定键。 发送锁定将自动关闭。

如果密码输入错误,则屏幕上将显示 Wrong Password (密码 错误),并保持脱机状态。MFC 将保持在 TX Lock Mode (发送 锁定模式)状态下,直到输入正确的密码。

## 从扫描仪平板传真 **letter** 大小的文稿

当文稿为 letter 大小时,需要将 Scanner Glass Size(扫描平板尺寸) 设为 letter,否则,传真的边部信息将缺失。

- *1* 按功能 **/** 设定键,然后按数字 **2**, **2**, **0**。
- 2 按 ▲ 或 ▼ 键洗择 Letter (或 A4)。 按功能 **/** 设定键。
- *3* 按停止 **/** 退出键。

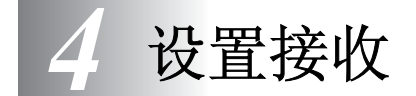

基本接收操作

## 选择接收模式

MFC 有四种不同的接收模式。您可选择最适合您需要的接收模式。

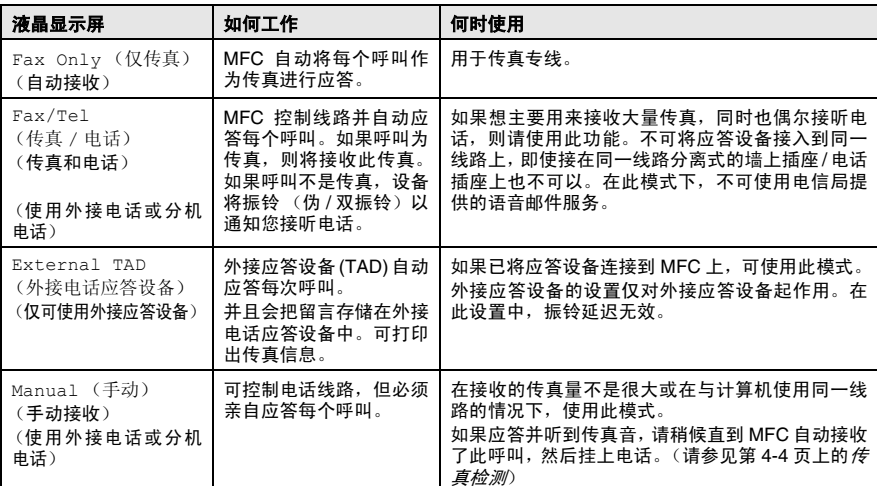

#### 选择或更改接收模式

- 1 如果传真键未显示为绿色,请按 《参 (**传真**)键。
- *2* 按功能 **/** 设定键,然后按数字 **0**, **1**。
- 3 按▲或▼键选择 Fax Only (仅传真)、 Fax/Tel (传真 / 电 话)、 External TAD (外接应答设备)或 Manual (手动)。 按功能 **/** 设定键。
- *4* 按停止 **/** 退出键。

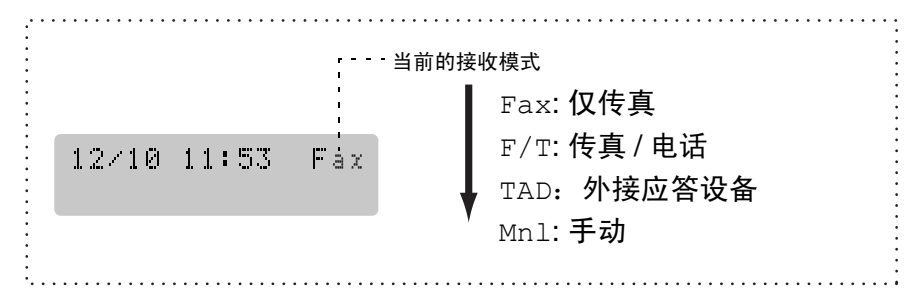

### 设置振铃延迟

振铃延迟设置可决定在 Fax Only (仅传真)或 Fax/Tel (传真 / 电话)模式下 MFC 应答前的响铃次数。如果在 MFC 的同一线路上有 分机电话,请保持4声振铃延迟的设置。

(请参见第 A-3 页上的*[从分机电话上操作](#page-123-0)* 和第 4-4 页上的*[传真检测](#page-57-0)*)

- *1* 如果传真键未显示为绿色,请按 (传真)键。
- *2* 按功能 **/** 设定键,然后按数字 **2**, **1**, **1**。
- **3** 按▲或▼键选择 MFC 应答前线路的铃响次数 (00-10)。 按功能 **/** 设定键。

(如果选择了 00,则无振铃)

*4* 按停止 **/** 退出键。

## 设置 **F/T** 振铃时间 (仅适用于传真 **/** 电话模式)

如果将接收模式设为了传真 / 电话模式, 则有 *语音*来电时, 需要设定 MFC 伪 / 双振铃信号的持续时间。(如果呼叫为传真,MFC 则打印此 传真)

初始化了电信局的铃声之后,设备便发出此伪 / 双振铃声。只有当 MFC 振铃并且在同一线路上没有其他电话时,才能以特殊的伪 / 双振 铃发出铃响。但是,仍可接听与 MFC 同一线路上的任何电话呼叫。 ([请参见第](#page-123-1) A-3 页上的*传直 / 电话模式*)

- 1 如果传真键未显示为绿色,请按 《金》(**传真**)键。
- *2* 按功能 **/** 设定键,然后按数字 **2**, **1**, **2**。
- 3 按▲ 或 ▼ 键洗择 MFC 通知您有语音来电的振铃时间(20、30、 40 或 70 秒)。

按功能 **/** 设定键。

- *4* 按停止 **/** 退出键。
- 即使呼叫方在伪 / 双振铃期间挂断了电话,MFC 仍然会以设定的 时间继续振铃。

## <span id="page-57-0"></span>传真检测

如果使用了此功能,当应答传真呼叫时,无需按**启用黑白**键、**启用** 彩色键或传真接收代码 **51**。选择 On(开)时,即使拿起了外接电 话或分机电话的听筒, MFC 也将自动接收传真呼叫。当在屏幕上看 到 Receiving (接收中) 的信息或从与另一个墙上插座 / 电话插座 相连的分机电话听筒中听到 "唧唧"的声音时,请放回听筒, MFC 将继续接收传真。

- 如果将此功能设为 On (开),但是当 MFC 没有连接传真呼 叫,而您拿起外接电话或分机电话听筒时,则请按传真接收 代码 **51**。
	- 如果从同一条电话线路上的计算机中发送传真,但是发送传 直被 MFC 中止了, 则请将传直检测设为 Off (关)。
	- 选择 Off (关) 表示您必须拿起外接电话或分机电话听筒来 激活 MFC, 然后按 MFC 上的启用黑白键或启用彩色键。  $-\vec{w}-$

如果您不在 MFC 旁按 **51**。[\(请参见第](#page-123-0) A-3 页上的从分机 [电话上操作](#page-123-0))

- *1* 如果传真键未显示为绿色,请按 (传真)键。
- *2* 按功能 **/** 设定键,然后按数字 **2**, **1**, **3**。
- **3** 按▲或▼键选择 On (开)(或 Off (关))。 按功能 **/** 设定键。
- *4* 按停止 **/** 退出键。

## 打印缩小了的接收传真 (自动缩小)

如果选择了 On (开), MFC 将自动缩小接收的传真,调整以适合 A4、letter 或 legal 大小的纸张页面。通过使用文稿页面大小与纸张大 小设置(按**功能 / 设定**键,然后按数字 1. 3) MFC 便可计算出缩小 比率。

- 1 如果传真键未显示为绿色,请按 《参 (传真)键。
- **2** 按功能 / 设定键, 然后按数字 2. 1. **5**。

Setup Receive 5.Auto Reduction

3 按▲ 或 ▼ 键选择 On (开)(或 Off (关))。

按功能 **/** 设定键。

- *4* 按停止 **/** 退出键。
- 2 如果接收到的传真被分成两页,请打开此设置。但是,如果 文档太长, MFC 仍然可能分两页打印。
	- 如果左右的页边被剪切掉了,请打开此设置。

## <span id="page-58-0"></span>从内存中打印传真

如果已选择了传真转发或传真存储 (**功能 / 设定**键,然后按数字 2. **5**, **1**),您在 MFC 旁时仍能从内存中打印传真。([请参见第](#page-68-0) 6-2 页 上的[设置传真存储](#page-68-0))

*1* 按功能 **/** 设定键,然后按数字 **2**, **5**, **3**。

*2* 按启用黑白键。

## 接收到内存中 (不可用于彩色传真)

在传真接收期间,一旦纸盒中的纸张用完,屏幕将显示 "No Paper Fed (无纸张输入)"的信息, 则请在纸盒中装入纸张。[\(请参见第](#page-27-0) 1-15 页上的[如何装入纸张、信封和明信片](#page-27-0))

如果此时 ...**Memory Receive** (内存接收)设为 **On** (开)

设备将继续接收当前传真,并且剩余的页面将被存放到内存中,但受 可用内存限制。以后接收的传真也将被存入到内存中,直到内存满为 止,此时设备将不会自动应答随后传入的传真。若要打印所有数据, 请在纸盒中放入新的纸张,然后按启用黑白键或启用彩色键。

如果此时 ...**Memory Receive** (内存接收)设为 **off** (关) 设备将继续接收当前传真,并且剩余的页面将被存放到内存中,但受 可用内存限制。设备将不会自动应答随后传入的传真,直到将新的纸 张装到纸盒中。为打印所有数据,请在纸盒中放入新的纸张,然后按 启用黑白键或启用彩色键。

- 7 如果传真键未显示为绿色,请按 *《参*》(**传真**)键。
- **2** 按功能 / 设定键, 然后按数字 2, 1, 6。
- *3* 按 ▲ 或 ▼ 键选择 On (开)(或 Off (关))。 按功能 **/** 设定键。
- *4* 按停止 **/** 退出键。

## 轮询

轮询是指从其它传真设备遥控调取传真的过程。您可使用MFC来"轮 询"其它设备,或允许某人轮询您的 MFC。

参与轮询的任何一方都需要设置其传真设备以能够轮询。若有人轮询 您的 MFC 接收传直, 则由轮询方支付呼叫费用; 若您轮询他人传直 设备接收传真,则由您支付呼叫费用。

某些设备不支持轮询功能。

#### 安全轮询

当 MFC 设置了轮询时,安全轮询可保护您及其他人的文档不至于落 于非相关人员手中。安全轮询必须在 Brother 传真设备之间才有效。 任何轮询接收的传真必须输入一个轮询安全密码。

#### 设置轮询接收 (标准)

轮询接收是指呼叫另一方传真设备以接收传真文档。

- **1** 如果传真键未显示为绿色,请按 *《《*》(**传真**)键。
- *2* 按功能 **/** 设定键,然后按数字 **2**, **1**, **7**。
- 3 按 ▲ 或 ▼ 键选择 Standard (标准)。 按功能 **/** 设定键。
- *4* 输入所要轮询的传真号码。 按启用黑白键或启用彩色键。

### 设置有安全密码的轮询接收

应确保您与对方使用了相同的安全密码。

- 1 如果传真键未显示为绿色,请按 《参》(**传真**)键。
- *2* 按功能 **/** 设定键,然后按数字 **2**, **1**, **7**。
- **3** 按▲或▼键选择 Secure (安全模式)。 按功能 **/** 设定键。
- *4* 输入一个四位数的安全密码。 此密码必须与被轮询的传真设备安全密码完全一致。 按功能 **/** 设定键。
- *5* 输入所要轮询的传真号码。
- *6* 按启用黑白键或启用彩色键。

#### 设置延时轮询接收

可设置 MFC 在一段时间之后才开始轮询接收。

- 1 如果传真键未显示为绿色,请按 《参》(**传真**)键。
- *2* 按功能 **/** 设定键,然后按数字 **2**, **1**, **7**。
- 3 按 ▲ 或 ▼ 键洗择 Timer (定时器)。 按功能 **/** 设定键。
- *4* 输入要开始轮询的时间 (24 小时制)。 例如: 对于 9:45 PM, 则输入 21:45。 按功能 **/** 设定键。
- *5* 输入所要轮询的传真号码。 按启用黑白键或启用彩色键。 MFC 将在所输入的时间开始轮询呼叫。

● 只能够设置一个延时轮询。

#### 连续轮询

MFC 可在一次操作内从多个传真设备连续轮询传真文档。可通过在 步骤 5 指定多个目标号码进行连续轮询。轮询完毕后,将会打印一份 连续轮询报告。

 $1$  如果传真键未显示为绿色,请按 *《《*》(**传真**)键。

- *2* 按功能 **/** 设定键,然后按数字 **2**, **1**, **7**。
- **3** 按 ▲ 或 ▼ 键洗择 Standard (标准)、 Secure (安全模式) 或 Timer (定时器)。

屏幕上出现所需要设置时, 按**功能 / 设定**键。

- *4* 如果选择了 Standard (标准),则转到步骤 5。
	- 如果选择了 Secure(安全模式),请输入一个四位数密码, 然后按**功能 / 设定**键, 再转到步骤 5。
	- 如果选择了 Timer (定时器), 输入要开始轮询的时间 (24 小时制),然后按**功能 / 设定**键,再转到步骤 5。
- $5$  通过使用速拨号、遥控调取、组拨号 [\(请参见第](#page-65-0) 5-3 页上的*设 [置多址发送组](#page-65-0)*)或拨号盘,指定要轮询的传真设备。必须在每个 位置间按功能 **/** 设定键。
- *6* 按启用黑白键或启用彩色键。

MFC 将依次轮询每个号码或组号码以接收文档。

**@∥当 MFC 正在拨号时,按<b>停止 / 退出**键可取消轮询进程。 要取消所有连续轮询接收作业,请按**功能 / 设定**键, 然后按数字 **2**, **6**。(请参见第 3-10 页上的[取消预定的作业](#page-46-1))

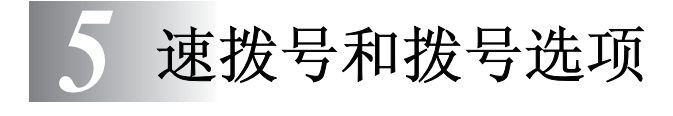

# 存储号码以便轻松拨号

可为 MFC 设置两种类型的轻松拨号: 速拨以及用于多址发送传真的 **组拨号。拨打某一速拨号码时,如果已存储此名称,屏幕将显示其名** 称或号码。

即使停电,保存在内存中的速拨号码也不会丢失。

### <span id="page-63-1"></span><span id="page-63-0"></span>存储速拨号码

可存储速拨号码,存储之后,只需按几个键便可快速拨号 (按检索 **/ 速拨**键,再按 # 键,接着输入一个两位数数字,然后按**启用黑白**键 或启用彩色键) MFC 可存储 40 个速拨号码。

- *1* 按功能**/**设定键,然后按数字**2**, **3**, **1**。
- Set Quick-Dial 1.Speed-Dial
- *2* 使用拨号盘输入一个速拨地址号码 (01-40)

(例如:按 **05**)

按功能 **/** 设定键。

- *3* 输入电话号码或传真号码 (最多 20 个数字)。 按功能 **/** 设定键。
- *4* 使用拨号盘输入名称 (最多 15 个字符) 按功能 **/** 设定键。

(可使用第 [B-10](#page-138-0) 页上的图表帮助您输入字母)  $-\mathbf{t}$ 一

按功能 **/** 设定键存储没有名称的号码。

*5* 转到步骤 2 存储其他的速拨号码。

 $-\overline{\mathbf{u}}-$ 

#### 按停止 **/** 退出键。

### 更改速拨号码

如果试图在已存储了号码的位置来存储速拨号,则屏幕将显示当前已 存储在此位置上的名称 (或号码),并提示您进行以下操作:

*1* 按数字 **1** 更改存储的号码。

#### $-\mathbf{g}$ —

按数字 **2** 不做任何更改而退出。 如何更改已存储的号码或名称:

- 如果要更改字符,请使用◀或▶键将光标移至需要更改的字 符下面,然后键入字符即可。
- 如果要删除整个号码或名称, 把光标移至第一个数字或字母 下面,按停止 **/** 退出键。光标上方以及右侧的字符都将被删 除。
- *2* 输入一个新号码。

#### 按功能 **/** 设定键。

*3* 存储速拨号码时请按照步骤 4 开始的说明进行操作。(参见第 [5-1](#page-63-1) 页)

<span id="page-65-0"></span>组拨号使您可仅按几个键(检索 **/** 速拨键、**#**、两位数的号码和启用 黑白键), 就能将相同的传真发送给多个传真号码。首先, 需要将传 真号码存储为速拨号码。

然后,可将他们存入到一个组。每组使用一个速拨号码。最多可以有 6 个组,每个大组最多可指定 39 个号码。

(请参见第 5-1 页上的*[存储速拨号码](#page-63-1)* 和第 3-11 页上的*[多址发送](#page-47-0) (不* [可用于彩色传真\)](#page-47-0))

- *1* 按功能 **/** 设定键,然后按数字 **2**, **3**, **2**。
- *2* 使用拨号盘在要存储的组内输入两 位数的速拨号码。

#### 按功能 **/** 设定键。

- (例如:按数字 **07** 和功能 **/** 设定键)
- *3* 使用拨号盘来输入组号码 (1-6)。 按功能 **/** 设定键。

(例如:要输入组 1,请按数字 **1**)

- 组号码必须在 1-6 之间。
- *4* 如果要将速拨号码包含在一个组内, 如下进行按键:

2.Setup Groups Setup Groups

Set Quick-Dial

Speed-Dial? #

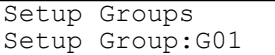

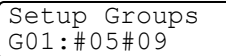

例如: 对于速拨号码 05 和 09, 按**检** 

索 **/** 速拨键、数字 **05** 和检索 **/** 速拨键、数字 **09**。液晶显示屏上显 示:#05#09.

*5* 要确认此组速拨号码,请按功能 **/** 设定键。

*6* 使用拨号盘并参考第 [B-10](#page-138-0) 页上的图表输入一个组名称。 按功能 **/** 设定键。

(例如:输入 NEW CLIENTS)。

- *7* 按停止 **/** 退出键。
- 可打印出一张包含所有速拨号码的列表。组号码列标有 "组"。 ( 请参见第 7-3 页上的*打印报告*)

# 拨号选项

**《 有三种拨号方式。([请参见第](#page-37-1) 3-1 页上的***如何拨号***)** 

### 访问密码和信用卡号码

有时您在打电话时,可能要从几个长途电话中反复切换。电话费会随 时间和地点的不同而不同。为了有效降低话费,您可以存储访问密码 或将长途电话号码存储为速拨号码。通过将号码以多种组合分开并设 为单独的按键,便可存储非常长的拨号号码。甚至还可包括用拨号盘 手动输入的拨号。(请参见第 5-1 页上的*[存储速拨号码](#page-63-1)*)

例如:可在速拨号 #03 上存储 '555' ,以及速拨号 #02 上存储 '7000'。如果按检索 **/** 速拨键、**#03**、检索 **/** 速拨键、**#02** 和启用 黑白键或启用彩色键,您便可拨打'555-7000'。

如果要临时更改号码,则可用拨号盘手动拨号来替换部分数字。 例如:要更改为 555-7001,则可按 检索 / 速拨键, #03, 然后使用 拨号盘按数字 **7001** 即可。

如果在拨号序列上的任何一个点上必须要等待另一拨号音或信 号,可通过按重拨 **/** 暂停键在号码中存储一个暂停。每个键将添 加一个 3.5 秒的延迟。

## 暂停

按重拨 **/** 暂停键可在拨打的号码间插入一个 3.5 秒钟的暂停。如果正 在拨打国际长途,可根据需要,按重拨 **/** 暂停键多次延长暂停时间。

## 音频 **/** 脉冲

如果您使用的是脉冲拨号服务,但需要发送音频信号(如正使用电话 银行),则请执行以下操作步骤。如果您使用的就是双音频服务,则 无需此功能发送音频信号。

- *1* 拿起外接电话的听筒。
- *2* 按 MFC 控制面板上的 **#** 键。之后,任何拨打的数字将作为音频 信号被发送出去。

当挂起电话之后, MFC 便返回到脉冲拨叫服务状态。

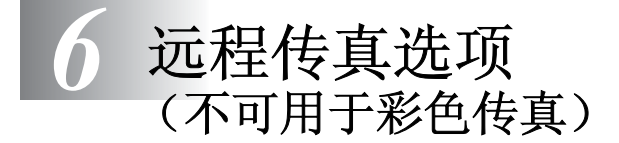

一次只能使用一个远程传真选项: 传真转发一或一传真存储一或一 PC FAX 接收一或一关。 任何时候都能更改选择 (功能 **/** 设定键,数字 **2**, **5**, **1**)。 (请参见第 6-3 页上的*[关闭远程传真选项](#page-69-0)*)

### 设置传真转发

选择传真转发后,MFC将会把接收到的传真存储到内存中。然后MFC 将拨打已设定的传真号码,并转发传真信息。

- *1* 按功能 **/** 设定键,然后按数字 **2**, **5**, **1**。
- 2 按▲ 或 ▼ 键洗择 Fax Forward (传真转发)。 按功能 **/** 设定键。 屏幕将提示您输入要转发的传真号码。
- *3* 输入转发号码 (最多 20 个数字)。 按功能 **/** 设定键。
- 4 按▲或▼键选择 Backup Print:On (备份打印: 开)或 Backup Print:Off (备份 打印:关)。

Fax Forward Backup Print:On

#### 按功能 **/** 设定键。

- 如果选择了 Backup Print:On (备份打印:开), MFC 同时 将打印 MFC 内的传真, 所以在转发时即使断电也可以有一份复 印件。
- *5* 按停止 **/** 退出键。

## <span id="page-68-0"></span>设置传真存储

选择传真存储后, MFC 将会把接收到的传真存储到内存中。通过使 用远程遥控调取命令,从其他位置遥控调取传真信息。

- *1* 按功能 **/** 设定键,然后按数字 **2**, **5**, **1**。
- 2 按▲或▼键选择 Fax Storage (传真存储)。 按功能 **/** 设定键。
- *3* 按停止 **/** 退出键。
- 

**@ 如果打开了 Fax Storage (传真存储),MFC 将自动打印一份备** 份。

### 设置 **PC Fax** 接收

如果选择了 PC Fax 接收,MFC 将临时把接收到的传真信息存储到内 存中,然后自动把传真发送至计算机。然后您可使用计算机来浏览和 存储这些传真。

- *1* 按功能 **/** 设定键,然后按数字 **2**, **5**, **1**。
- 2 按▲或▼键选择 PC Fax Receive (PC Fax 接收)。 按功能 **/** 设定键。
- 3 按▲或▼键洗择 Backup Print:On (备份打印: 开)或 Backup Print:Off (备份 打印:关)。

按功能 **/** 设定键。

- *4* 按停止 **/** 退出键。
- 在设置 PC Fax 接收前,必须在计算机上安装 MFL-Pro Suite PAY 软件,确保您的计算机已经连接并且打开。(更多详情,请参 见随机光盘软件说明书第 5-1 页上的使用 *Brother PC-FAX* 软 件)
	- 如果选择了 Backup Print:On (备份打印: 开), MFC 同 时将打印 MFC 内的传真,所以在发至计算机前即使停电时也 可拥有一份复印件。

■ 如果出现错误信息并且 MFC 无法从内存打印传真, 可使用此 设置把传真传输至计算机。(更多详情[,请参见第](#page-95-0) 10-1 页上 的[错误信息](#page-95-0))

PC Fax Receive Backup Print:On

## <span id="page-69-0"></span>关闭远程传真选项

如果把远程传真选项设为 Off (关) 并且在 MFC 的内存中有传直。 屏幕将给您 2 个选项。

- 如果按数字1,所有未打印的传真将被打印并在此设置关闭前删 除。如果已打印了备份文件,那么不会再次打印。
- 如果按数字 2, 不删除内存且不更改设置。

(请参见第 4-5 页上的*[从内存中打印传真](#page-58-0)*)

### 设置远程访问密码

当您不在 MFC 旁边时,可通过远程访问密码来执行远程遥控调取功 能。在使用远程访问和远程遥控调取功能之前,需要先设置远程访问 密码。默认代码为未激活代码 (---  $\star$  )。

- *1* 按功能 **/** 设定键,然后按数字 **2**, **5**, **2**。
- $2$  使用数字 0-9 或 \*键,输入一个三位数的代码。 按**功能 / 设定**键。(不可更改预置符号" \* ")
- 不可与传真接收代码 ( **51**) 或电话应答代码 (**#51**) 使用相同的 代码。

(请参见第 A-3 页上的*[从分机电话上操作](#page-123-0)*)

- *3* 按停止 **/** 退出键。
- 可在任何时候通过输入新密码来更改先前的远程访问密码。如果 想要保持未激活远程访问密码,可在步骤 2 中按停止 **/** 退出键以 恢复未激活设置  $(-,-\star)$ 。

# 远程遥控调取

您可从任何双音频的电话机或传直设备上呼叫 MFC, 然后使用远程 访问密码和远程命令来遥控调取传真信息。

## 使用远程访问密码

- *1* 使用双音频从电话机或其他传真设备上拨打本设备的传真号码。
- 2 当 MFC 应答时,请立即输入您的远程访问密码 (一个三位数, 并按 键结束)。
- *3* MFC 将发出是否已接收到传真的各种信号:

### **1** 长声-有传真

#### 无声-没有传真

- *4* MFC 发出两短声 (哔哔),以提示您输入一个命令。如果等待 时间超过了 30 秒但还未输入任何命令,则 MFC 将会自动挂断。 如果输入了无效命令,则 MFC 将会发出三声警告 (哔哔哔)。
- *5* 当操作完成后,按数字 **9**, **0** 以复位 MFC。
- *6* 挂断。
- 如果 MFC 被设为 Manual (手动),并且您想使用远程遥控调 取功能, 通过在设备开始振铃后等待 2 分钟, 然后在 30 秒内输 入远程访问代码,可访问 MFC。

## 远程命令

当远离MFC时,可通过使用下述命令来进行远程访问。当呼叫MFC, 并输入了远程访问密码 (一个三位数, 并按 \* 键结束)后, 系统将 会发出两声短促的哔哔声,此时请输入远程命令。

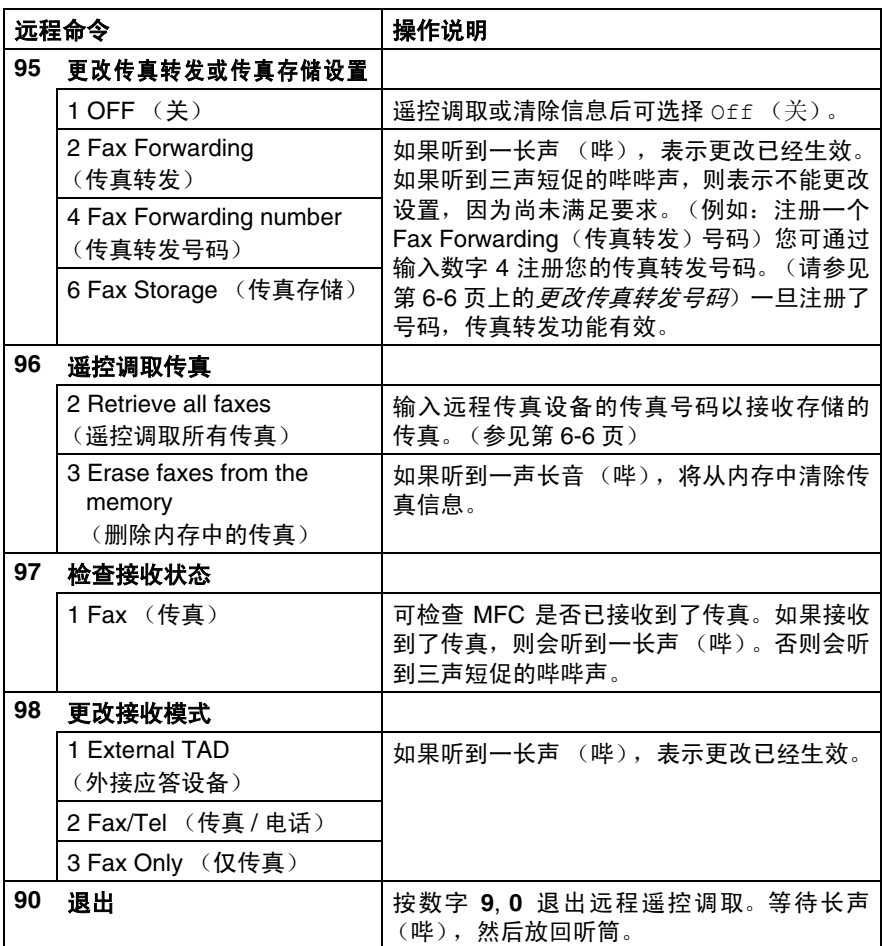
## 遥控调取传真

可从双音频电话呼叫 MFC, 将传直信息发送给传直设备。

- *1* 拨打本设备的传真号码。
- $2$  当 MFC 应答时,请立即输入您的远程访问密码 (一个三位数, 并按 \* 键结束)。如果听到一长声 (哔), 则表示有传直。
- *3* 一旦听到两声哗哗短音,便使用拨号盘按数字 **9**, **6**, **2**。
- *4* 等待设备发出长的哔声,然后用拨号盘输入要接收传真的远程传 真设备的传真号码 (至多 20 个数字,并按 **##** 键结束)。
- **@ 不可使用 \* 和 # 作为拨叫号码。但是,如果要存储一个暂停,可** 按 **#** 键。
- *5* 在听到 MFC 发出哔哔声后挂起电话。MFC 将呼叫远程传真设备 并发送传真,远程传真设备则打印出您发送的传真。

#### 更改传真转发号码

可使用双音频从其它电话或传真设备上更改传真转发号码的默认设 置。

- *1* 拨打本设备的传真号码。
- 2 当 MFC 应答时, 请立即输入您的远程访问密码 (一个三位数并 按 键结束)。如果听到一长声 (哔),则表示有传真。
- *3* 当听到两声哗哗短音,请使用拨号盘按数字 **9**, **5**, **4**。
- *4* 等待设备发出长的哔声,然后用拨号盘输入要接收传真的远程传 真设备的传真号码 (最多 20 个数字,并按 **##** 键结束)。
- **@%不可将 \* 和 # 作为拨叫号码。但是,如果要存储一个暂停,可按 #** 键。
- *5* 在听到 MFC 发出哔哔声后挂起电话。

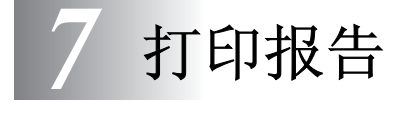

# 传真设置和激活

您需要在菜单表中设置传输验证报告和日志周期。

按功能 **/** 设定键,然后按数字 **2**, **4**, **1**。

 $-\vec{w}-$ 

按功能 **/** 设定键,然后按数字 **2**, **4**, **2**。

# 自定义传输验证报告

可使用传输验证报告对发送的传真进行确认。本报告列出了发送日期 和时间以及传真是否发送成功 (OK) 的信息。如果选择了 On (开)或 On+Image(开+图像),则所发送的每一份传直都将打印在报告上。 如果将多份传真发往同一目的地,可能需要更多的作业号以明确哪些 是应该再次发送的传真。选择 On+Image(开 + 图像)或 Off+Image (关+图像)将在报告上打印出传真首页的一部分,从而有助于记忆。

**@ 当传输验证报告设为** Off (关) 或 Off + Image (关+图像) 时,仅在 RESULT (结果)栏出现传输错误 (NG) 时打印报告。

- *1* 按功能 **/** 设定键,然后按数字 **2**, **4**, **1**。
- 2 按▲或▼键选择 Off+Image (关+图像)、 On (开)或 On+Image (开+图像)或 Off (关)。

按**功能 / 设定**键,

*3* 按停止 **/** 退出键。

# 设置日志周期

可将 MFC 设为按指定时间间隔(每 50 份传真,6、12 或 24 小时, 2 或 7 天) 打印日志。如果将时间间隔设为 OFF (关), 则请遵循下 页上的步骤打印此报告。

默认设置是 Every 50 Faxes (每 50 份传真)。

- *1* 按功能 **/** 设定键,然后按数字 **2**, **4**, **2**。 Report Setting 2.Journal Period
- 2 按 ▲ 或 ▼ 键选择时间间隔。

#### 按功能 **/** 设定键,

(如果选择 7 天,则屏幕将询问您选择倒计时开始的日期) *3* 按 24 小时格式输入开始打印的时间。

#### 按功能 **/** 设定键,

(例如: 对于 7:45 PM, 则输入 19:45)

- *4* 按停止 **/** 退出键。
- **@**《 如果将时间间隔设为 6、12 或 24 小时, 2 或 7 天, 则 MFC 将在 所选定的时间内打印报告,然后从内存中清除所有作业。如果 MFC的内存在选定时间到来之前便已存满了200份作业,则MFC 将打印出早期的传真日志,然后从内存中清除所有作业。如果在 设备自动打印报告期限之前需要一份额外的报告,则可打印此报 告而无需从内存中清除所有作业。
- **@《如果您选择了** Every 50 Faxes(每 50 份传真),**则 MFC 将** 在存储了 50 个作业后打印日志。

# <span id="page-75-0"></span>打印报告

#### 可以打印以下各种报告:

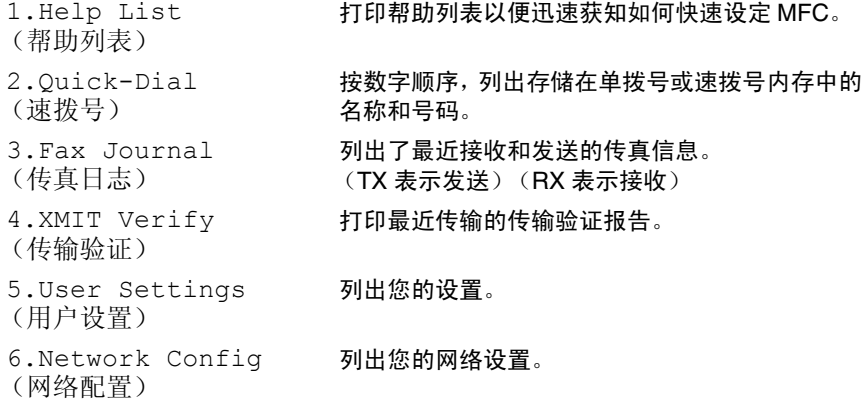

### 如何打印报告

- *1* 按报告键。
- 2 按 ▲ 或 ▼ 键选择所需的报告。 按功能 **/** 设定键,

#### -或-

输入要打印的报告编号。 例如:按数字 **1** 将打印帮助列表。

## *3* 按启用黑白键。

*8* 复印

# 将 **MFC** 用作复印机

<span id="page-76-0"></span>可将 MFC 当作复印机使用,一次最多可复印 99 份。

# 进入复印模式

在复印之前,请确保 (  $\circled{F}/$  ( 复印 ) 键显示为绿色。如果未显示为绿 色,请按 (第1)(复印)键进入复印模式。本设备的默认设置为传 真。可更改在复印操作完成后MFC维持复印模式时的秒数或分钟数。 (请参见第 2-3 页上的*[设置模式定时器](#page-34-0))* 

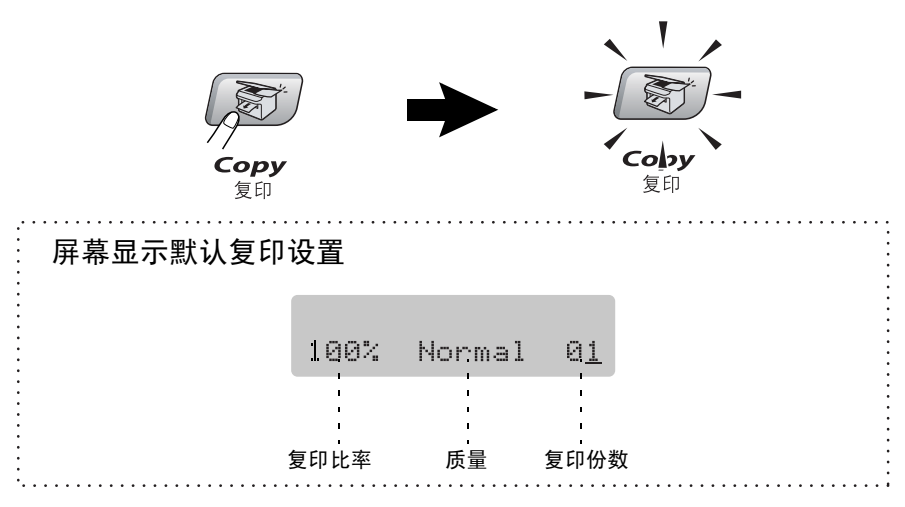

# 单张复印

- 1 按 ( S) ( 复印) 键使其变绿。
- *2* 装入文稿。

[\(请参见第](#page-19-0) 1-7 页上的*装入文稿*)

*3* 按启用黑白键或启用彩色键。

要停止复印,请按停止 **/** 退出键。

# 多份复印

- 1 按 ( S) (复印)键使其变绿。
- *2* 装入文稿。
- *3* 使用拨号盘输入要复印的份数 (最多 99 份)。
- *4* 按启用黑白键或启用彩色键。
- *@*√ 要对复印件进行分类,请按**选项**键。([请参见第](#page-78-0) 8-3 页上的*使用* [临时复印键](#page-78-0))

### 停止复印

要停止复印,请按停止 **/** 退出键。

# <span id="page-78-0"></span>使用临时复印键

若要临时为下一份复印快速更改复印设置,请使用临时复印键。可使 用不同的组合。

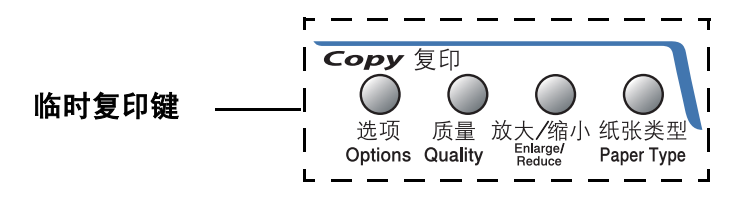

这些设置都是临时性的,复印完毕 60 秒后,MFC 将会返回到其 默认设置。但是, 如果已将模式定时器设为 0 或 30 秒钟, 则 MFC 将会在模式定时器设定的时间后自动返回到默认设置。([请](#page-34-0) 参见第 2-3 页上的[设置模式定时器](#page-34-0))

可将经常使用的复印设置保存为默认设置。([请参见第](#page-88-0) 8-13 页上 的*[更改默认复印设置](#page-88-0)*)

# 提高复印速度或质量

可选择复印质量。默认设置为 Normal (正常)。

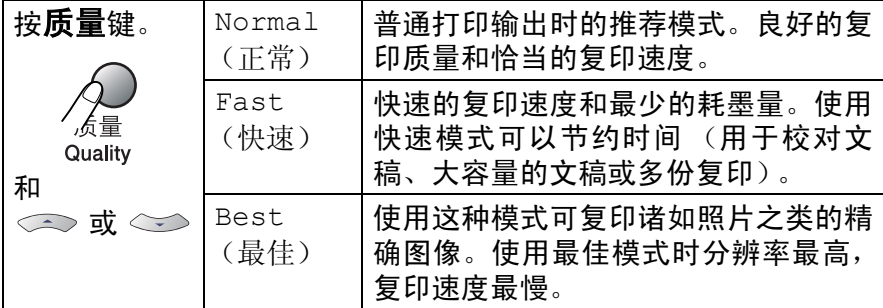

- 1 按 **( <)** ( 复印 ) 键使其变绿。
- *2* 装入文稿。
- *3* 用拨号盘输入要复印的份数 (最多 99 份)。
- *4* 然后按质量键。
- 5 按▲或▼键选择复印质量 (Fast (快速)、 Normal (正常) 或 Best (最佳))。

按功能 **/** 设定键。

*6* 按启用黑白键或启用彩色键。

## 放大或缩小复印的图像

可选择下述放大或缩小比率。

使用 Custom (自定义) (25-400%) 设置可输入一个放大 / 缩小比 率,其范围为 25% 到 400%。

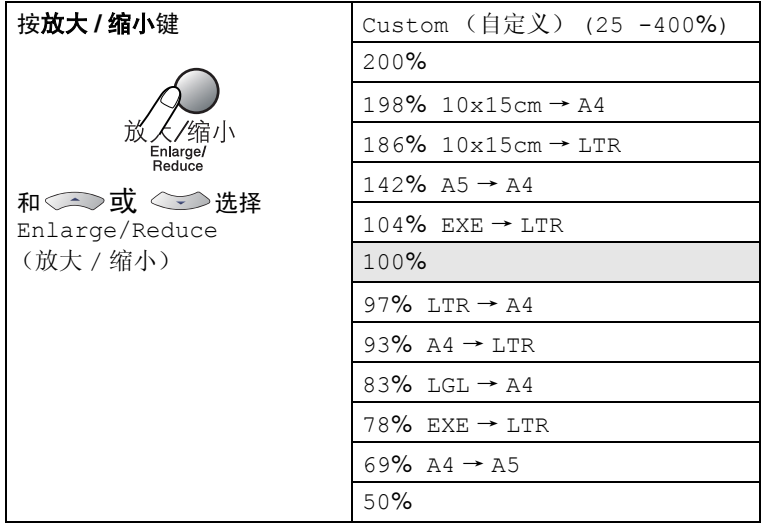

- 1 按 ( Si) ( 复印 ) 键使其变绿。
- *2* 装入文稿。
- *3* 用拨号盘输入要复印的份数 (最多 99 份)。
- *4* 按放大 **/** 缩小键。

**5** 按▲或▼键选择所需的放大或缩小比率。

#### 按功能 **/** 设定键。

-或-

可选择自定义 (25 -400%) 并按功能 **/** 设定键。

使用拨号盘输入放大或缩小比率,比率范围为 25% - 400%。 按功能 **/** 设定键。

(例如:依次按数字 **5**, **3**,输入缩小比率 53%)

#### *6* 按启用黑白键或启用彩色键。

@∥ 特定的复印选项(2 合 1(纵向)、2 合 1(横向)、4 合 1(纵 向)、4合1(横向)或海报)不能与放大/缩小键一起使用。

#### **8 - 5** 复印

如果在特殊纸上复印,请选择与正在使用的纸张相匹配的纸张类型以 便获得最佳打印质量。

- 1 按 ( Ser ) ( 复印 ) 键使其变绿。
- *2* 装入文稿。
- *3* 使用拨号盘输入要复印的份数 (最多 99 份)。
- *4* 按纸张类型键。
- 5 按▲或▼键选择正在使用的纸张类型 (Plain (普通纸)、 Inkjet (喷墨打印纸)、Glossy (光面纸)或 Transparency (透明胶片))。

按功能 **/** 设定键。

- *6* 按启用黑白键或启用彩色键。
- 任何时候都可更改默认的纸张类型设置。[\(请参见第](#page-34-1) 2-3 页上的 [设置纸张类型](#page-34-1))

使用选项键可为下一次复印快速设定下列临时复印设置。

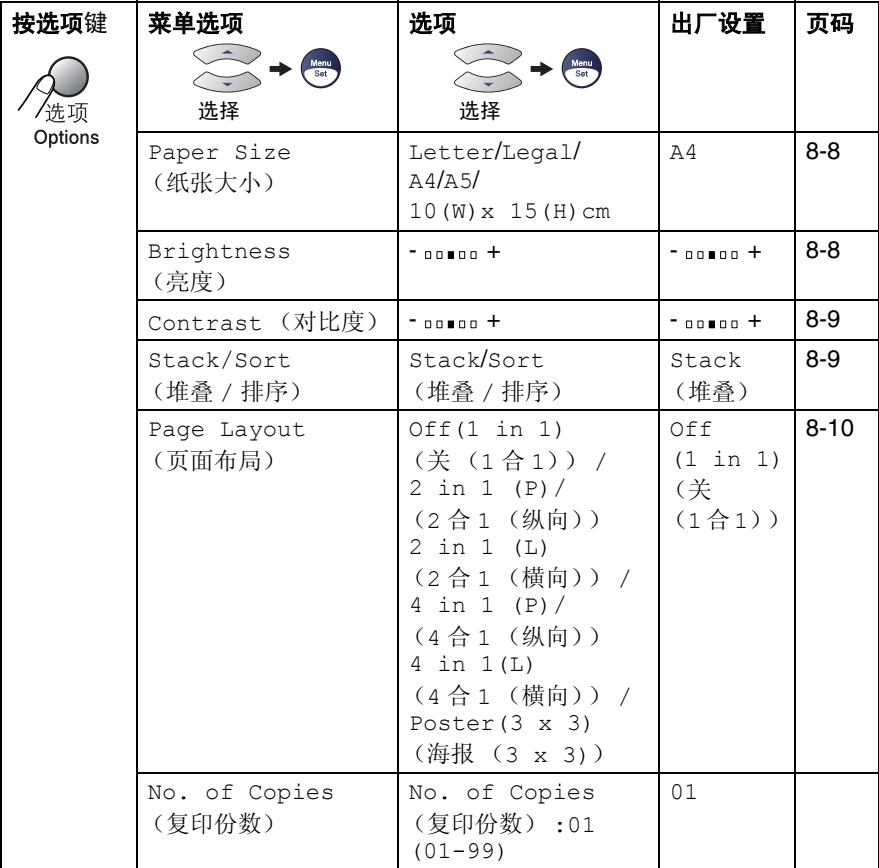

按功能 **/** 设定键选择设置后,屏幕显示 Set temporarily (临时 设定)。

完成设置后,请按启用黑白键或启用彩色键。

 $-\overline{\mathbf{x}}-$ 

按 ▲ 或 ▼ 键选择更多设置。

#### <span id="page-83-0"></span>设置纸张大小

如果在除 A4 大小外的其它纸上复印时,需要更改纸张大小设置。

- 可在 Letter、 Legal、 A4、 A5 或照片纸 (10(W) x 15(H) 厘 米)的纸张上复印。
	- 仅可对纸盒 #1 使用此设置。
- 1 按 ( Ser ) ( 复印 ) 键使其变绿。
- *2* 装入文稿。
- *3* 用拨号盘输入要复印的份数 (最多 99 份)。
- **4** 按**选项**键和▲或▼键选择 Paper Size(纸张类型)。 按功能 **/** 设定键。
- 5 按▲或▼键洗择正在使用的纸张大小。 (Letter, Legal,  $A4$ ,  $A5 \times 10(W) \times 15(H) \times K$ ). 按功能 **/** 设定键。
- *6* 按启用黑白键或启用彩色键。

#### <span id="page-83-1"></span>调节亮度

可调节复印亮度使复印件更暗或更亮。

- 1 按 ( Ser ) ( 复印 ) 键使其变绿。
- *2* 装入文稿。
- *3* 用拨号盘输入要复印的份数 (最多 99 份)。
- *4* 按选项键和 ▲ 或 ▼ 键选择 Brightness (亮度)。 按功能 **/** 设定键。
- 5 按▲ 键使复印件更亮。

#### $-\vec{w}-$

按 ▼ 键使复印件更暗。

- 按功能 **/** 设定键。
- *6* 按启用黑白键或启用彩色键。

#### <span id="page-84-0"></span>调整对比度

更改复印对比度可使图像更清晰、更鲜明。

- 1 按 ( S) ( 复印) 键使其变绿。
- *2* 装入文稿。
- *3* 用拨号盘输入要复印的份数 (最多 99 份)。
- 4 按洗项键和▲或▼键洗择 Contrast (对比度)。 按功能 **/** 设定键。
- **5** 按▲键增加对比度。

-或-

按 ▼ 键减少对比度。

按功能 **/** 设定键。

*6* 按启用黑白键或启用彩色键。

#### <span id="page-84-1"></span>使用自动进稿器为复印件排序

可排序多份复印件。将以 321、 321、 321…的顺序堆叠页面。

- 1 按 ( Ser ) ( 复印 ) 键使其变绿。
- *2* 装入文稿。
- *3* 用拨号盘输入要复印的份数 (最多 99 份)。
- 4 按选项键和▲或▼键选择 Stack/Sort (堆叠 / 排序)。 按功能 **/** 设定键。
- **5** 按▲或▼键选择 Sort (排序)。 按功能 **/** 设定键。
- *6* 按启用黑白键或启用彩色键。

#### <span id="page-85-0"></span>用 **N** 合 **1** 复印或复印一张海报 (页面布局)

使用 N 合 1 复印功能可减少复印量。可通过将两张或四张文稿复印到 一张纸上,有效的节约纸张。同样也可创建一张海报。使用海报功能 时, MFC 将文稿分成多个部分, 然后将各个部分放大并组成一张海 报。如果想要打印海报,请使用扫描仪平板。

- **② 请确保纸张大小设为 A4 或 Letter。** 
	- 仅当复印大小为 100% 时,才可使用 N 合 1 复印功能。
	- (P) 表示纵向 (L) 表示横向。
- 1 按 ( Shi ) ( 复印 ) 键使其变绿。
- *2* 装入文稿。
- *3* 用拨号盘输入要复印的份数 (最多 99 份)。
- *4* 按选项键和 ▲ 或 ▼ 键选择 Page Layout (页面布局)。 按功能 **/** 设定键。
- **5** 按▲或▼键选择 2 in 1 (P) (2合 1 (纵向))、 2 in 1 (L) (2 合 1 (横向))、 4 in 1 (P) (4 合 1 (纵向))、 4 in 1 (L) (4合1(横向))、Poster(3 x 3)(海报(3 x 3))或 Off(1 in 1) (关 (1 合 1))。

按功能 **/** 设定键。

- *6* 按启用黑白键或启用彩色键扫描文稿。
- *7* 如果您正在制作海报或将文稿放入自动进稿器中, MFC 将先扫 描文稿,然后开始打印。

如果正在使用扫描仪平板:

- *8* MFC 扫描页面后,屏幕显示: 按数字 **1** 扫描下一页。
- *9* 将下一份文稿放到扫描仪平板上。 按功能 **/** 设定键。

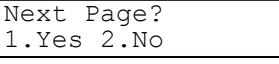

Set Next Page Then Press Set

为排版的每一页重复步骤 8 和 9。

- *10* 扫描完成文稿的所有页面后,按数字 **2** 结束操作。
- **@ 如果用 N 合 1 复印时在纸张类型设置中选择了 Glossy** (光面 纸), MFC 打印出图像的效果与在普通纸上打印效果相同。
- 不可使用 N 合 1 功能进行多份彩色复印。
	- 海报复印时,不能多于一份。

如果正从自动进稿器中复印,请照下图所示方向面朝上插入文稿。 **2** 合 **1** (纵向)

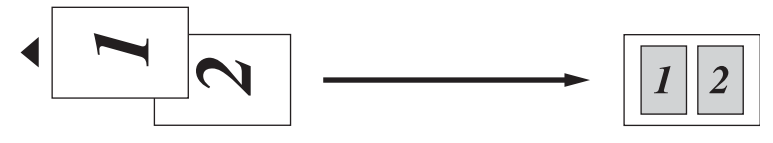

### **2** 合 **1** (横向)

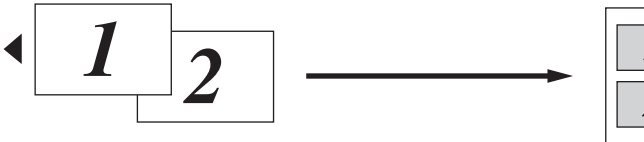

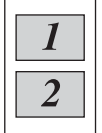

#### **4** 合 **1** (纵向)

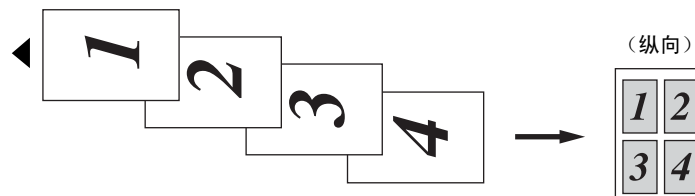

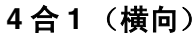

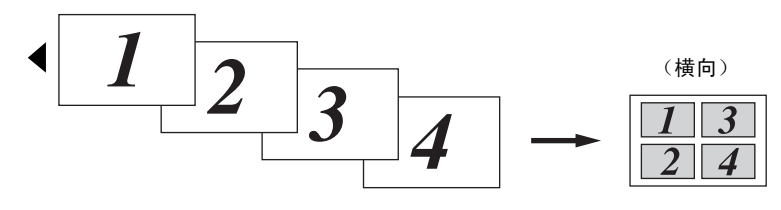

如果正从扫描仪平板中复印,请照下图所示方向面朝下插入文稿。 **2** 合 **1** (纵向)

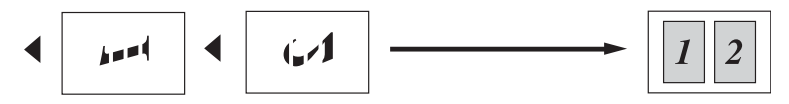

**2** 合 **1** (横向)

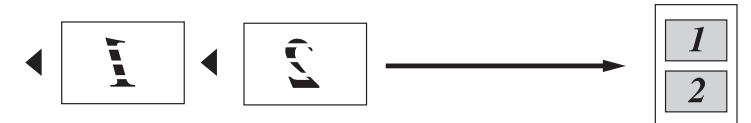

**4** 合 **1** (纵向)

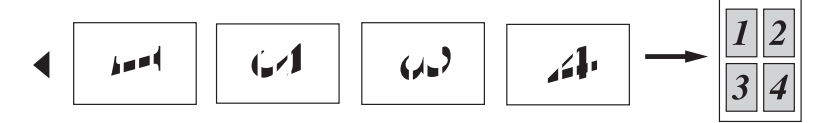

**4** 合 **1** (横向)

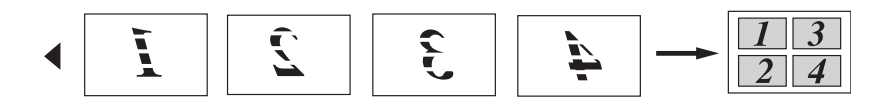

#### 海报 **(3x3)**

可复印海报大小的照片。

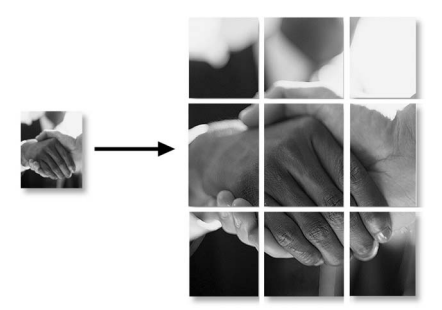

# <span id="page-88-0"></span>更改默认复印设置

可将经常使用的复印设置保存为默认。除非再次对其进行更改,否则 这些设置将一直保存。

#### 提高复印速度和质量

- *1* 按功能 **/** 设定键,然后按数字 **3**, **1**。
- 2 按▲或▼键洗择 (Fast (快速)、 Normal (正常)或 Best (最佳))。

按功能 **/** 设定键。

*3* 按停止 **/** 退出键。

#### 调节亮度

- *1* 按功能 **/** 设定键,然后按数字 **3**, **2**。
- 2 按▲ 键使复印件更亮。
	- $-\vec{w}-$

按 ▼ 键使复印件更暗。

按功能 **/** 设定键。

*3* 按停止 **/** 退出键。

#### 调整对比度

通过更改对比度可使图像更清晰、更鲜明。

*1* 按功能 **/** 设定键,然后按数字 **3**, **3**。

- **2** 按▲键增加对比度。
	- $-\mathbf{v}$

按▼键减小对比度。 按功能 **/** 设定键。

*3* 按停止 **/** 退出键。

## 调整色彩饱和度

- *1* 按功能 **/** 设定键,然后按数字 **3**, **4**。
- 2 按▲或▼键选择颜色(Red(红)、Green(绿)或 Blue(蓝))。 按功能 **/** 设定键。
- **3** 按▲键增加色彩饱和度。

#### $-\overline{\mathbf{g}}$ 一

按 ▼ 键降低色彩饱和度。

#### 按功能 **/** 设定键。

*4* 回到步骤 2 选择下一种颜色。

 $-\mathbf{g}$ —

#### 按停止 **/** 退出键。

# 法律限制

禁止对某些文稿进行非法彩色复制,否则可能引起刑事或民事责任。 下面列出了这些文件,但不详尽。本列表用意仅限指导作用。如果您 有任何疑问,我们建议您就特定的有疑问的文件咨询相关的权威机 构。

以下为不能复制的文件举例:

- 纸币
- 债券或其他债务证明
- 存折
- 义务服兵役文件或草拟文件
- 护照
- 邮票 (作废的或未作废的)
- 移民文件
- 福利文件
- 政府机构签发的支票或草案
- 身份证明文件,徽章或勋章
- 机动车驾驶证和所有权证明

不能复制受版权保护的作品。一些受版权保护的作品可以被部分复制 进行 "合理使用"。多份复制将被视为非法使用。

艺术品等同于受版权保护的作品。

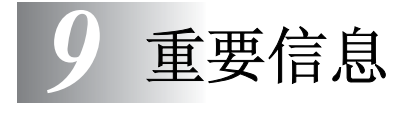

# 为了您的安全

为了确保安全操作,必须将设备附带的三芯电源插头插入到含有效接 地的标准三芯电源插座上。

事实上,设备工作正常并不就意味着电源已有接地保护或设备已十分 安全地进行了安装。出于对您安全的考虑,如果您对电源是否已有效 接地有任何疑问,请咨询专业电气人员。

#### 局域网连接

#### 1 注意

请勿将本产品连接到易受超压影响的局域网连接中。

### 国际 **ENERGY STAR®** 声明

 $\Xi$   $\overline{K}$  ENERGY  $S$ TAR $^{\circledR}$  计划的目的是促进节能办公设备的发展和普及。 作为 ENERGY STAR® 的合作者, 为了节能, 兄弟工业株式会社决心使 其产品符合 ENERGY STAR® 的指导方针。

### 重要安全说明

- *1* 仔细阅读本说明书中所有的说明。
- *2* 仔细保存本说明书,以备日后查阅。
- *3* 遵循标记在本产品上的所有警告和指示。
- *4* 清洁之前请务必从墙上插座拔掉产品插头。请勿使用液体或烟雾 清洁剂。应使用湿的抹布清洁。
- *5* 请勿将本产品放在靠近水的旁边。
- *6* 请勿将本产品放在不稳固的车上、台子上或桌上。产品摔落可能 会对产品造成严重破坏。
- *7* 机壳和后面的沟槽和开口用于通风以确保本产品工作可靠并不 致过热,这些开口不能被堵塞或覆盖。切勿将本产品放在床上、 沙发上、破布上或其他类似的平面上,以防通风口堵塞。千万不 要将本产品放在散热器或加热器上面或附近。本产品不能安放在 通风不良的地方。
- *8* 本产品所用电源应与本产品标签上标示的电源相同。如果无法确 定,请与经销商或当地的电力公司联系。
- *9* 本产品配备有一个三芯接地型插头,其第三针接地。这种插头只 适用于接地型的电源插座。这是一个安全措施。如果您不能将该 插头插入插座,请与电工联系更换陈旧的插座。不能拔掉接地保 护插脚。
- *10* 请勿将任何物体放在电源线上。请勿将本产品安装在电源线容易 被踩到的地方。
- *11* 如果本产品使用了分机电缆,要确认本产品的总电流量不超过分 机电缆的额定电流量。
- *12* 请勿在本设备前方放置任何物体,这会阻碍接收传真。请勿在传 真接收通道中放置任何物体。
- *13* 打印期间请勿触摸文稿。
- *14* 请勿将任何种类的物体通过本产品机壳的沟槽塞入,这些物体可 能碰到有危险的高压部位或使部件发生短路从而导致失火或电 击。切勿将任何种类的液体泼洒到本产品上。
- *15* 请勿试图自己维修本产品,因为打开或拆除盖板可能会碰到有危 险的高压部位和 / 或其他危险并使保修失效。所有维修工作应交 由专业维修人员来完成。本设备的包装箱中包含了一份 Brother 特约维修站通讯录,供您参考,或者您可与 Brother 公司的经销 商联系。

#### **9 - 2** 重要信息

- *16* 当出现以下情况时,将本产品从电源插座中拔下,并交给具备资 格的专业维修人员处理:
	- 电源线损坏或磨损。
	- 有液体讲入本产品。
	- 本产品暴露在雨中或水中。
	- 按照使用说明书进行操作而本产品不能正常工作时,只应进 行本说明书中已明确说明的控制操作。不适当的控制操作可 能会导致设备损坏,并且常会导致有资格的专业维修人员需 要花费大量的工作才可将产品恢复到正常状态。
	- 如果本产品坠落或机壳损坏。
	- 如果本产品的性能发生了极为明显的变化,表明需要维修。
- *17* 请避免电力高峰,我们推荐您使用电源保护装置 (电涌保护 器)。
- 注意 为了防止电击,在维修、更换或安装设备之前要将所有 电缆从墙上插座上拔下。

本设备可能不能使用中信局提供的投币电话线路或者合用线 路。

对于因使用本信息而产生的包括直接、特殊及间接的损坏, Brother 公司均不承担任何经济或其他责任。本说明书不给予或 提供任何此类担保。

商标

brother 标识是兄弟工业株式会社的注册商标。

brother 是兄弟工业株式会社的注册商标。

Multi-Function Link 是 Brother 国际公司的注册商标。

版权所有 © 2004 Brother Industries, Ltd. 保留所有权利。

Windows 和 Microsoft 是 Microsoft (微软公司)在美国和其他国家 的注册商标。

Macintosh 和 TrueType 是 Apple 计算机公司的注册商标。

Presto! PageManager 是 NewSoft 技术公司的注册商标。

Microdrive 是国际商用机器公司 (IBM) 的注册商标。

SmartMedia 是东芝株式会社的注册商标。

CompactFlash 是 SanDisk 公司的注册商标。

Memory Stick 是索尼公司的注册商标。

SecureDigital 是 松下电器产业株式会社, SanDisk 公司和东芝株式 会社的注册商标。

SanDisk 是 SD 和 miniSD 商标的获许可方。

xD-Picture Card是富士胶片株式会社,东芝株式会社和奥林巴斯光学 工业株式会社的注册商标。

Memory Stick Duo 和 MagicGate 是索尼公司的商标。

本说明书中提及的软件名称都有一份软件许可协议,此协议指明了其 相应的所有者。

#### 本使用说明书、软件说明书和网络说明书提及的其他品牌和产品名称 都是其相应公司的注册商标。

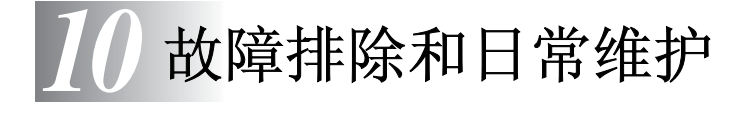

# 故障排除

# <span id="page-95-0"></span>错误信息

任何一种复杂的办公产品都有可能产生错误。若出现这种情况,MFC 可识别这些问题,并显示错误信息。下表列出了最常见的错误信息。 您自己可以纠正大多数错误。若需要其他帮助, Brother Solutions Center (Brother 解决方案中心) 将为您提供最新的常见问题解答和 故障排除技巧。

请访问我们的网站 <http://solutions.brother.com>。

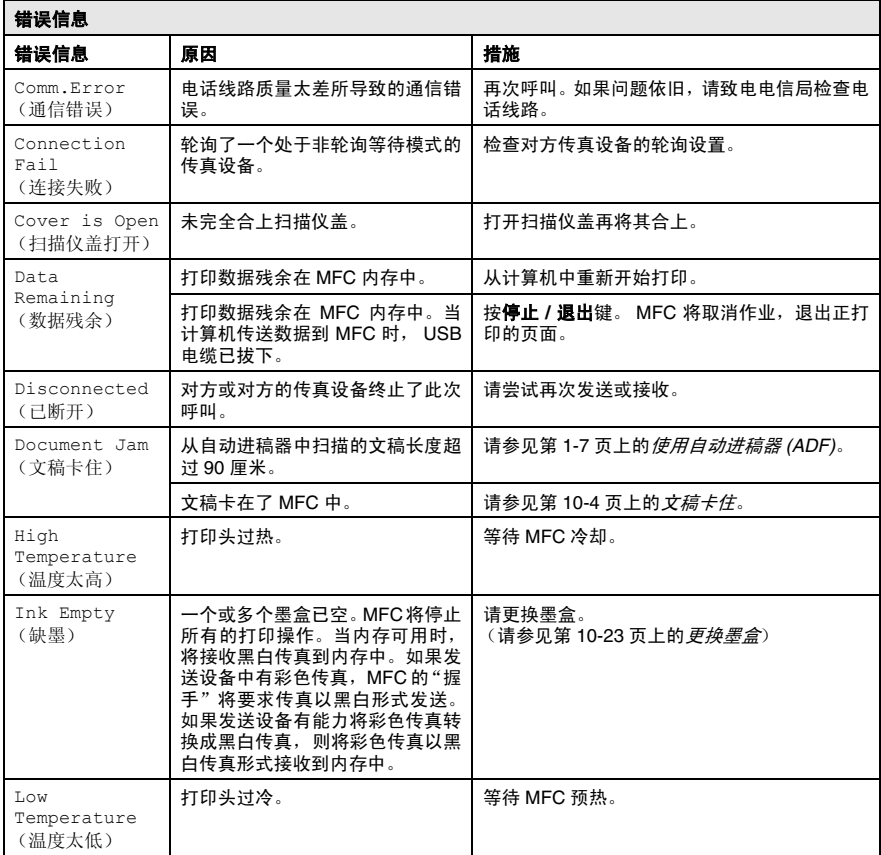

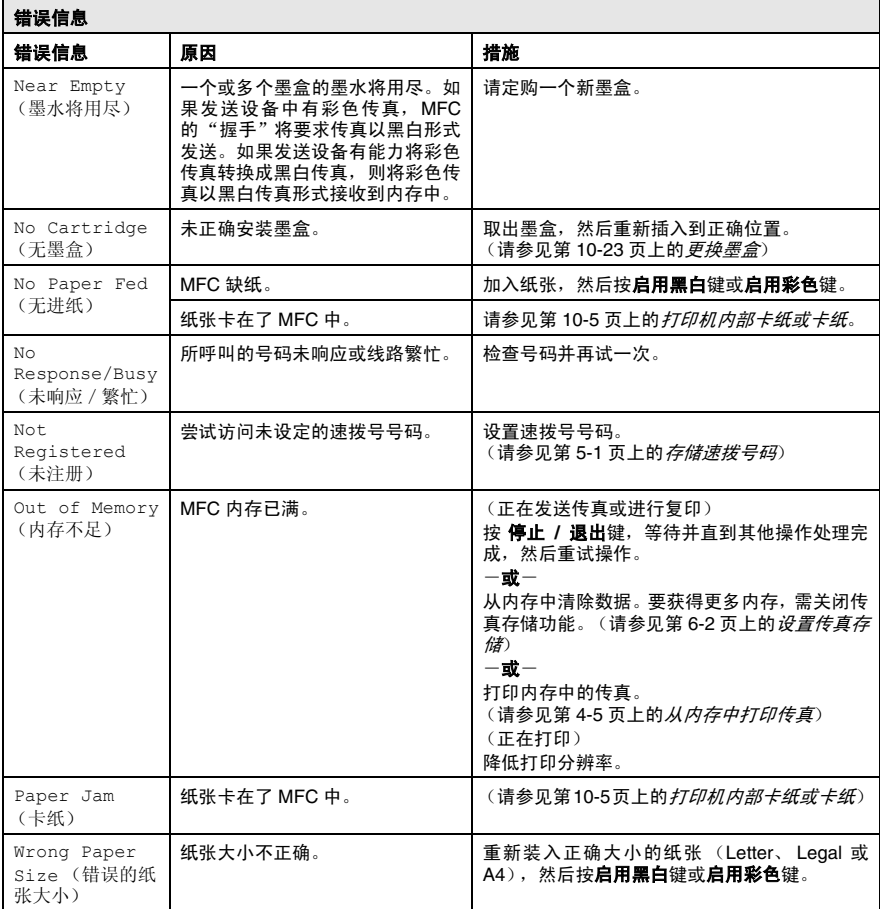

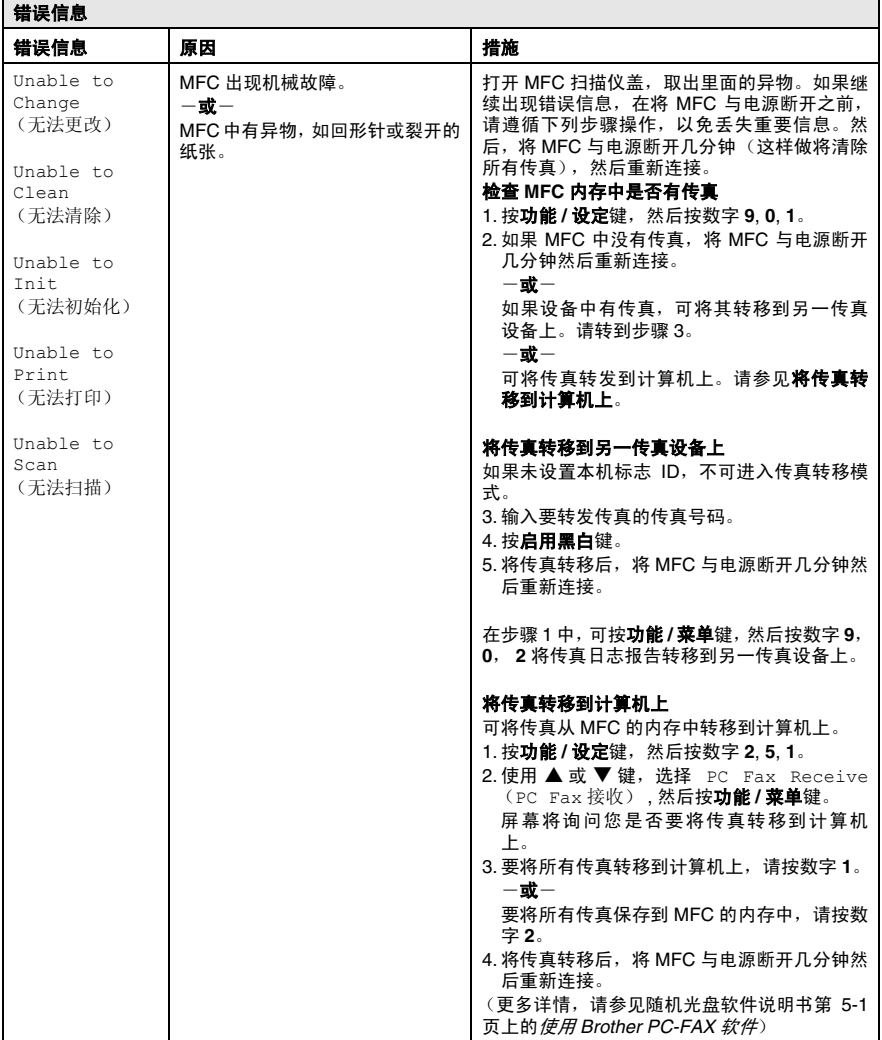

# <span id="page-98-0"></span>文稿卡住

如果文稿卡住,请执行下述操作步骤。

### 文稿卡在自动进稿器的顶部

- *1* 从自动进稿器中抽出未卡住的纸张。
- *2* 打开自动进稿器的顶盖。
- *3* 如下图所示,抽出卡住的文稿。

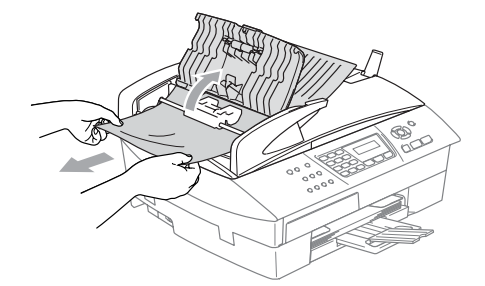

*4* 合上自动进稿器的顶盖。 按停止 **/** 退出键。

### 文稿卡在自动进稿器的内部

- *1* 从自动进稿器中抽出未卡住的纸张。
- *2* 抬起文稿盖。
- *3* 将卡住的文稿向右方抽出。

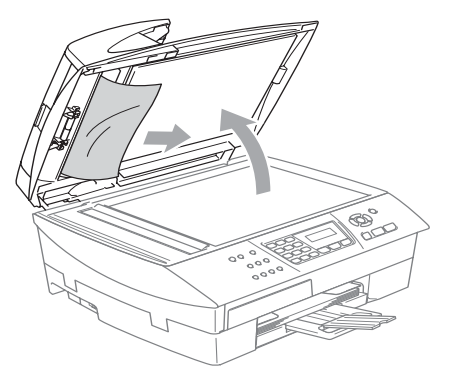

*4* 合上文稿盖。 按停止 **/** 退出键。

# <span id="page-99-0"></span>打印机内部卡纸或卡纸

根据在 MFC 中卡纸部位的不同清除卡纸。

### 纸盒内部卡纸

*1* 将纸盒从 MFC 中拉出。

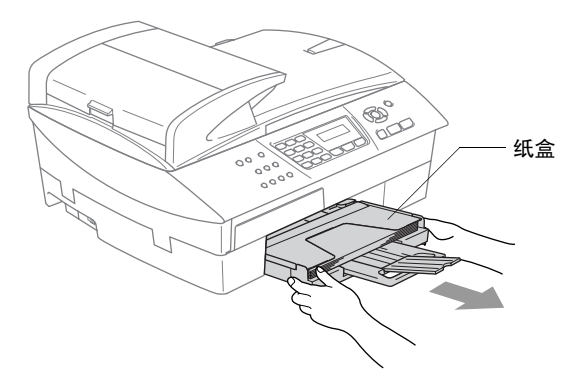

*2* 缓缓地拉出卡住的纸张并将其清除。

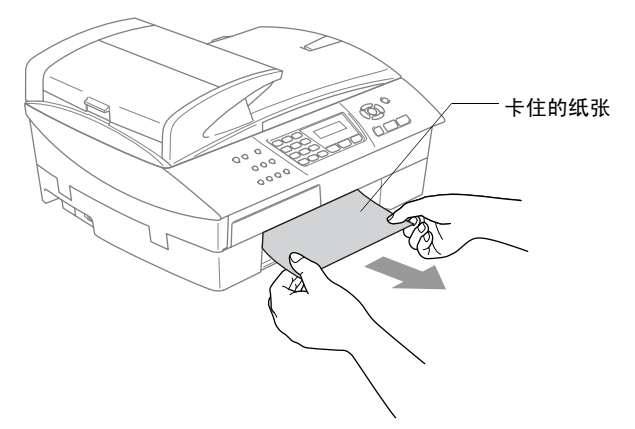

#### 纸张卡在 **MFC** 中

*1* 移开卡纸清除盖。将卡住的纸张从 MFC 中拉出。

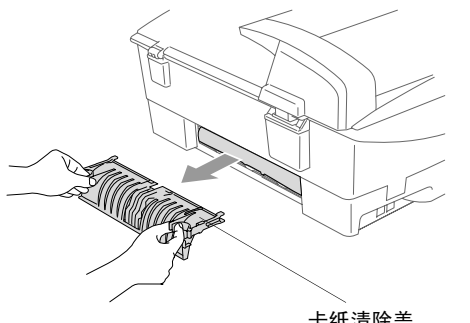

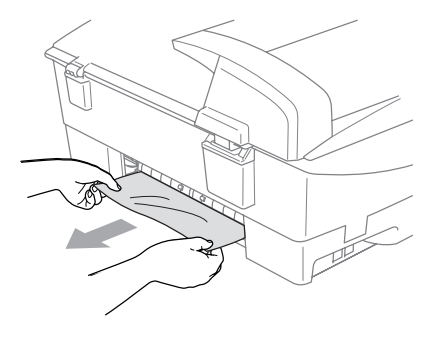

卡纸清除盖

- *2* 重新插入卡纸清除盖。
- $3$  如果不能拉出卡住的纸张, 从 MFC 右手侧抬起扫描仪盖直到它 牢固地锁定在打开位置。
- *4* 清除卡住的纸张。

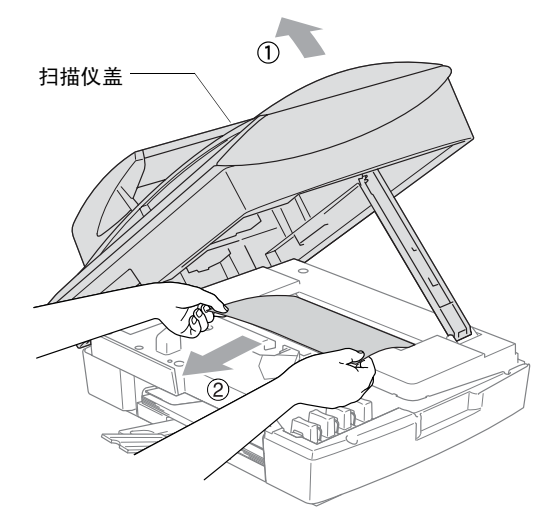

如果纸张卡在打印头下方,请断开 MFC 与电源的连接,这样就 能移动打印头,取出纸张了。

*5* 抬起扫描盖以便解除锁定。轻轻按下扫描仪盖支撑杆,然后合上 扫描仪盖。

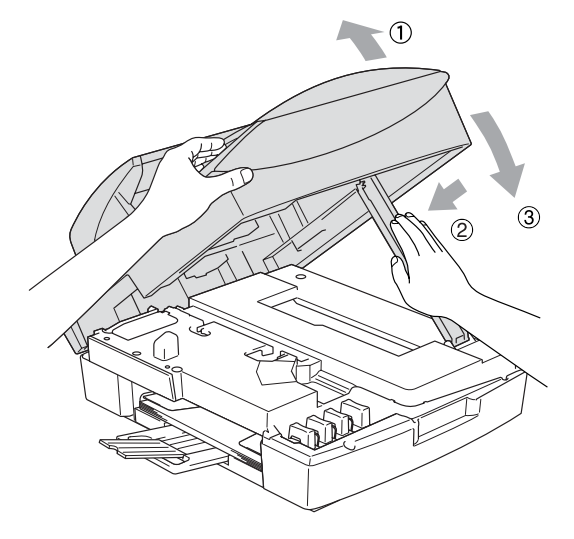

# **MFC** 常见问题

如果您认为 MFC 有故障,请查阅下表,并依照故障排除提示进行操 作。

Brother Solutions Center (Brother 解决方案中心) 将为您提供最新 的常见问题解答和故障排除技巧。

请访问我们的网站 <http://solutions.brother.com>。

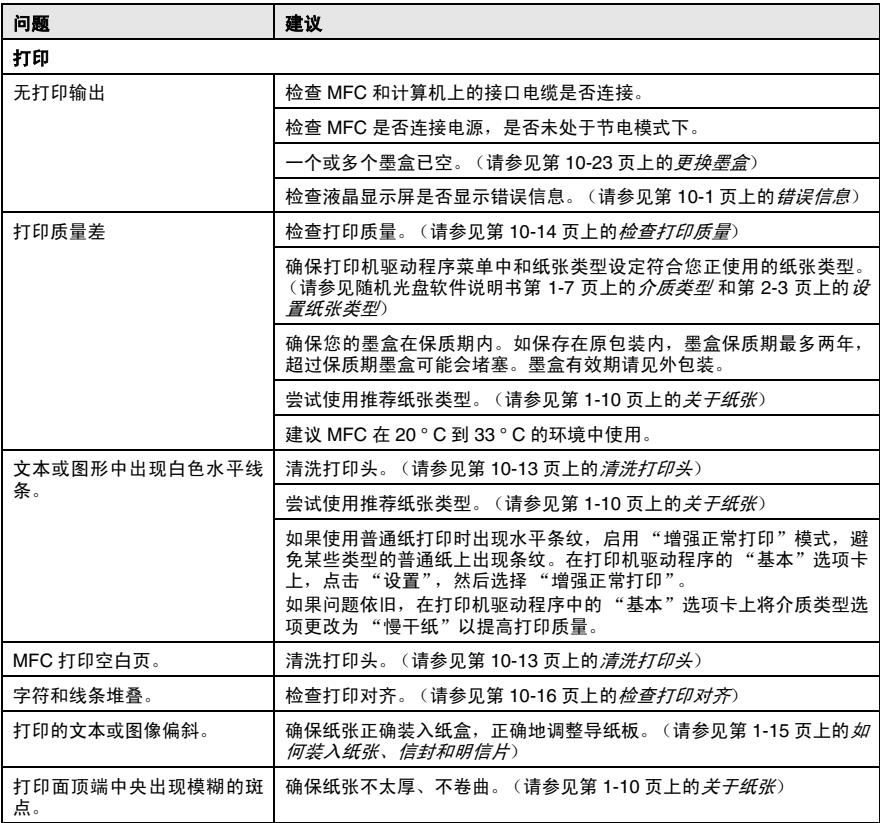

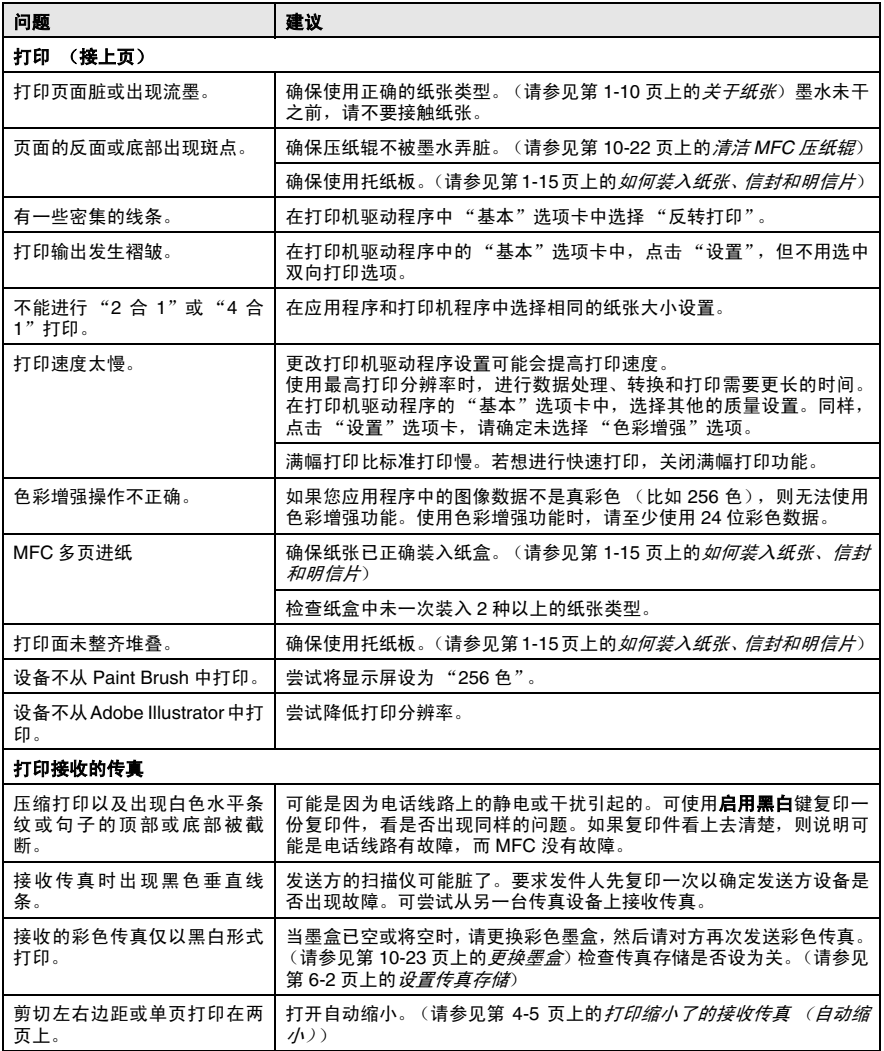

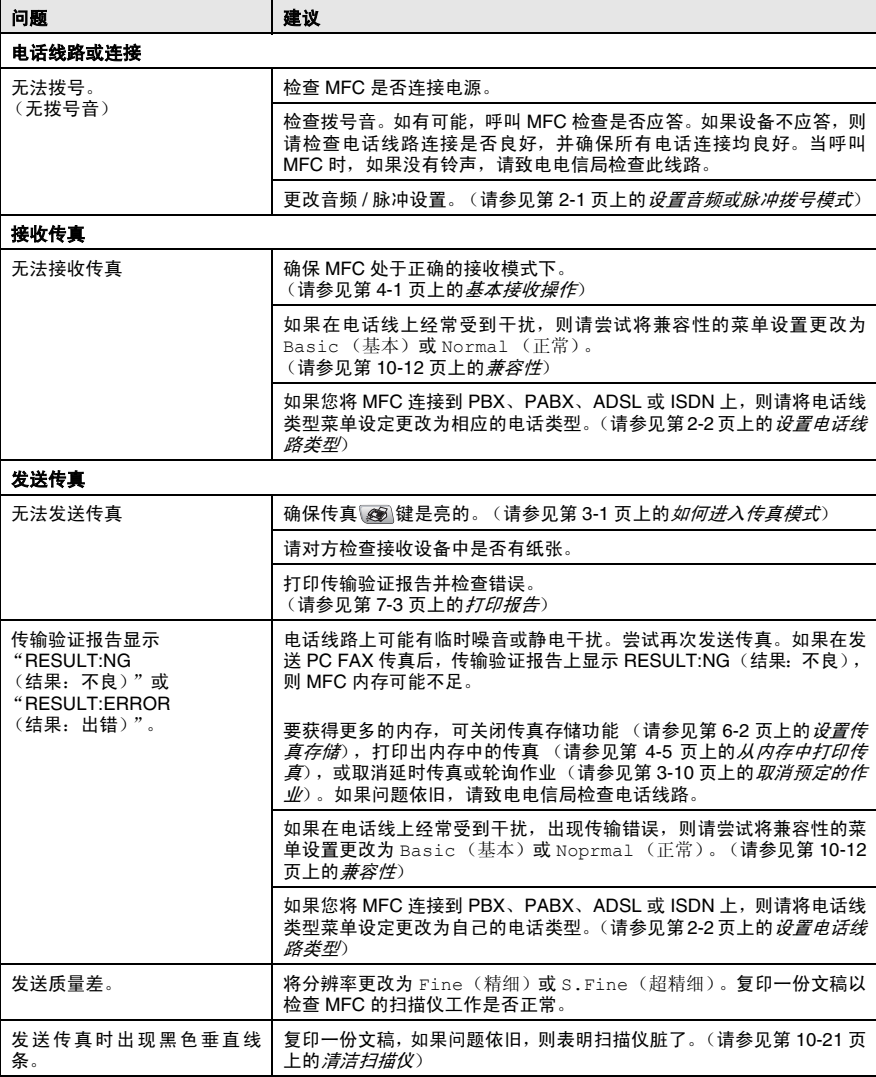

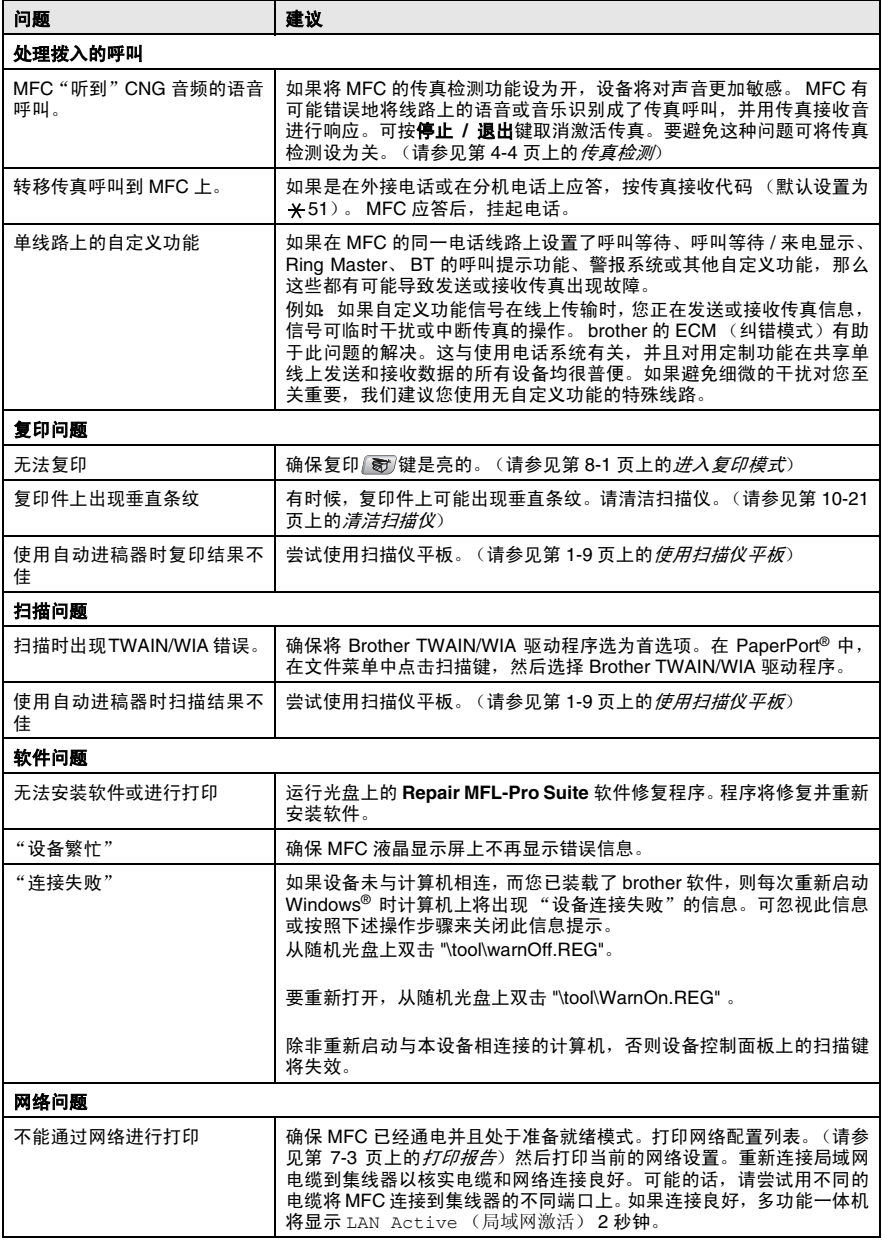

## <span id="page-106-0"></span>兼容性

如果由于电话线路上的干扰而导致出现发送接收传真故障,我们建议 您为电话线能够兼容进行均衡化处理。 MFC 调节传真操作的调制解 调器速度。

*1* 按功能 **/** 设定键,然后按数字 **2**, **0**, **2**。

Miscellaneous 2.Compatibility

2 按 ▲ 或 ▼ 键选择 Normal (正常)、 Basic (基本)(或 High (高))。

按功能 **/** 设定键。

- *3* 按停止 **/** 退出键。
- Basic (基本)选项将默认调制解调器的速度降为 9600 bps。除非电话线路上总是有干扰,否则您随时可以使用 它。
	- Normal (正常)选项将调制解调器速度设为 14400 bps。
	- High (高)选项将调制解调器速度设为 33600 bps。(默认 值)

# 如何提高打印质量

# <span id="page-107-0"></span>清洗打印头

为确保良好的打印质量,MFC 将对打印头进行定期清洗。如有需要, 可进行人工启动清洗。

如果打印页面的文本或图形上出现水平线条,请清洗打印头。您可清 洗黑色或彩色 (青色 / 黄色 / 品红色), 或所有四种颜色。 清洗打印头将消耗墨水。清洗过多会引起墨水浪费。

### 1 注意

请勿触碰打印头。触碰打印头可能会对设备造成永久损坏,由此造成 的损坏不在保修范围之内。

#### *1* 按墨水管理键。

- 2 按▲或▼键选择 Cleaning (清洗)。 按功能 **/** 设定键。
- *3* 按 ▲ 或 ▼ 键选择 Black (黑色)、Color (彩色)或 All (全 部)。

#### 按功能 **/** 设定键。

MFC将清洗打印头。当清洗完毕后, MFC将自动返回待机模式。

② 如果打印质量在打印头至少清洗 5 次之后还未提高, 请送至 Brother 公司特约维修站进行修理。
### 检查打印质量

如果打印输出上出现褪色或有条纹的色彩和文本,表明一些喷嘴已堵 塞。您能通过打印质量测试页和查看喷嘴检测类型来检查喷嘴是否堵 塞。

- *1* 按墨水管理键。
- 2 按▲或▼键选择 Test Print (测试打印)。 按功能 **/** 设定键。
- 3 按▲或▼键洗择 Print Ouality (打印质量)。 按功能 **/** 设定键。
- *4* 按启用彩色键。 MFC 开始打印 "打印质量测试页"。
- *5* 按测试页上的提示进行操作,检查质量是否良好。

#### 彩色色块质量检查

液晶显示屏上显示 :

Is Quality OK? 1.Yes 2.No

- *6* 检查页面上四种色块的质量。
- *7* 如果所有的线条都清晰可见,请按数字 **1**(Yes(是))然后转 到步骤 10。

 $-\mathbf{g}$ —

如果能看到如下图所示的缺失的短线条,请按数字 **2** (No (否))。

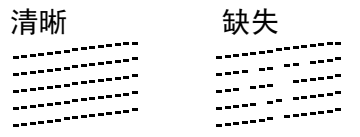

液晶显示屏会询问您黑色和三种彩 色打印质量是否良好。

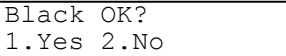

*8* 如果黑色打印或三种彩色打印出现 问题,请按数字 **2** 键(No(否))。 液晶显示屏 上显示 : 按数字 **1** 键 (Yes (是 ))。 MFC 将开始清洗打印头。

Start Cleaning? 1.Yes 2.No

*9* 当清洗完毕后,按启用彩色键。MFC 将再次开始打印打印质量 测试页,然后回到步骤 5。

#### *10* 按停止 **/** 退出键。

如果您在打印质量测试页上看到墨水缺失,重新进行清洗并测试打 印至少 5 次。如果在第 5 次清洗并测试打印后,墨水仍然缺失,请更 换墨盒以防止彩色重叠。(也许您 MFC 中的墨盒已超过六个月, 或 者外包装上的有效期已过;或者可能是使用前墨水存储不当)

更换墨盒后,再打印一张打印质量测试页以检查打印质量。如果问题 仍然存在,则对新墨盒重复进行清洗并进行至少五次测试打印。如果 墨水仍然缺失,请送至 Brother 公司特约维修站进行修理。

#### 注意

请勿触碰打印头。触碰打印头可能会对设备造成永久损坏,由此造成 的损坏不在保修范围之内。

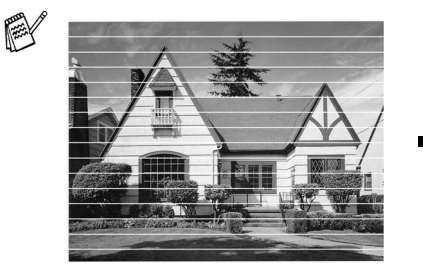

当打印头喷嘴堵塞时,打印 样例如图所示。

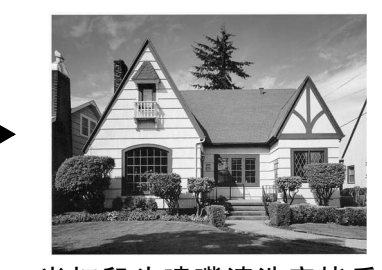

当打印头喷嘴清洗完毕后, 水平线条消失。

### 检查打印对齐

无需调整打印对齐,但是,运输设备后出现打印文本模糊或图像褪 色,则必须对其进行调整。

- *1* 按墨水管理键。
- 2 按 ▲ 或 ▼ 键洗择 Test Print (测试打印)。 按功能 **/** 设定键。
- 3 按▲或▼键选择 Alignment (对齐)。 按功能 **/** 设定键。
- *4* 按启用黑白键或启用彩色键。 MFC 开始打印对齐测试页。

液晶显示屏上显示 :

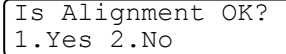

 ${\bf 5}$  查看在 600dpi 与 1200dpi 时,测试打印出的 5 号样张是否与 0 号样张最为匹配。如果在 600dpi 与 1200dpi 打印下的 5 号打印 件最匹配,则请按数字 **1** (Yes (是 ))完成对齐检查,然后 转到步骤 8。

 $-\mathbf{g}$ —

如果另一打印编号的打印件比 600 dpi 或 1200 dpi 打印时的更匹 配,则请按数字 **2** (No (否 ))进行选择。

*6* 在 600 dpi 分辨率下,请选择与 0 号 样张最匹配的打印测试页编号 (1-8 号)。

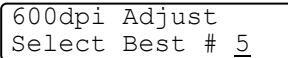

*7* 在 1200 dpi 分辨率下,请选择与 0 号样张最匹配的打印测试页编号 (1-8 号)。

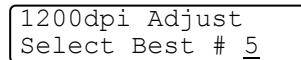

*8* 按停止 **/** 退出键。

## 检查墨水余量

可检查墨盒中剩余的墨水。

- *1* 按墨水管理键。
- 2 按▲ 或▼键选择 Ink Volume (墨水余量)。 按功能 **/** 设定键。
- 3 按 ▲ 或 ▼ 键选择要查看的颜色。 液晶显示屏显示墨水余量。

Ink Volume  $Bk: -000$  000+  $\ddot{\bullet}$ 

- *4* 按停止 **/** 退出键。
- 可从计算机检查墨水余量。(请参见随机光盘软件说明书第 4-1 页上的使用 *MFC* 远程设置)

### 包装及运输本 **MFC**

运输 MFC 时,应使用 MFC 随机所带的包装材料。未正确包装 MFC 而导致的任何损坏不在保修范围之内。

### **1 注意**

打印作业后,请确保 MFC 打印头暂停打印,这点很重要。设备断开 电源之前,请仔细听MFC的声音,确保所有机械噪音已消失。若MFC 无此暂停步骤可能引起打印问题并损坏打印头。

- *1* 从 MFC 的右手侧抬起扫描仪盖直至将其牢固的锁定在打开的位 置上。
- *2* 取出所有墨盒,安装保护部件。([请参见第](#page-117-0) 10-23 页上的更换墨 [盒](#page-117-0))

当安装保护部件时,

确保它夹住如下图所示的部位。**DES** 

#### 1 注音

如果无法找到保护部件,请勿在运输前取出墨盒。 MFC 运输时, 使 保护部件和墨盒均位于原处非常重要。否则将损坏您的 MFC, 由此 造成的损坏不在保修范围之内。

*3* 抬起扫描盖以便解除锁定。轻轻按下扫描仪盖支撑杆,然后合上 扫描仪盖。

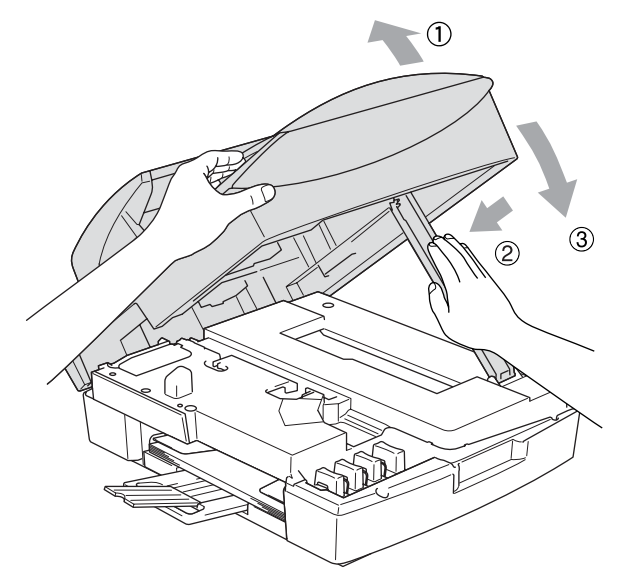

- *4* 将 MFC 从墙上电话插座拔出,并将电话线从 MFC 上拔出。
- *5* 将 MFC 从电源插座中拔出。
- *6* 如果 USB 电缆或局域网电缆已连接,将其从 MFC 中拔出。
- 7 将 MFC 装入包装袋中,然后放入带有原包装材料的原装硬纸盒 中。

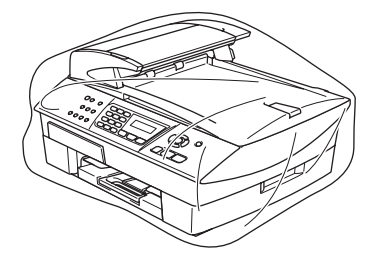

*8* 如下图所示,用原装硬纸盒包装打印材料。请勿将用过的墨盒装 入硬纸盒中。

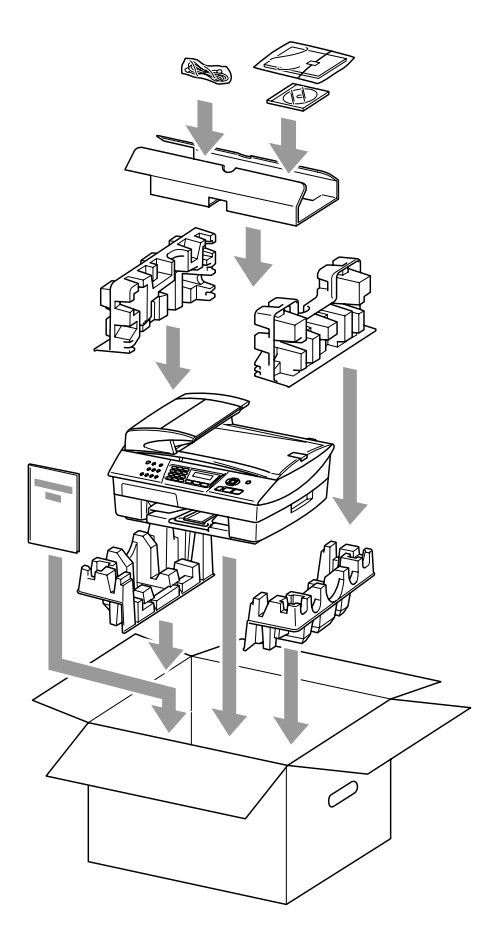

## *9* 合上硬纸盒。

## 日常维护

## 清洁扫描仪

拔掉 MFC 的电源, 然后抬起文稿盖板。用一块柔软的蘸有异丙醇的 无绒抹布清洁扫描仪平板。

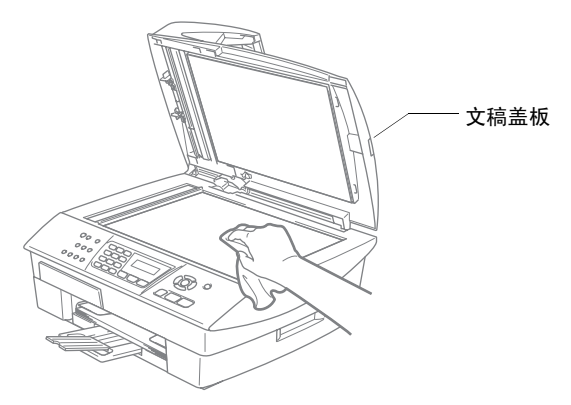

用一块蘸有异丙醇的无绒抹布清洁薄膜下的白条和玻璃带。

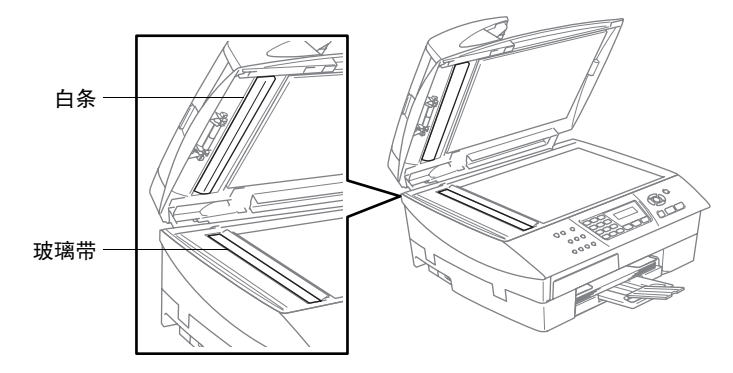

## 清洁 **MFC** 压纸辊

- 小心, 请勿触碰进纸星形轮或编码器薄膜。
- 确保清洁压纸辊前拔掉 MFC 的电源。
- 如果墨水洒落在压纸辊上或其附近,请用一块柔软、干燥的无绒 抹布将它擦去。

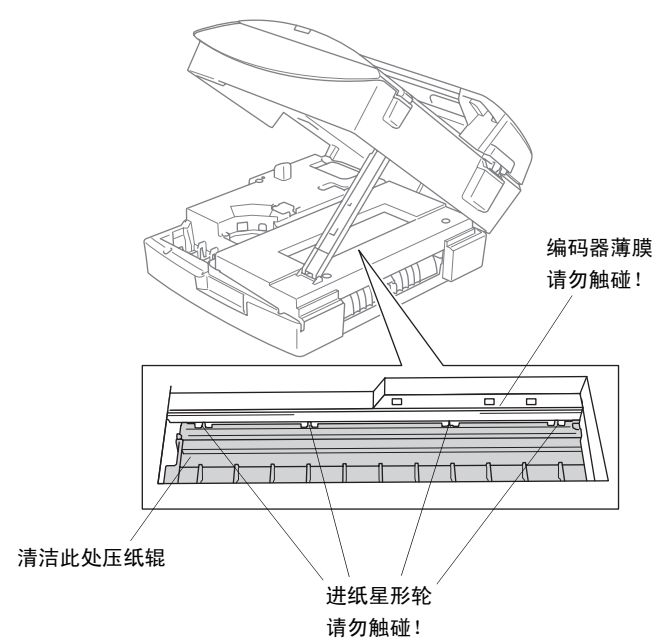

**10 - 22** 故障排除和日常维护

### <span id="page-117-0"></span>更换墨盒

MFC 装备有墨滴计数器。墨滴计数器将自动监控四个墨盒中的墨水 高度。当 MFC 发现其中一个墨盒墨水用完时, MFC 将通过液晶显示 屏上的显示信息提醒您。

液晶显示屏将告知您墨水不足或需要更换的墨盒。确保遵循液晶显示 屏上的提示以正确的顺序更换墨盒。

即使 MFC 告知了您一个墨盒已空,墨盒中仍剩余少量墨水。有必要 在墨盒中留有一些墨水以防止因空气的进入而使墨水变干从而损坏 打印头组件。

*1* 从 MFC 的右手侧抬起扫描仪盖直至将其牢固的锁定在打开的位 置上。

如果一个或多个墨盒已空,比如说黑色墨盒已空,液晶显示屏 将显示 Ink Empty Black (黑色墨水已空)和 Cover is Open (上盖打开)。

2 将墨盒卡钩向外拉出,取出对应液晶显示屏上显示颜色的墨盒。

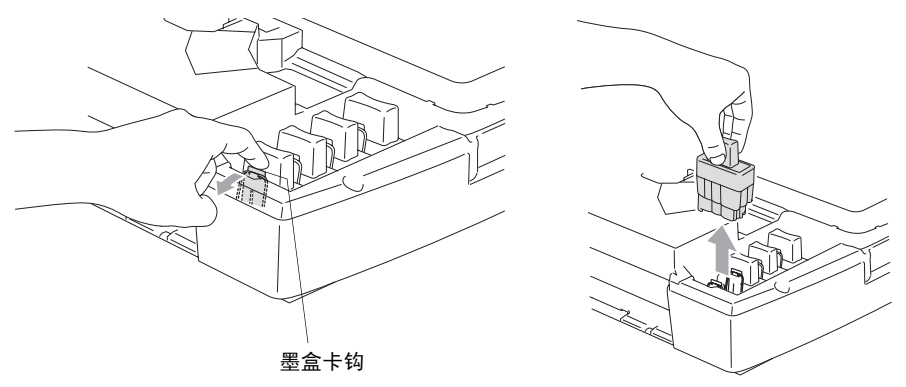

*3* 打开对应液晶显示屏上显示颜色的新墨盒包装,然后取出该墨 盒。

*4* 取下墨盒盖。

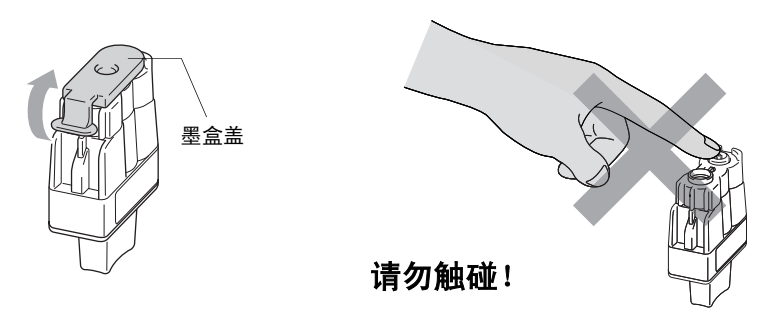

请勿触碰上图所示的区域。

 $\operatorname{\textcircled{F}}$  如果打开包装时,墨盒盖已掉落,将不会损坏墨盒。

*5* 每种颜色的墨盒均有其放置的正确位置。将墨盒放入插槽时,请 使墨盒保持直立。将墨盒向下压直到听到"咔"一声卡入到位。

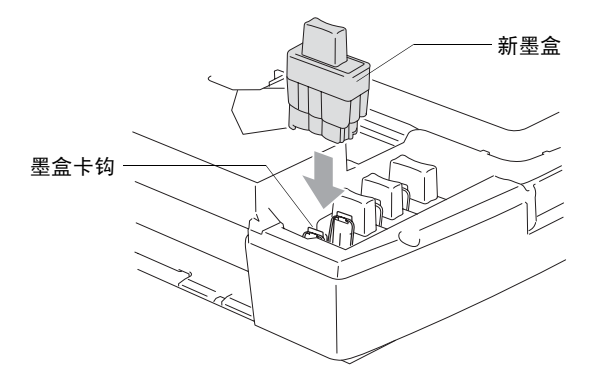

*6* 抬起扫描盖以便解除锁定。轻轻按下扫描仪盖支撑杆,然后合上 扫描仪盖。

- *7* 当液晶显示屏上显示 Near Empty (墨水将用尽),而您已更 换了墨盒,则液晶显示屏将请您核实是否是新墨盒。例如 : Did You Change Blck? 1.Yes 2.No. (需要更换黑色墨盒吗? 1. 是 2. 否)对于安装的每个新墨盒,按拨号盘上的数字 **1** 自 动为本颜色墨盒重新设定墨滴计数器。如果安装的并非是新墨 盒,请确保选择数字 **2**。
- 如果稍等片刻后,屏幕上出现 Ink Empty (墨水已空)信息, MFC 将自动重置墨滴计数器。
- 墨盒安装完毕后,如果屏幕上将显示 Install (安装)信息, 请检查墨盒是否已正确安装。

### 警告

如果不慎将墨水洒进眼内,请立即用清水清洗,如果眼睛刺痛,请立 即就医。

#### 注意

- 如果无需更换墨盒,请勿将其取出。否则会降低墨水量,同时 MFC 将不能反映剩余的墨水量。
- 请勿触碰墨盒插槽。否则可能使墨水沾到您皮肤上。
- 如果身体或衣服溅到墨水,请立即用肥皂或洗衣粉清洗。
- 如果您将墨盒安装在错误位置,而使颜色混合, 在开始打印前(纠 正墨盒安装后)您必须多次清洗打印头。
- 一旦您打开了墨盒,请在六个月内将其安装到 MFC 并将其用完。 请使用包装上标有使用期限的未开封的墨盒。
- 请勿拆除或填封墨盒,会导致墨水渗出墨盒。
- Brother MFC 使用特定墨水工作, 建议使用原装 Brother 墨盒以便 取得最佳效果。如果使用其他品牌,Brother 将不保证取得最佳效 果。不推荐使用除 Brother 原装墨盒以外的其他墨盒, 也不推荐使 用其他来源的墨水来填充Brother墨盒。如果由于使用与本机不兼 容的非Brother原装墨盒而对打印头或其他部件造成损坏,都不在 保修范围之内。

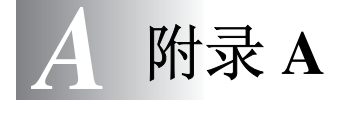

# <span id="page-121-0"></span>电话服务

## 来电显示

MFC 的来电显示功能可使用由本地电信局提供的来电显示征订服 务。此项服务可使电话振铃时在屏幕上显示呼叫方的电话号码(或姓 名)。(请参见第 A-2 页上的*[打印来电显示列表](#page-122-0)*)

振铃数次后,屏幕显示呼叫方的电话号码(如果有姓名的话,还显示 姓名)拿起电话听筒后呼叫方身份信息从屏幕消失,但呼叫信息仍 存储在来电显示内存中。

- 可看到号码或姓名的前 16 个字符。
- 显示 Out\_of\_Area (不在服务区)表明呼叫来自来电显示服务 区之外。
- 显示 Private Call (私人电话)表明呼叫方有意隐藏信息的 传送。
- 可通过 MFC 打印来电显示列表。

来电显示服务随服务商的不同而不同。致电本地电信局以确定该 区可用的服务类型。

### 查看来电显示列表

来电显示内存中最多可存储 30 条来电信息, 第 31 个来电将自动覆盖 第 1 个来电的信息。可在来电显示的信息中进行滚动浏览以便再次查 看拨打到 MFC 上的来电。

*1* 按功能 **/** 设定键,然后按数字 **2**, **0**, **3**。

Miscellaneous 3.Caller ID

2 按▲或▼键选择 Display# (显示 屏 #)然后按**功能 / 设定**键。

若未接收到姓名,将不会显示。

3 在来电显示内存中按 ▲ 或 ▼ 键滚动查看, 选择想查看的来电显 示, 然后按**功能 / 设定**键。

下一屏幕显示呼叫方电话号码和来电的日期及时间。

*4* 按停止 **/** 退出键。

#### <span id="page-122-0"></span>打印来电显示列表

- *1* 按功能 **/** 设定键,然后按数字 **2**, **0**, **4**。
- 2 按 ▲ 或 ▼ 键选择 Print Report (打印报告)然后按功能 / 设定键。
- *3* 按启动键。

## 高级接收操作

### 从分机电话上操作

如果您在分机电话上,或在与 MFC 上正确插孔连接的外接电话上应 答传真呼叫,可让 MFC 使用传真接收代码应答呼叫。按下传真接收 代码 **51** 后, MFC 开始接收传真。[\(请参见第](#page-57-0) 4-4 页上的传真检测) 如果 MFC 应答语音来电并通过伪 / 双振铃提醒您接收,请使用电话 应答代码# **51** 在分机电话上应答呼叫。([请参见第](#page-56-0) 4-3 页上的设置 *F/T* 振铃时间 [\(仅适用于传真](#page-56-0) */* 电话模式))

如果应答呼叫时发现无人在线,可能此时正在接收手动传真。

■ 按 **51**等待唧唧声,直到MFC屏幕显示Receiving(接收中), 然后挂断。

呼叫方需按启动键发送传真。

### 传真 **/** 电话模式

当 MFC 处于传真 / 电话模式时,设备将在 F/T 振铃时间内以伪 / 双振 铃的方式通知您接听语音来电。

拿起外接电话的听筒,然后按**免提**键应答。

如果您在分机电话旁,则需要在 F/T 振铃时间和双振铃期间内拿起听 筒并按代码 **#51** 来通话。如果另一端无人应答,或对方告诉您要给您 发送一份传真,可通过按 **51** 键,将呼叫切换到 MFC 上。

### 节电模式状态下的传真 **/** 电话模式

传真 / 电话模式在节电模式状态下不能运作。MFC 将不会接听电话或 传真电话,继续振铃。

如果您在外接电话或分机电话旁,拿起分机电话的听筒进行通话。如 果听到传真音,拿住听筒直到传真检测激活 MFC。如果对方通知要 发送传真,按 **51** 激活 MFC。

### 使用无绳外接听筒

如果已连接了无绳电话的基本部件(请参见第 [A-5](#page-125-0) 页),并且通常无 绳电话是可随处携带的,则在振铃延迟时接听电话更为容易。如果让 MFC 首先接听,需在 MFC 旁按电话 **/** 转接键将来电转移到无绳电话 上。

### <span id="page-124-0"></span>更改远程代码

远程代码可能会与某些电话系统不兼容。预置的传真接收代码为 **51**。预置的电话应答代码为 **#51**。

- 当远程访问外接应答设备时,如果电话总断线,可尝试将传真接 收代码和电话应答代码更改为其它的三位数代码 (例如 **###** 和 **998**)。
- **1** 如果传真键未显示为绿色,请按 《《《》(**传真**)键。
- *2* 按功能 **/** 设定键,然后按数字 **2**, **1**, **4**。
- **3** 按▲或▼键选择 On (开)(或 Off (关))。 按功能 **/** 设定键。
- *4* 输入新的传真接收代码。 按功能 **/** 设定键。
- *5* 输入新的电话应答代码。 按功能 **/** 设定键。
- *6* 按停止 **/** 退出键。

## <span id="page-125-0"></span>连接外接设备到 **MFC**

### 连接外接电话

可依照下图连接单独的电话。

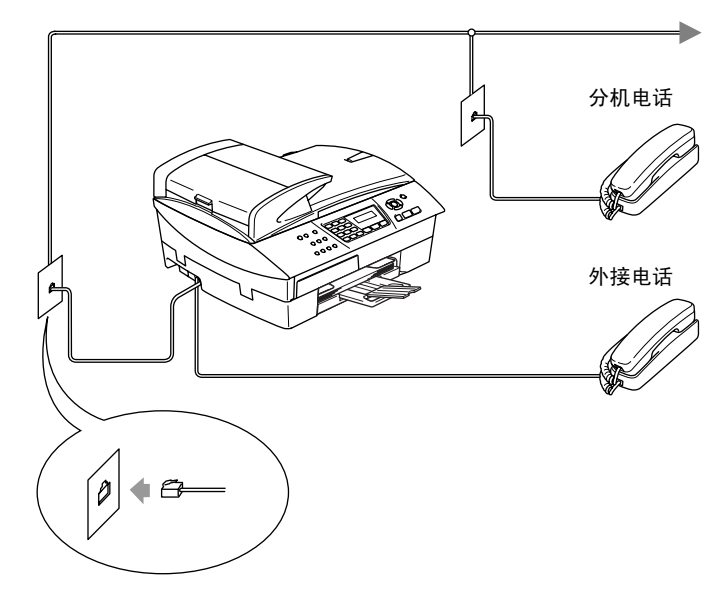

使用一个外接或分机电话时,屏幕显示 Telephone (电话)。

### 连接外接应答设备 **(TAD)**

#### 顺序

可选择连接其它应答设备。但是,当外接应答设备与 MFC 在同一条 电话线路上时,外接应答设备将应答所有呼叫, MFC 可以识别传真 呼叫 (CNG) 音。如果设备识别到呼叫为 CNG 音频, MFC 将接管此 呼叫并接收传真。如果设备未识别出 CNG 音频, MFC 使外接应答设 备继续播放先前录制的外出留言提示信息,以便呼叫方能够语音留 言。

外接应答设备必须在电话铃响四声内应答 (推荐设为两声应答)。直 到外接应答设备应答了呼叫,MFC 才开始识别 CNG 音频,而铃响四 声,则只剩下 8-10 秒钟的 CNG 音频时间用于传真"握手"。要记录 外出留言,请务必按照本说明书中的步骤进行操作。如果铃响超过了 五声,我们不推荐在外接应答设备上使用长途电话限制器功能。

如果未接收到所有传真,请缩短外接应答设备上振铃延迟设置时 间。

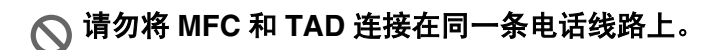

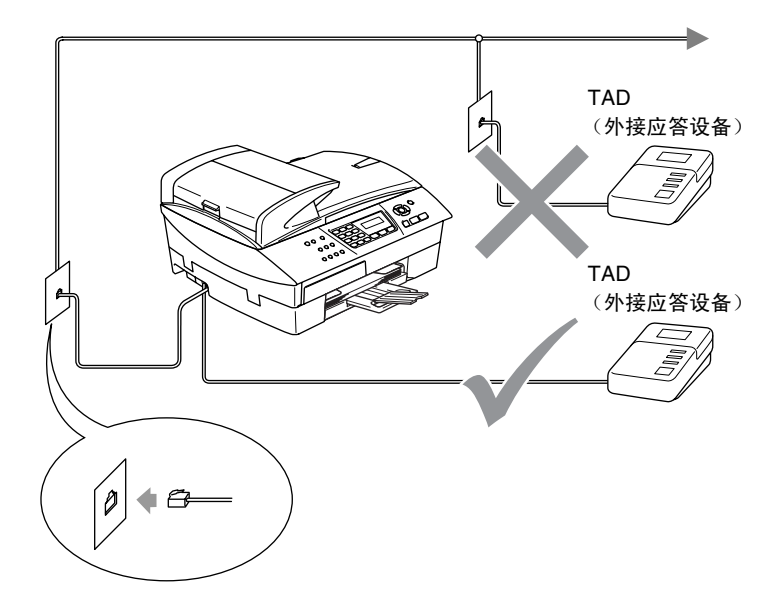

使用外接应答设备时,屏幕显示 Telephone (电话)。

#### 连接

务必按上图所示连接外接应答设备。

- *1* 将外接应答设备设为铃响一至二声。(MFC 的振铃延迟设置此时 不适用)
- *2* 在外接应答设备上录制您的外出留言。
- *3* 将外接应答设备设为应答呼叫。
- 4 将接收模式设为 External TAD (外接应答设备)。 (请参见第 4-1 页上的*[选择接收模式](#page-54-0)*)

#### 在外接应答设备上录制外出留言 **(OGM)**

录制此留言时定时是非常重要的。将外出留言设为手动接收传真和自 动接收传真均可。

- *1* 在留言开始时,可设置 5 秒钟的静音。(这可使得 MFC 在传真 CNG 音结束之前,设备有时间识别出自动发送的传真 CNG 音 频)
- *2* 将您的留言限制在 20 秒内。
- @ 推荐在录制外出留言开始之前设置 5 秒钟的静音,因为 MFC 无 法从共振或嘈杂的声音中识别出传真音。或许您忽略了此暂停, 但如果 MFC 出现接收故障,则在重新录制外出留言时必须包括 此 5 秒钟的静音。

### 电话线路上的自定义功能

如果在电话线路上存在语音邮件、呼叫等待、呼叫等待 / 来电显示、 RingMaster、应答服务、警报系统或其他自定义功能,则可能导致 MFC 出现操作故障。(请参见第 10-11 页上的*[单线路上的自定义功](#page-105-0)* [能](#page-105-0))

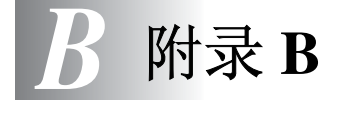

## 屏幕编程

我们设计了用浏览键进行屏幕编程的功能,以使您更轻松地使用 MFC。界面友好的程序设计有助于您充分熟悉MFC的所有菜单选项。 由于可以在液晶显示屏的提示下进行操作,因此,我们设计了逐步的 屏幕提示,以帮助您更好地设定 MFC。您只需按照屏幕上的提示进 行操作,便能完成菜单选项和程序设定选项的设置。

#### 菜单表

如果您使用从 [B-3](#page-131-0) 页开始的菜单表,无需用户指南仍能设定 MFC。这 些提示将帮助您了解 MFC 设定中的菜单选项和选项。

**@ 按功能 / 设定**键,然后按菜单编号可设定 MFC。 例如:将 Fax Resolution(传真分辨率)设为 Fine(精细): 按功能 / 设定键, 然后按数字 2, 2, 2 和 ▲ 或 ▼ 键选择 Fine (精细)。 然后按功能 **/** 设定键。

### 内存存储

因为菜单设置已永久地存储在设备中,因此,即使出现停电故障,菜 单设置也不会丢失。将丢失临时设置 (如对比度、国际模式等)。您 还需要重置日期和时间。

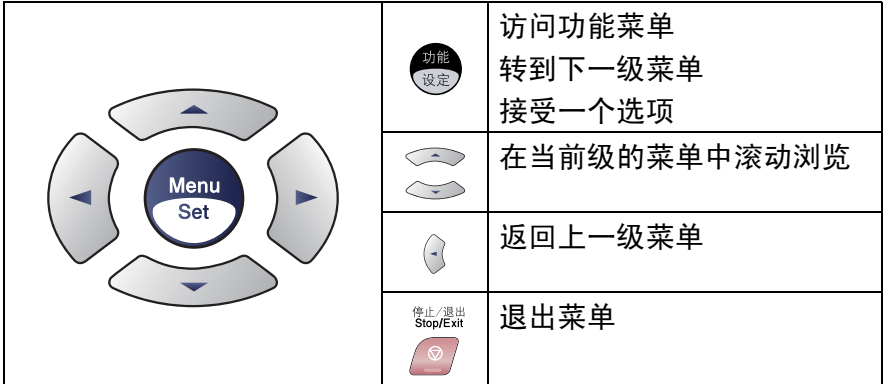

可按功能 **/** 设定键进入菜单模式。 当进入菜单后,屏幕上将滚动显示: 按数字 **1** 进入常规设置菜单  $-\frac{1}{2}$ 

按数字 **2** 进入传真菜单

 $-\mathbf{g}$ —

....

按数字 **3** 进入复印菜单

按数字 **0** 进入初始设置

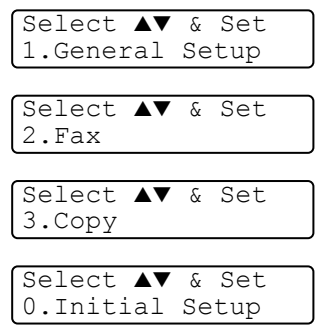

可按方向箭头在各级菜单中快速滚动:▲ 或 ▼。

当选项出现在液晶显示屏上时,按**功能 / 设定**键选择该选项。

屏幕上将显示下一级菜单。

按 ▲ 或 ▼ 键滚动到下一个菜单选项。

按功能 **/** 设定键,

当完成了一个选项的设定后,屏幕上将显示 Accepted (已接受)的 信息。

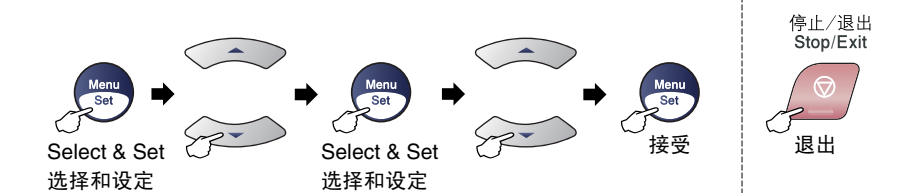

<span id="page-131-0"></span>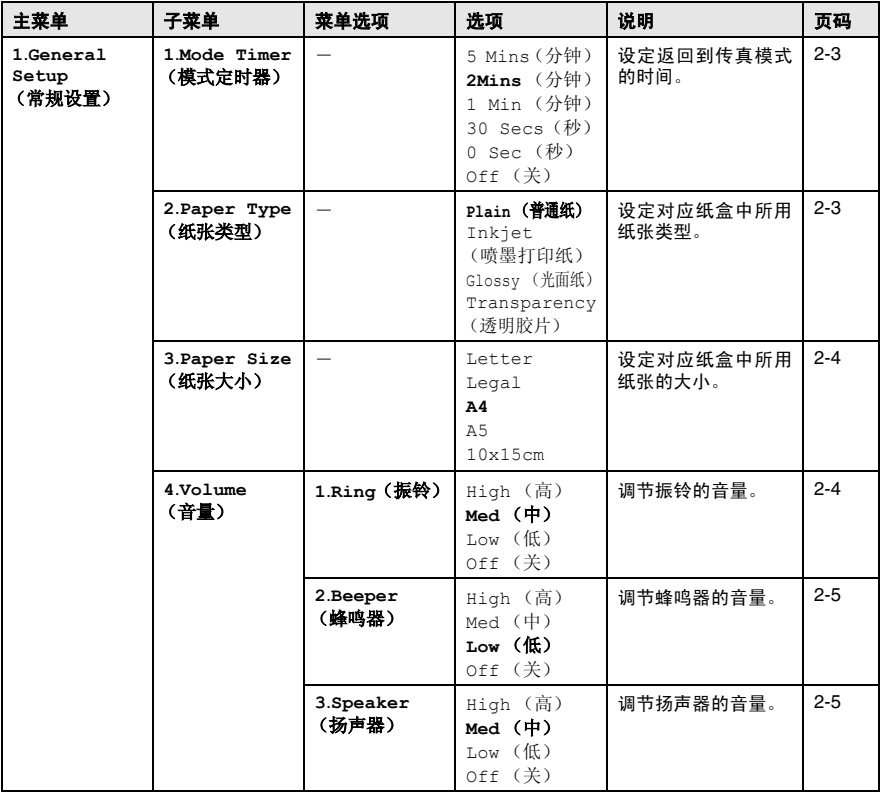

EX

以粗体显示的是出厂设置。

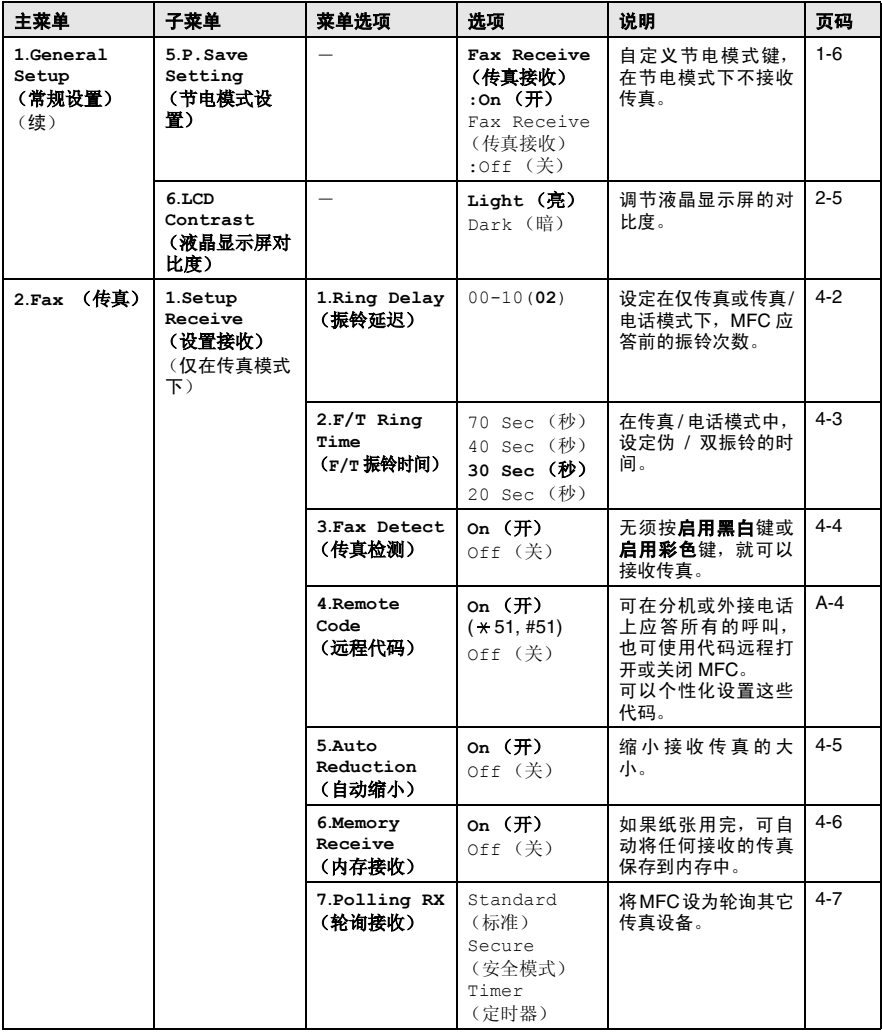

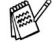

————————————————————<br>【② 以粗体显示的是出厂设置。

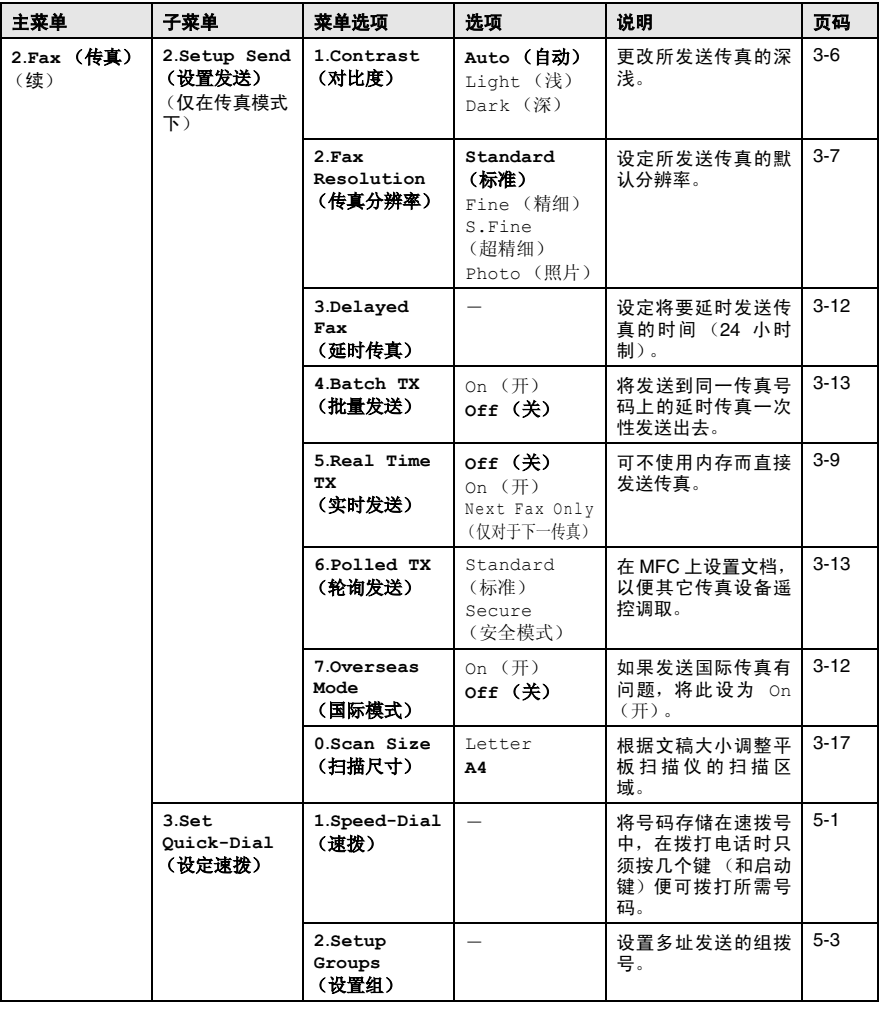

以粗体显示的是出厂设置。

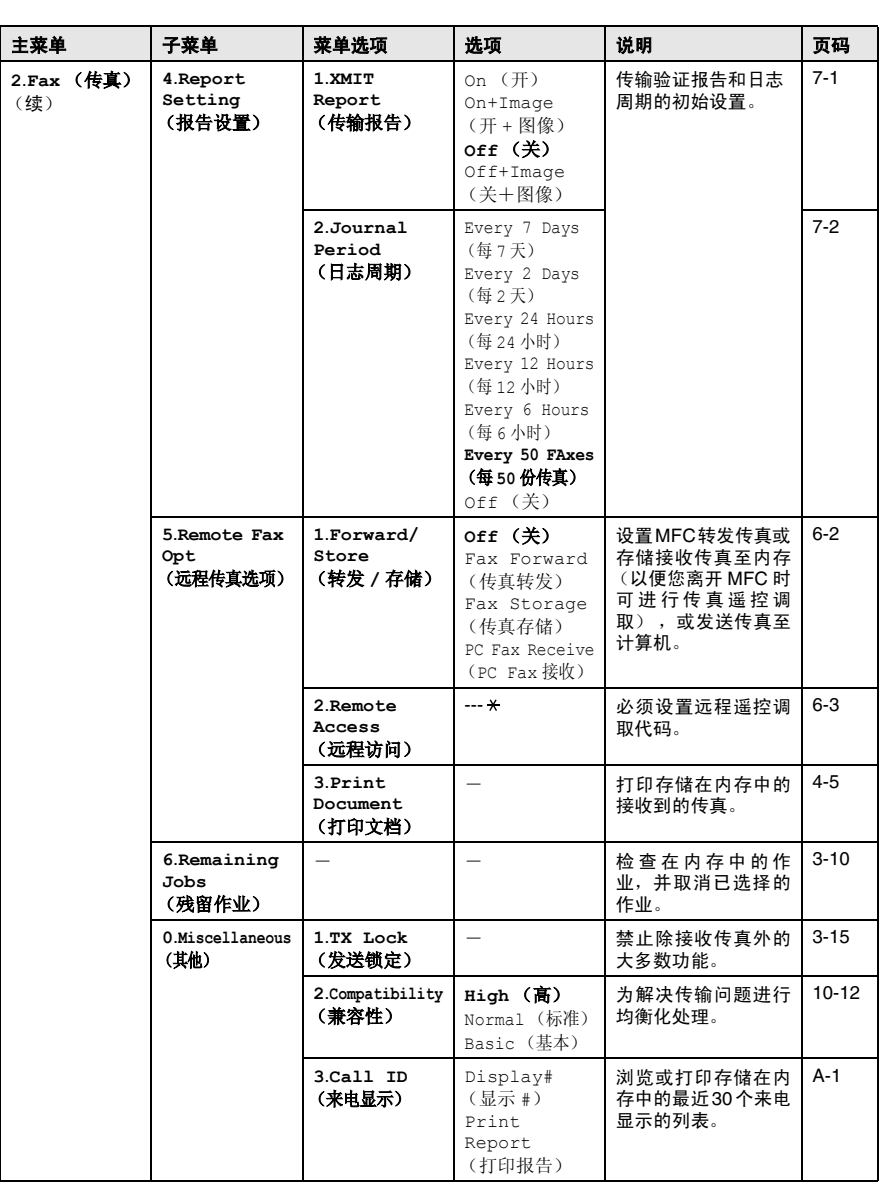

————————————————————<br>◎ 以粗体显示的是出厂设置。

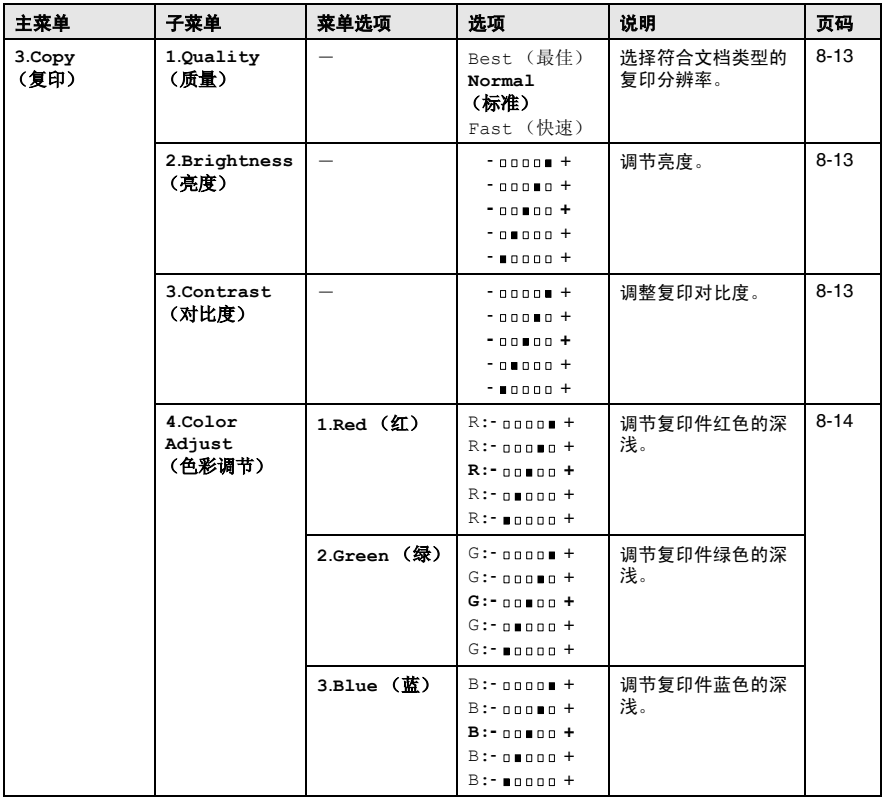

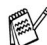

**《**<br>《 以粗体显示的是出厂设置。

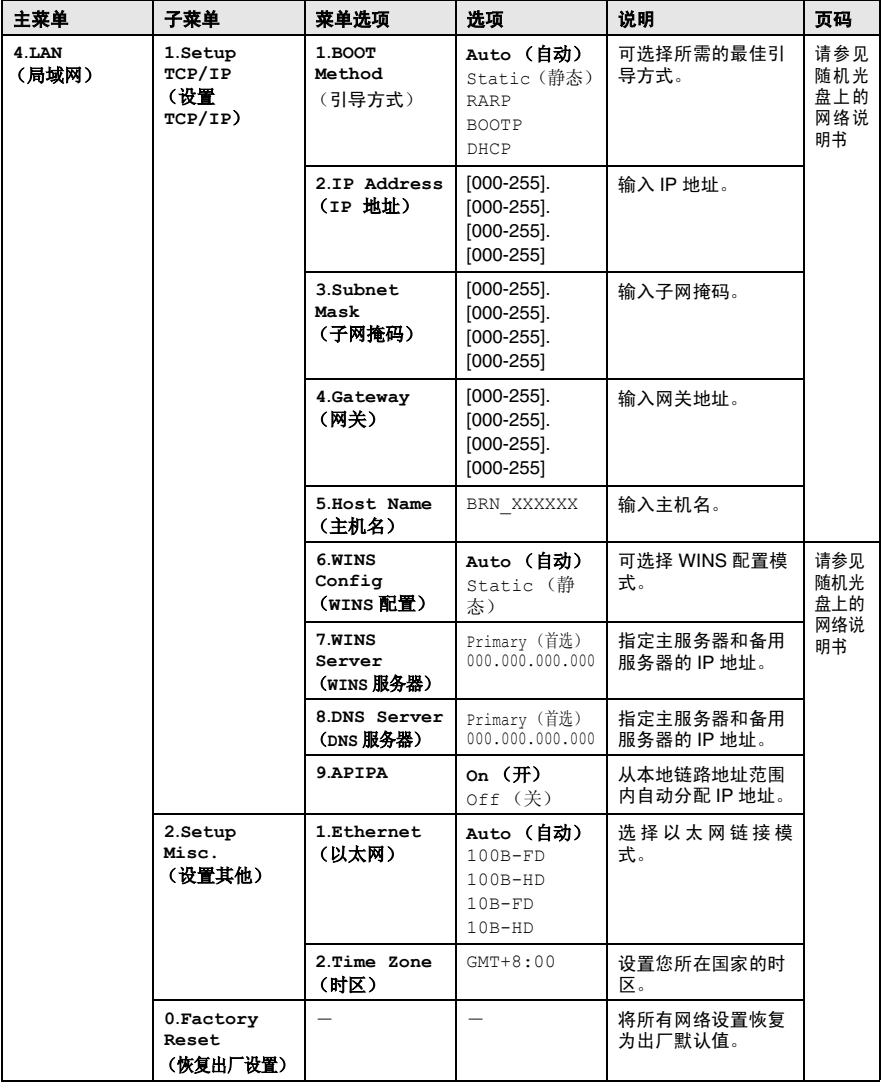

以粗体显示的是出厂设置。

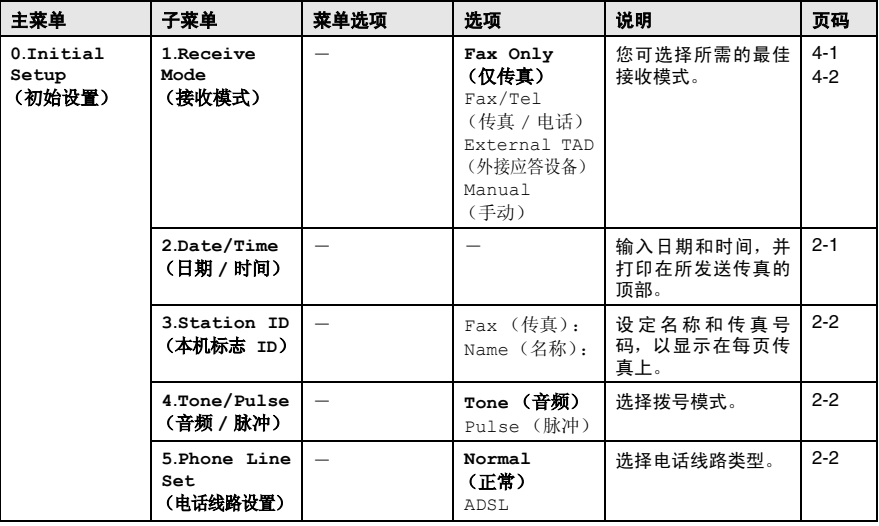

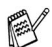

 $\mathbb{C}$  以粗体显示的是出厂设置。

### 输入文本

当设置某些菜单选项时,如本机标志 ID,需要在 MFC 中输入文本信 息。大多数号码按键的上面印有三或四个字母。 **0**、 **#** 和 键用于特 殊字符,因此没有标字母。

| 按键           | 一次 | 两次 | 三次 | 四次 |
|--------------|----|----|----|----|
| $\mathbf{2}$ | А  | B  | С  | 2  |
| 3            | D  | Ε  | F  | з  |
| 4            | G  | Н  |    | 4  |
| 5            | J  | Κ  |    | 5  |
| 6            | М  | Ν  |    | 6  |
| 7            | P  | Q  | R  | S  |
| 8            |    |    | v  | 8  |
| 9            | W  | х  |    | Z  |

通过重复按相应的数字键,便可输入想输入的字符。

#### 插入空格

在传真号码中插入空格,在号码之间按▶键一次。 在名称中插入空 格,在字符之间按 ▶键两次。

#### 错误更改

如果输入了一个错误字母并想更改它,请按◀键将光标移动到错误字 母的下面。按停止 **/** 退出键。光标上面和右面的字母都将被删除。然 后请重新输入正确的字符。也可后退并覆盖输入错误的字母。

#### 重复字母

如果要输入与前一个字符相同的字符,在再次按键之前按 ▶键向右移 动光标即可。

#### 特殊字符和符号

按 <del>X</del> 、 **#** 或 **0**,再按 ● 或 ▶ 键移动光标到所需的特殊字符或符号下。 然后按功能 **/** 设定键进行选择。

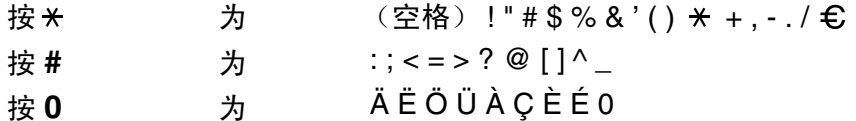

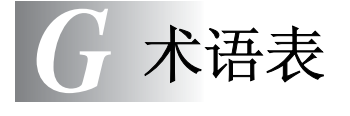

- **ADF** (自动进稿器)可将文稿放置在自动送稿器中,每次将自动扫 描一张文稿。
- 自动缩小缩小接收传真的大小。
- 自动发送传真不拿起外接电话听筒便可发送传真。
- **自动重新拨号 MFC** 的一种功能, 如果因为线路繁忙而造成传真未发 送成功时, 5 分钟后,本设备将自动重新拨打最近的传真号码。
- 备份打印将接收到并存储在内存中的传真打印一份复印件。这是一 个安全功能,用以防止信息在断电期间丢失。

这是一个在断电期间防止丢失信息的安全功能。

- 批量发送(仅用于黑白传真)这是一种能节省费用的功能,所有发送 给同一传真号码的延时传真将会一次性地同时发送出去。
- 亮度更改亮度,使整个图像更亮或更暗。
- 蜂鸣器音量按键或发生错误时将发出哔哔声。
- 多址发送将同一份传真发送到多个地址的功能。
- 取消作业取消一个已设定的作业,例如延时传真或轮询。
- **CNG** 音频传真设备自动发送传真时所发出的特殊声音 (哔哔声), 用以告诉接收方其正从一个传真设备上接收传真。
- 编码方法对文档中的信息进行编码的方法。所有的传真设备必须使 用一个低标准的可变霍夫曼码 (MH)。如果接收设备与本设备功能 相同, 则本 MFC 可使用一个更高性能的压缩方法: 修正的里德码 (MR)、可变的修正里德码 (MMR) 及联合双态成像组 (JPEG)。
- 通讯错误 (或通信错误)在发送或接收传真期间出现的错误通常是 由于线路噪音或静电干扰引起的。
- 兼容性小组一个传真设备与其它传真设备通信的能力。兼容性是由 ITU-T 小组确定的。
- 对比度通过加亮较暗或加暗较亮的传真和复印件来对较暗或较亮的 文稿进行补偿。
- 色彩增强通过调节图像中的颜色,改进清晰度、白平衡和色彩浓度 以获得更好的打印质量。
- 延时传真在当天稍后的特定时间自动发送传真。

#### 术语表 **G - 1**

- 双向访问MFC 可在扫描要发送的传真或预定作业到内存中的同时发 送传真或接收或打印接收的传真。
- **ECM** (错误修正模式)检测发送传真时的错误并重新发送传真出错 部分。
- 分机电话传真设备同一线路上的电话,插在一个单独的墙上插座 中。
- 外接电话连接到 MFC 上的外接应答设备或电话。
- **F/T** 振铃时间Brother MFC 振铃 (当接收模式设为传真 / 电话模式 时)的时间,以通知您接听语音电话。
- 传真检测传真检测使 MFC 能够中断传真呼叫,并用 CNG 音频响应 此呼叫。
- 传真转发将接收到内存中的传真文档发送到其它已预设定好的传真 号码上。
- 传真日志列出了最近 200 个拨入和拨出的传真信息。TX 表示发送。 RX 表示接收。
- 传真接收代码当在分机电话或外接电话上应答传真呼叫时,请按代 码 ( **5 1**)。
- 传真存储可在内存中存储传真。
- 传真音当发送和接收传真文档时,传真设备发出正在通信的信号。
- 传真 **/** 电话可接收传真和电话呼叫。如果使用了外接应答设备则请 勿使用此模式。
- 精细分辨率分辨率为 203 × 196 dpi。适用于文字较小的文稿及图 形。
- 灰度级别复印和传真图像的有效灰度色调。
- 组拨号单拨号和速拨号的组合,可存储为速拨号键以便多址发送。
- 帮助列表一份完整的菜单打印输出,当手边没有使用说明书时您可 使用帮助列表对 MFC 进行设定。
- 日志周期预设定的自动打印传真日志报告时间周期。可随时打印传 真日志而无需更改此周期。
- **LCD** (液晶显示屏)MFC 上的显示屏幕,当 MFC 进行屏幕编程时 将在屏幕上显示交互式信息,当 MFC 空闲时则显示日期和时间。
- 手动传真 拿起外接电话听筒,可听到接收传真设备的应答声,然后 按启用黑白键或启用彩色键开始发送传真。
- 菜单模式更改 MFC 设置的一种编程模式。
- 无纸接收当 MFC 缺纸时将接收到的传真存入 MFC 内存中。
- 国际模式临时更改传真音频以适应国际电话线路上的噪音及静电干 扰。
- 暂停在存储于单拨号和速拨号位置上的拨号序列中设置一个 3.5 秒 的延时。如有需要,按重拨 **/** 暂停键多次以延长暂停时间。
- 照片分辨率使用多种灰度色调以获得最佳照片再现效果的一种分辨 率设置。
- 轮询一台传真设备呼叫另一台传真设备以遥控调取传真的过程。
- 脉冲一种电话线路上的拨号形式。
- 速拨号列表以数字顺序,列出了存储在单拨号或速拨号内存中的名 称和号码。
- 实时发送当内存已满时,可实时发送传真。
- 残余作业可检查内存中的作业是否处于等待状态,并个别地取消作 业。
- 远程访问密码 一个四位数的密码 (--- \*),输入了正确的密码后可从 远程位置呼叫和访问 MFC。
- 远程遥控调取访问从双音频电话远程访问 MFC 的能力。
- 分辨率每英寸上水平及垂直方向的行数。请参见:标准、精细、超 精细和照片。
- 振铃延迟Fax Only (仅传真)和 Fax/Tel (传真 / 电话)模式 下 MFC 应答之前的响铃次数。。
- 振铃音量设置 MFC 铃声的音量大小。
- 扫描将文稿的电子图像传送到计算机中的过程。
- 检索一份已存储的速拨号和组拨号的电子列表,以字母顺序排列。
- 速拨号预设定好传真号码以便轻松拨号。必须按检索 **/** 速拨键、 **#** 键和两位数字和启用黑白键或启用彩色键开始拨号过程。
- 标准分辨率203 x 97 dpi. 适用于正常大小的文本,可快速进行传输。 本机标志 **ID** 位于传真页顶端的存储信息。包括发送者姓名和传真号 码。
- 超精细分辨率392 x 203 dpi. 适合于文字极小的文稿和艺术线条。
- **TAD** (外接应答设备)可将外接应答设备(TAD)连接到 MFC 上。
- 临时设置选择传真发送作业或复印作业的某些选项而不用更改设备 的默认设置。
- 音频一种电话线路上的拨号形式,用于双音频电话。
- 传输通过电话线将传真文档从 MFC 发送到接收传真设备的过程。
- 用户设置一份显示了 MFC 当前设置的打印报告。
- 传输验证报告每次传输的列表,在此列表上显示了日期、时间以及 号码等信息。

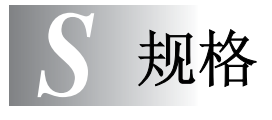

# 产品说明

## 一般规格

内存容量 16 MB **自动进稿器 (ADF)** 最多 35 页 温度: 20 ° C - 30 ° C 湿度: 50% - 70% 纸张: 80 克 / 平方米 A4 大小 纸盒 100 张 (80 克 / 平方米) 纸盒# **2** (仅 **MFC-5840CN**) 250 张 (80 克 / 平方米) 打印机类型 喷墨打印机 打印方式 **Trangeled Trangeled State** 备有 74 × 5 压电的喷嘴 **LCD** (液晶显示屏) 16 个字符 × 2 行

#### 电源 220 - 240V 50/60Hz

#### 耗电量

节电模式: 低于 5W 待机: 运行时: 9 Wh 或更低 (25 ° C) 22 Wh 或更低
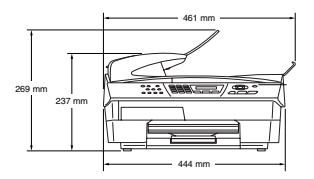

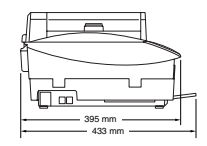

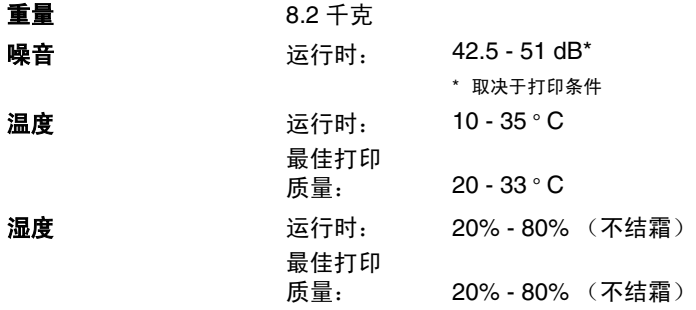

## 打印介质

<span id="page-145-0"></span>进纸 2008年10月21日 11:00:00 11:00:00 11:00:00 11:00:00 11:00:00 11:00:00 11:00:00 11:00:00 11:00:00 11:0

■ 纸张类型: 普通纸、喷墨打印纸 (涂层纸)、光面纸 \*2、 透明胶片 \*1\*2 和信封

■ 纸张大小: Letter、 Legal<sup>\*3</sup>、 Executive、 A4、 A5、 A6、 JIS\_B5、信封 (商用 No.10、 DL、 C5、 Monarch、JE4)、照片纸、索引卡片和明信片。 更多详情,请参见第 1-13 页上的[纸张重量、厚](#page-25-0) [度及容量](#page-25-0)。

■ 纸盒最大容量: 大约 100 张 80 克 / 平方米的普通纸

出纸 **出纸 医** 20 张 A4 大小的普通纸 (面朝上输出到出纸 盒) \*2

- \*<sup>1</sup> 喷墨打印时,请使用推荐的透明胶片。
- \*<sup>2</sup> 对于光面纸和透明胶片,我们建议设备输出纸张后立即取走打印 页以免弄脏。
- \*<sup>3</sup> 请勿把 Legal 纸堆叠在出纸盒上。

### <span id="page-146-0"></span>复印

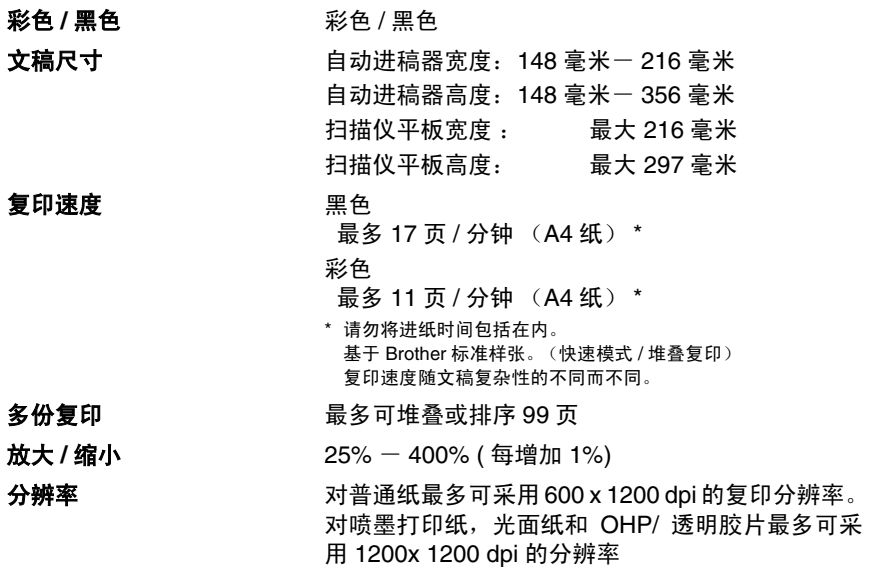

### <span id="page-147-0"></span>传真

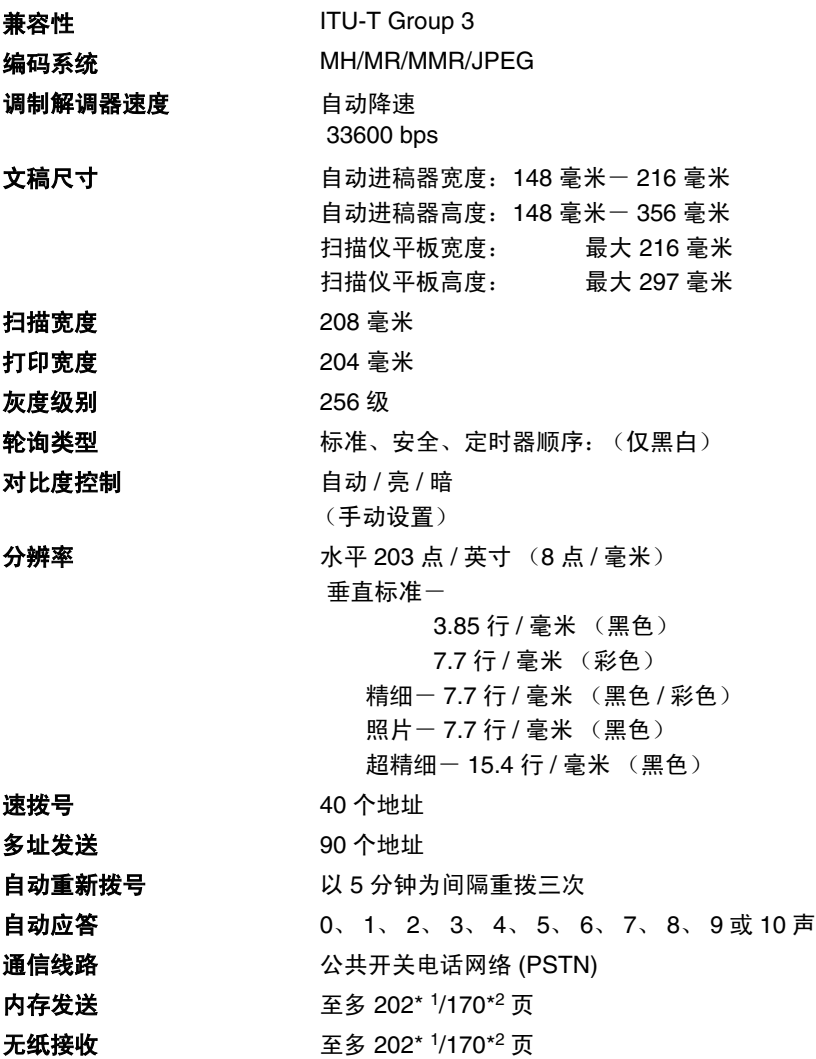

\*1 "页数"请参考 "Brother 1 号标准图表"(标准商务信函,标准分辨率, MMR 编码)。产品规格和印 刷材料如有更改,恕不另行通知。

\*2 "页数"请参考 "ITU-T 1 号测试图表"(标准商务信函,标准分辨率, MMR 编码)。产品规格和印刷 材料如有更改,恕不另行通知。

### <span id="page-148-0"></span>扫描仪

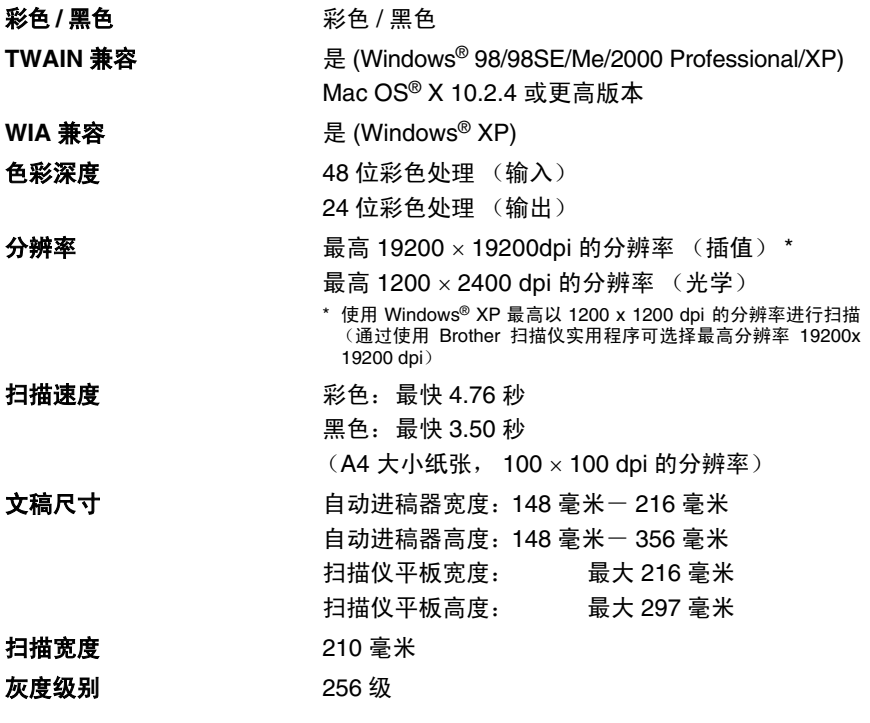

<span id="page-148-1"></span>Mac OS® X 10.2.4 或更高版本支持 Mac OS® X 扫描。

### <span id="page-149-0"></span>打印机

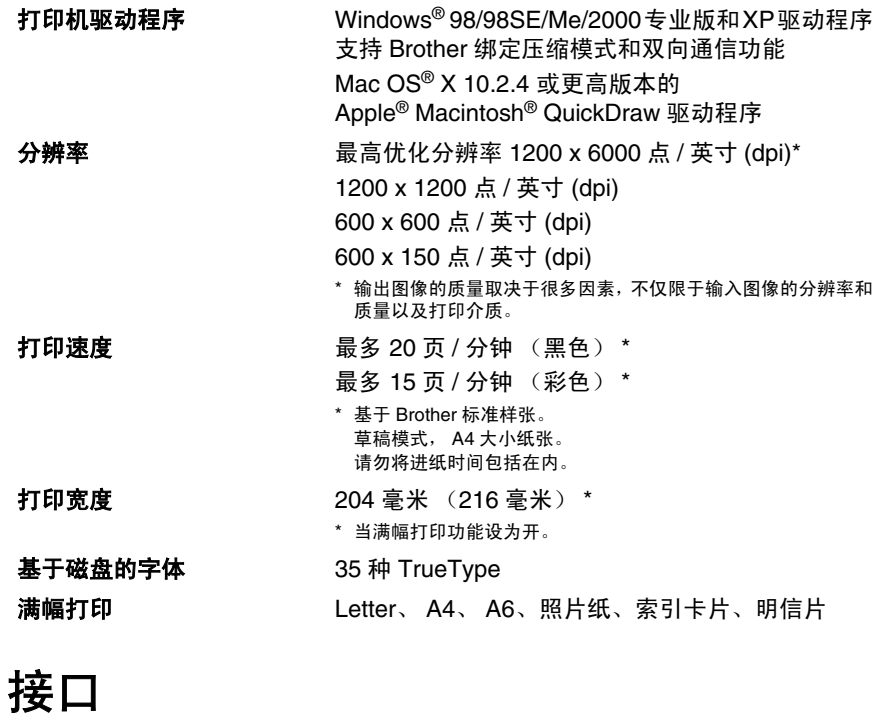

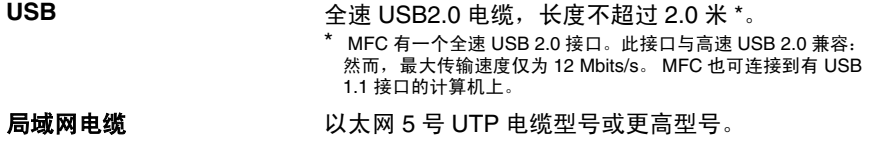

### 计算机要求

#### 最低系统要求

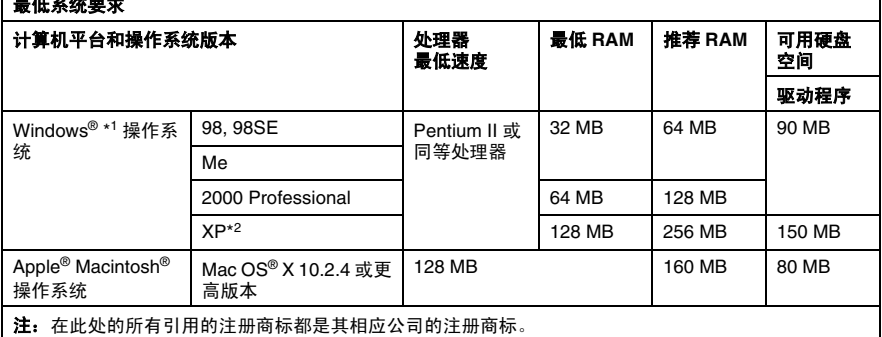

٦

\*<sup>1</sup> Microsoft® 因特网浏览器 5 或更高版本。

\*<sup>2</sup> 对于 Windows® XP 用户,最高以 1200 x 1200 dpi 分辨率进行扫描。(使用 Brother 实用程序,可选择最 高分辨率 19200 x 19200 dpi。

\*<sup>3</sup> Mac 操作系统 Mac OS® X 10.2.4 或更高版本支持专用 "扫描"键和直接网络扫描功能。

\*<sup>4</sup> PC Fax 仅支持黑白传真形式。

### <span id="page-151-0"></span>耗材

墨水 **Home MEC** 使用与打印头组件分离的单独的黑色,黄色, 青色和品红色墨盒。 **墨盒使用寿命 标准黑色墨盒一以5%的覆盖率,大约可打印500页** 高容量黑色墨盒-以 5% 的覆盖率,大约可打印 900 页 黄色,青色和品红色墨盒-以 5%的覆盖率,大约可 打印 400 页 以上数据基于以下前提: • 新墨盒安装后,在标准模式下以600 x 600 dpi的分 辨率连续打印; • 打印频率; • 打印页数量; • 周期性的打印头组件自动清洗 (MFC 将周期性清 洗打印头组件。此过程将使用少量墨水); • 确认墨盒中的墨水已空 (有必要在墨盒中留有少量墨水,以防止因空气的 进入而使墨水变干从而破坏打印头组件) 更换耗材 < 标准黑色 > LC950BK < 高容量黑色 > LC950HYBK < 青色 > LC950C

- < 品红色 > LC950M
- < 黄色 > LC950Y

### 网络 (局域网)

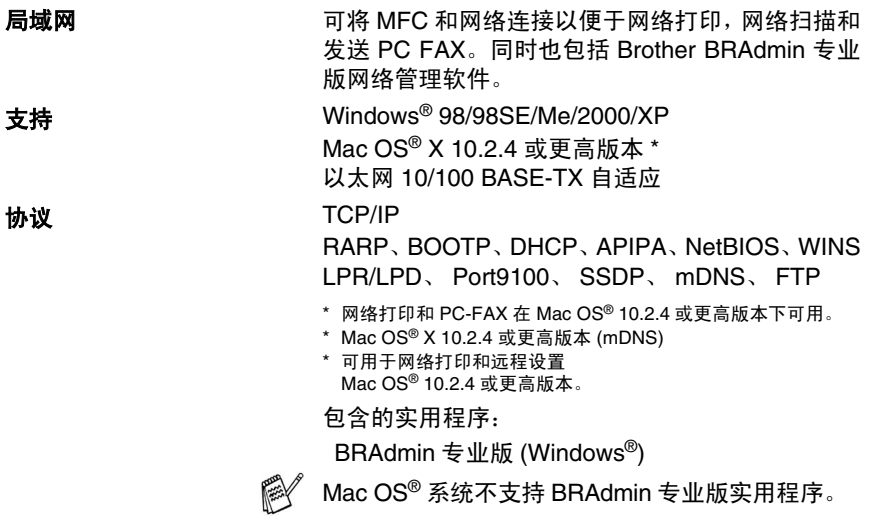

# 索引

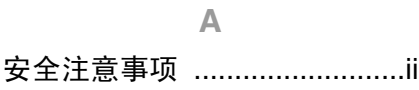

 $\overline{B}$ 

#### 帮助

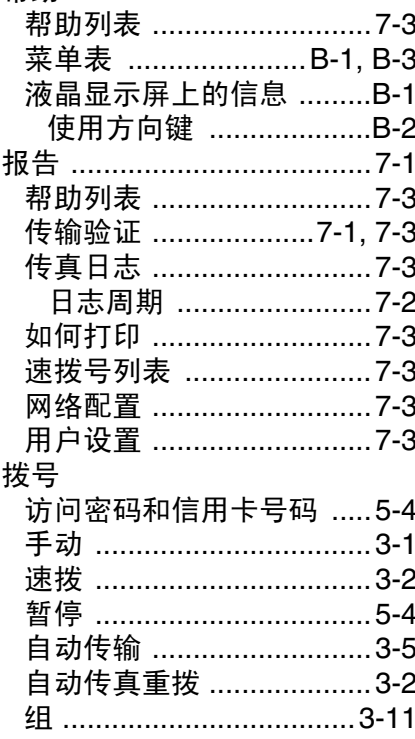

#### $\mathbf{C}$

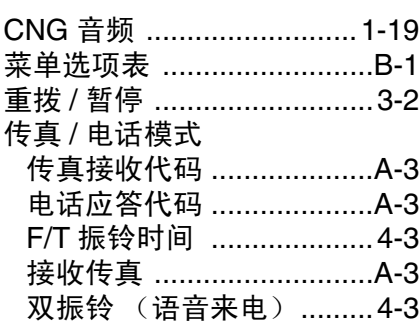

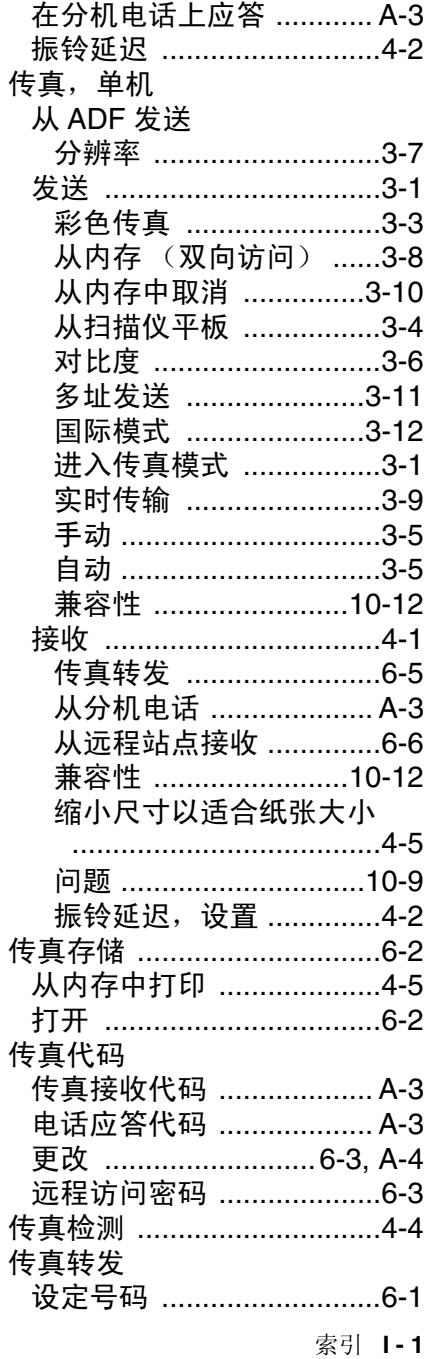

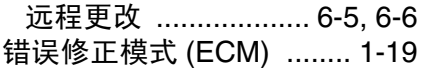

#### $\Box$

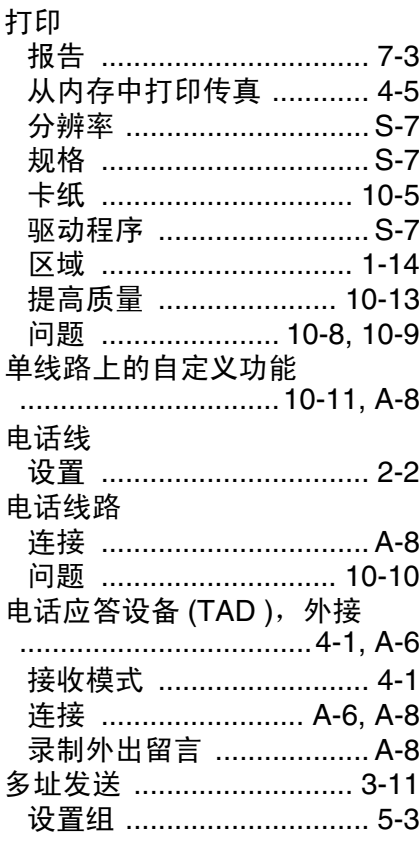

#### $\mathbb F$

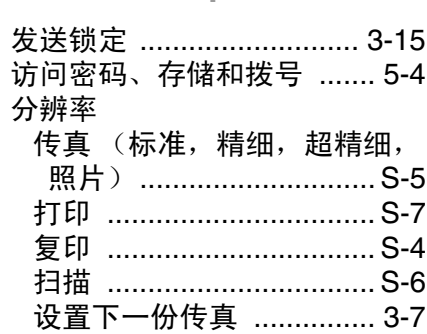

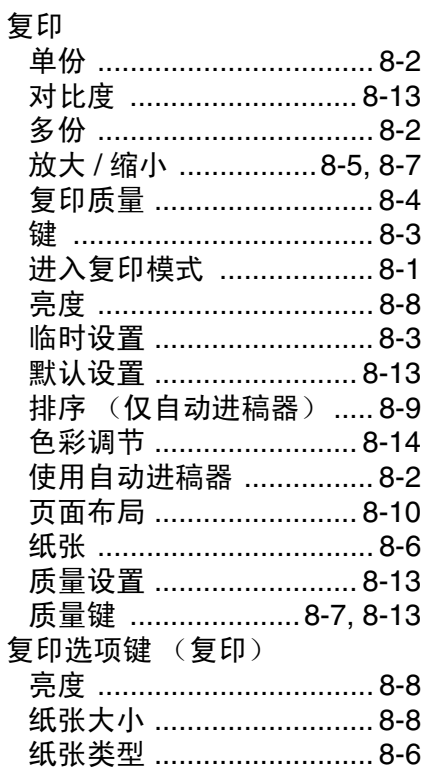

#### $\overline{G}$

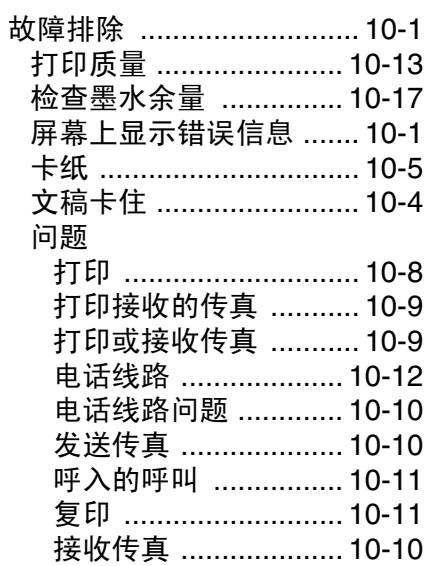

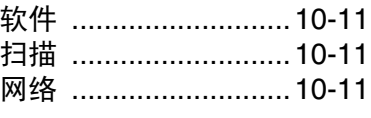

#### $\mathsf{H}$

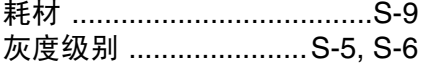

#### J

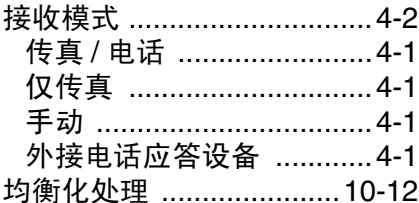

#### K

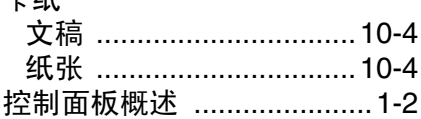

#### L

#### 连接

上纸

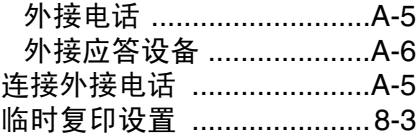

#### $\mathbb M$

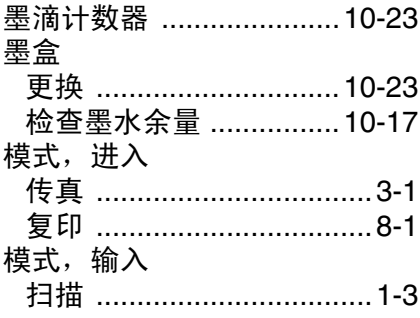

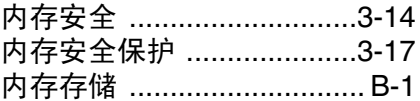

#### $\mathsf{P}$

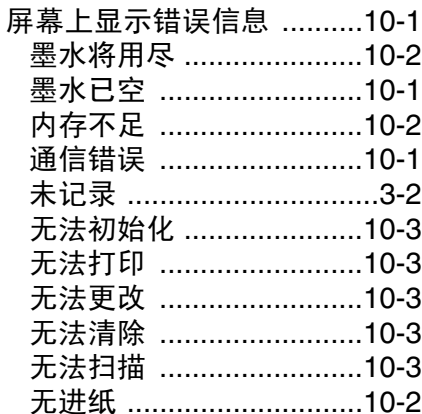

#### $\overline{Q}$

#### 清洁 打印头 ...........................10-13 扫描仪 ...........................10-21 压纸辊 ...........................10-22 取消 传真转发 ............. ..............6-5 取消正在处理的传真作业  $\frac{1}{2}$  3-10 在内存中的传真作业 .......3-10

#### $\mathbb{R}$

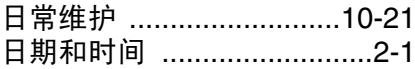

#### S

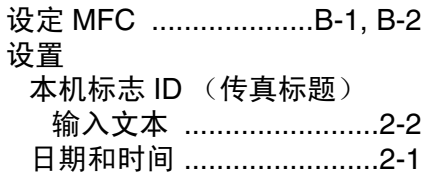

#### 索引 1-3

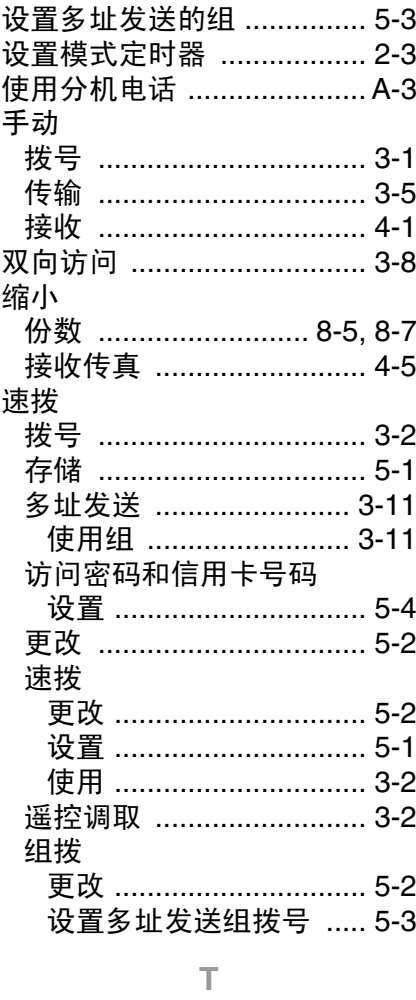

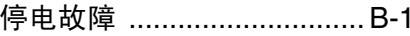

#### $\mathsf{W}$

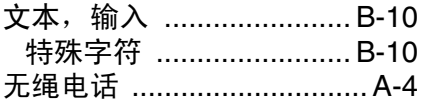

### $\overline{\mathsf{X}}$

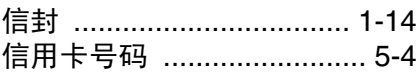

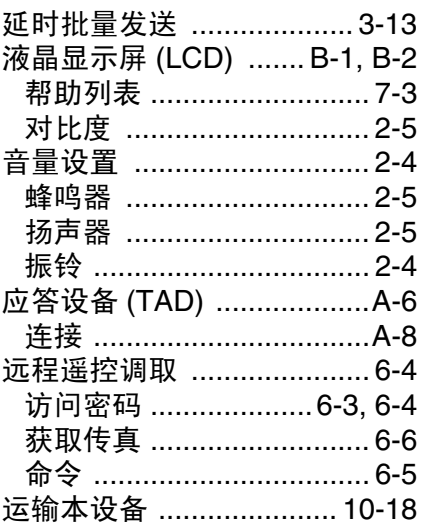

### $\mathsf Z$

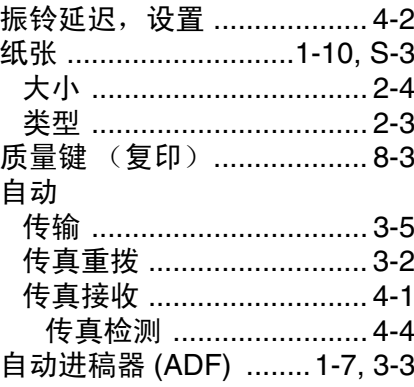

# 远程遥控调取访问卡

如果想要在远离 MFC 的位置接收传真,携带下面的远程遥控调取说 明卡就可以简便地进行远程操作。只需剪切此卡并折叠好,然后放入 钱包或档案夹中。请随身携带访问卡,它将使您享受 MFC 的传真转 发和远程遥控调取功能所带来的所有优越性。

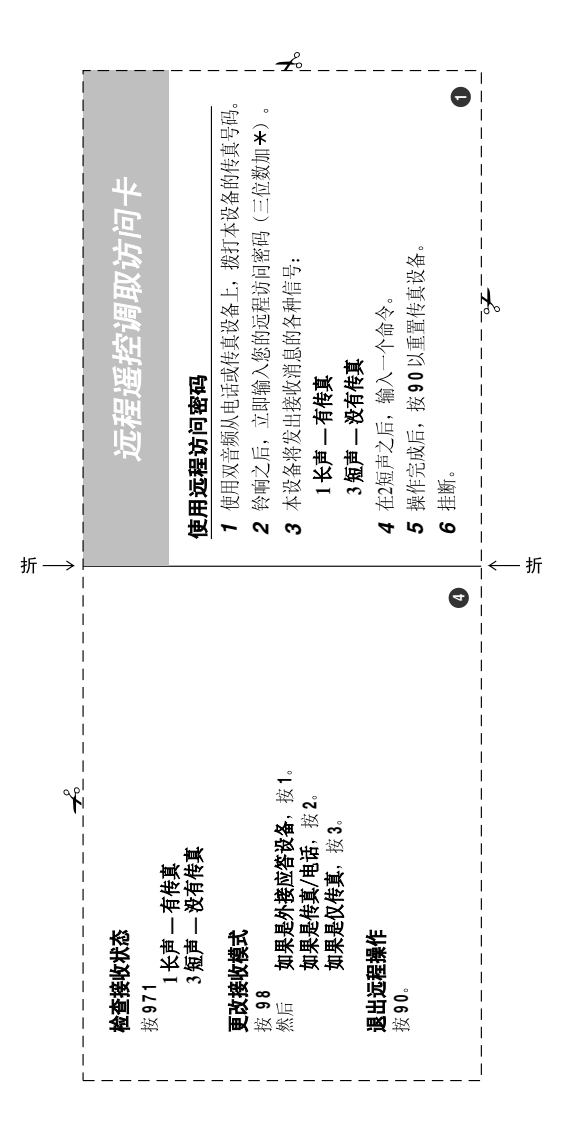

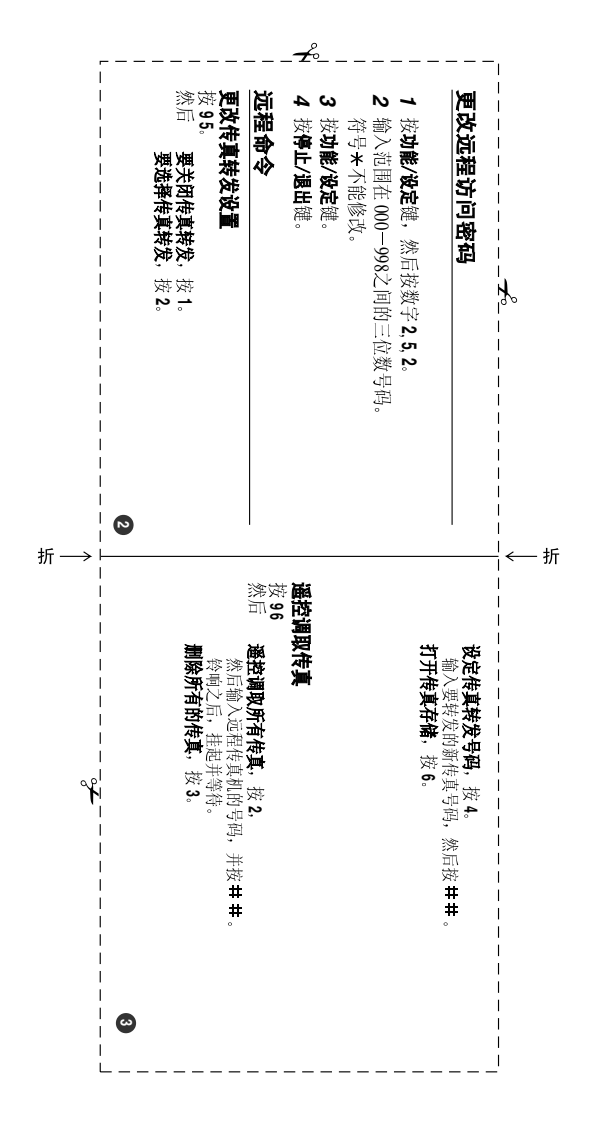

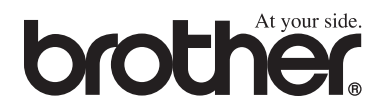

#### 请登陆我们的网站 **<http://www.brother-cn.net>**

本机器仅适用于在中国市场销售和使用,除此以外的区域Brother公司不提供 售后服务。